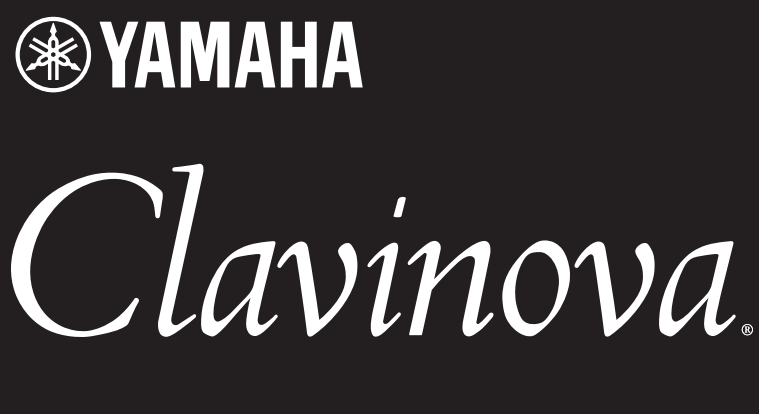

CSP-295 CSP-275 CSP-255

Panduan untuk Pemilik

Sebelum menggunakan instrumen, pastikan membaca "TINDAKAN PENCEGAHAN" di halaman 5-6. (CSP-275/CSP-255) Untuk informasi tentang merakit instrumen, lihat instruksi di bagian akhir panduan ini.

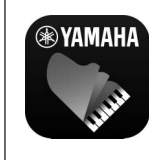

**Aplikasi Perangkat Cerdas "Smart Pianist" (halaman 21)** Anda bisa mengoptimalkan instrumen ini lebih jauh—dengan fungsi tambahan dan kontrol yang sangat intuitif—dengan menghubungkan ke aplikasi perangkat pintar "Smart Pianist".

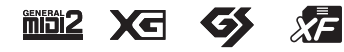

Nomor model, nomor seri, kebutuhan daya, dsb., dapat ditemukan pada atau dekat pelat nama, yang berada di bagian dasar unit. Anda harus mencatat nomor seri ini di tempat yang disediakan di bawah dan menyimpan manual ini sebagai catatan permanen untuk pembelian Anda guna membantu identifikasi seandainya dicuri.

## **No. Model**

**No. Seri**

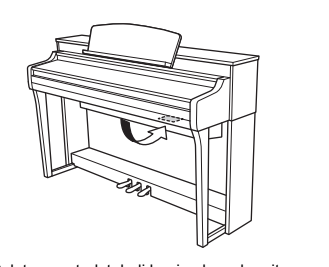

Pelat nama terletak di bagian bawah unit.

(1003-M06 plate bottom id 01)

# <span id="page-4-0"></span>**TINDAKAN PENCEGAHAN**

## *HARAP BACA DENGAN CERMAT SEBELUM MELANJUTKAN*

Simpan panduan ini di tempat yang aman dan mudah dijangkau untuk referensi Anda di lain waktu.

## *PERINGATAN*

**Selalu ikuti tindakan pencegahan dasar yang tercantum di bawah ini untuk menghindari kemungkinan cedera serius atau bahkan kematian akibat sengatan listrik, korsleting, kerusakan, kebakaran, atau bahaya lainnya. Tindakan pencegahan ini termasuk, namun tidak terbatas pada, hal berikut:**

## **Catu daya/Kabel daya**

- Jangan letakkan kabel daya di dekat sumber panas seperti pemanas atau radiator. Selain itu, jangan terlalu membengkokkan atau merusak kabel, atau meletakkan benda berat di atasnya.
- Gunakan hanya tegangan yang dinyatakan sesuai untuk instrumen. Tegangan yang diperlukan tercetak di pelat nama instrumen.
- Gunakan hanya kabel/steker listrik yang disediakan.
- Periksa steker listrik secara berkala dan bersihkan kotoran atau debu yang mungkin menumpuk di atasnya.

## **Jangan dibuka**

• Instrumen ini tidak memiliki komponen yang dapat diperbaiki pengguna. Jangan membuka instrumen atau mencoba membongkar atau memodifikasi komponen internal dengan cara apa pun. Jika instrumen tidak berfungsi, segera hentikan penggunaan dan minta petugas servis Yamaha yang berkualifikasi untuk memeriksanya.

## **Peringatan air**

- Jangan biarkan instrumen terkena hujan, menggunakannya dekat air, atau dalam kondisi lembap atau basah, atau meletakkan wadah (seperti vas bunga, botol, atau gelas) berisi cairan yang dapat tumpah dan masuk ke celah yang ada. Jika ada cairan seperti air yang merembes ke dalam instrumen, segera matikan dan cabut stekernya dari stopkontak AC. Kemudian minta petugas servis yang berkompeten di Yamaha untuk memeriksanya.
- Jangan pernah mencolokkan atau mencabut steker listrik dengan tangan basah.

## **Peringatan kebakaran**

• Jangan letakkan benda yang terbakar, seperti lilin, di atas unit. Benda yang terbakar bisa jatuh dan menyebabkan kebakaran.

## **Pengaruh pada perangkat elektromedis**

- Gelombang radio dapat memengaruhi perangkat elektromedis.
- Jangan gunakan produk ini dekat perangkat medis atau di dalam area yang melarang penggunaan gelombang radio.
- Jangan gunakan produk ini dalam jarak 15cm dari orang yang menggunakan implan pemacu jantung atau defibrilator.

## **Koneksi**

• Pastikan Anda telah membaca manual perangkat yang akan disambungkan, dan ikuti petunjuknya. Kegagalan untuk melakukannya dapat menyebabkan kebakaran, panas berlebih, ledakan, atau kegagalan fungsi.

## **Menggunakan bangku (Jika disertakan)**

- Jangan tempatkan bangku di posisi yang tidak stabil agar tidak terjatuh.
- Jangan bermain-main atau berdiri di atas bangku. Menggunakannya sebagai alat atau tangga atau untuk tujuan lain dapat mengakibatkan kecelakaan atau cedera.
- Bangku hanya boleh diduduki oleh satu orang pada satu waktu, untuk mencegah kemungkinan kecelakaan atau cedera.
- Jika sekrup bangku kendur karena penggunaan jangka panjang terusmenerus, kencangkan secara berkala menggunakan alat yang ditentukan untuk mencegah kemungkinan kecelakaan atau cedera.
- Awasi anak-anak agar tidak terjatuh dari bangku. Karena bangku tidak memiliki sandaran, penggunaan tanpa pengawasan dapat mengakibatkan kecelakaan atau cedera.

## **Jika Anda mendapati hal yang tidak biasa**

- Jika salah satu masalah berikut terjadi, segera matikan sakelar daya dan cabut steker listrik dari stopkontak. Kemudian minta petugas servis Yamaha untuk memeriksa perangkat.
	- Kabel atau steker listrik robek atau rusak.
	- Kabel mengeluarkan bau atau asap yang tidak biasa.
	- Instrumen terkena benda jatuh.
	- Suara tiba-tiba hilang selama penggunaan instrumen.
	- Jika instrumen mengalami keretakan atau kerusakan.

# *PERHATIAN*

**Ikuti selalu tindakan pencegahan dasar yang tercantum di bawah ini untuk menghindari kemungkinan cedera fisik bagi Anda atau orang lain, atau kerusakan pada instrumen atau properti lainnya. Tindakan pencegahan ini termasuk, namun tidak terbatas pada, hal berikut:**

## **Catu daya/Kabel daya**

- Jangan sambungkan instrumen ke stopkontak listrik menggunakan multiple-connector. Apabila dilakukan, dapat mengakibatkan kualitas suara yang lebih rendah, atau mungkin menyebabkan panas berlebih pada stopkontak.
- Saat mencabut steker listrik dari instrumen atau stopkontak, selalu pegang steker, bukan kabelnya. Kabel dapat rusak jika ditarik.
- Cabut steker listrik dari stopkontak jika instrumen tidak akan digunakan dalam waktu lama, atau selama badai petir.

## **Perakitan (CSP-275/CSP-255)**

• Rakitlah instrumen sesuai urutan yang tepat dengan mengikuti petunjuk perakitan dalam panduan ini. Selain itu, pastikan untuk mengencangkan sekrup secara berkala. Bila tidak dilakukan, hal tersebut dapat mengakibatkan kerusakan pada instrumen atau bahkan mencederai Anda.

## **Lokasi**

- Jangan tempatkan instrumen di posisi yang tidak stabil agar tidak terjatuh.
- Jauhi instrumen saat terjadi gempa. Getaran yang kuat selama gempa bumi dapat menyebabkan instrumen bergerak atau jatuh, mengakibatkan kerusakan pada instrumen atau bagian-bagiannya, dan mungkin menyebabkan cedera.
- Saat mengangkut atau memindahkan instrumen, selalu lakukan dengan dua orang atau lebih. Mencoba mengangkat instrumen sendiri dapat mencederai punggung Anda, mengakibatkan cedera lain, atau menyebabkan kerusakan pada instrumen.
- Sebelum memindahkan instrumen, cabut semua kabel yang terhubung, untuk mencegah kerusakan pada kabel atau tersandung.
- Saat mengonfigurasi produk, pastikan stopkontak AC yang Anda gunakan mudah dijangkau. Jika terjadi masalah atau kegagalan fungsi, segera matikan sakelar daya dan cabut steker dari stopkontak. Meskipun sakelar daya dimatikan, listrik masih mengalir ke produk pada level minimum. Jika Anda tidak menggunakan produk dalam waktu lama, pastikan mencabut kabel daya dari stopkontak AC.

## **Koneksi**

- Sebelum menyambungkan instrumen ke komponen elektronik lainnya, matikan semua komponen. Sebelum menyalakan atau mematikan semua komponen, setel semua level volume ke minimum.
- Pastikan untuk mengatur volume semua komponen pada level minimum dan naikkan kontrol volume secara bertahap saat memainkan instrumen untuk mengatur level pendengaran yang diinginkan.

## **Penanganan**

- Jangan memasukkan jari atau tangan ke celah pada penutup tuts atau instrumen. Selain itu, berhati-hatilah agar jari Anda tidak terjepit penutup tuts.
- Jangan pernah memasukkan atau menjatuhkan kertas, logam, atau benda lain ke dalam celah pada penutup tuts, panel, atau keyboard. Tindakan ini dapat menyebabkan cedera fisik bagi Anda atau orang lain, kerusakan pada instrumen atau properti lain, atau kegagalan operasional.
- (CSP-295) Jangan gunakan tenaga berlebihan saat menutup penutup tuts. Penutup tuts dilengkapi mekanisme SOFT-CLOSE™ yang menutup penutup secara perlahan. Menggunakan tenaga berlebihan saat menutup tuts dapat merusak mekanisme SOFT-CLOSE™, dan mungkin mengakibatkan cedera pada tangan dan jari akibat terjepit di bawah penutup tuts.
- Jangan bersandar, atau meletakkan benda berat di atas instrumen, dan jangan menggunakan tenaga yang berlebihan saat menggunakan tombol, sakelar, atau konektornya.
- Jauhkan komponen-komponen kecil dari bayi. Anak Anda dapat menelannya secara tidak sengaja.
- Jangan menggunakan instrumen/perangkat atau headphone dalam waktu lama dengan level volume tinggi atau di atas batas, karena dapat menyebabkan gangguan pendengaran permanen. Jika Anda mengalami gangguan pendengaran atau telinga berdenging, hubungi dokter.

## **Menggunakan bangku (Jika disertakan)**

- Untuk bangku yang dapat disesuaikan, jangan menyesuaikan ketinggian bangku sambil duduk di bangku, karena hal ini dapat menyebabkan mekanisme penyetelan yang berlebihan, yang dapat mengakibatkan kerusakan pada mekanisme atau bahkan cedera.
- Jangan meletakkan tangan Anda di antara bagian yang bergerak. Bila dilakukan, tangan Anda dapat terjepit di antara bagian tersebut dan berpotensi menyebabkan cedera.

Yamaha tidak bertanggung jawab atas kerusakan yang disebabkan oleh penggunaan atau modifikasi instrumen yang tidak tepat, atau kehilangan atau kerusakan data.

Selalu matikan instrumen saat tidak digunakan.

Bahkan ketika tombol [ ل ] (Standby/On) berstatus siaga (indikator daya mati), listrik masih mengalir ke instrumen pada level minimum. Jika Anda tidak menggunakan instrumen dalam waktu lama, pastikan Anda mencabut kabel daya dari stopkontak AC.

DMI-7 2/2

## <span id="page-6-0"></span>**PEMBERITAHUAN**

Untuk menghindari kemungkinan malfungsi/kerusakan pada produk, kerusakan data, atau kerusakan properti lainnya, ikuti pemberitahuan di bawah ini.

#### **Penanganan**

- Jangan sambungkan produk ini ke Wi-Fi publik dan/atau internet secara langsung. Hanya sambungkan produk ini ke internet melalui router dengan perlindungan kata sandi yang kuat. Tanyakan kepada produsen router Anda untuk informasi tentang praktik keamanan terbaik.
- Jangan gunakan instrumen di dekat TV, radio, perlengkapan stereo, ponsel, atau perangkat listrik lainnya. Jika tidak, instrumen, TV, atau radio dapat menghasilkan derau.
- Saat Anda menggunakan instrumen bersama aplikasi pada perangkat pintar, seperti ponsel pintar atau tablet, sebaiknya aktifkan "Mode Pesawat" pada perangkat untuk menghindari derau yang disebabkan oleh komunikasi. Saat mengaktifkan mode pesawat, setelan Wi-Fi atau *Bluetooth*® mungkin dimatikan. Pastikan pengaturan diaktifkan sebelum digunakan.
- Jangan biarkan instrumen terkena debu atau getaran yang berlebihan, atau suhu dingin atau panas yang ekstrem (seperti di bawah sinar matahari langsung, di dekat pemanas, atau di dalam mobil pada siang hari) untuk mencegah kemungkinan kerusakan, kerusakan pada komponen internal, atau ketidakstabilan operasi. (Kisaran suhu pengoperasian terverifikasi: 5° – 40°C.)
- Jangan letakkan benda berbahan vinil, plastik, atau karet di atas instrumen, karena dapat mengubah instrumen.
- Jangan letakkan benda yang mudah tertarik magnet, seperti kartu IC, di atas instrumen, karena dapat merusak benda tersebut.
- Untuk model dengan hasil akhir yang dipoles, permukaan instrumen yang terbentur logam, porselen, atau benda keras lainnya dapat menyebabkan lapisan tersebut retak atau terkelupas. Gunakan dengan hati-hati.

#### **Pemeliharaan**

- Saat membersihkan instrumen, gunakan kain yang lembut dan kering/ sedikit lembap. Jangan gunakan pengencer cat, pelarut, alkohol, cairan pembersih, atau kain lap yang mengandung bahan kimia.
- Untuk model dengan hasil akhir yang dipoles, bersihkan debu dan kotoran secara perlahan dengan kain lembut. Jangan mengusap terlalu keras karena partikel kecil dari kotoran dapat menggores permukaan instrumen.
- Selama perubahan suhu atau kelembapan yang ekstrem, kondensasi dapat terjadi dan air dapat terkumpul di permukaan instrumen. Jika air dibiarkan, bagian kayu dapat menyerap air dan mengakibatkan kerusakan. Pastikan untuk segera mengusap air dengan kain lembut.

#### **Menyimpan data**

• Beberapa pengaturan instrumen ini [\(halaman 17\)](#page-16-0) disimpan saat daya dimatikan. Namun, pengaturan yang disimpan mungkin hilang karena beberapa kegagalan, kesalahan pengoperasian, dll. Cadangkan pengaturan penting Anda dengan menggunakan fungsi Memori Registrasi dari aplikasi perangkat pintar "Smart Pianist".

## <span id="page-6-1"></span>**Informasi**

#### **Tentang hak cipta**

- $\bullet~$  Hak cipta dari "konten" $^{\ast1}$ yang dipasang di produk ini milik Yamaha Corporation atau pemegang hak ciptanya. Kecuali diizinkan oleh undang-undang hak cipta dan undang-undang terkait lainnya, seperti menyalin untuk penggunaan pribadi, dilarang untuk "memperbanyak atau menggelapkan"\*2 tanpa izin dari pemegang hak cipta. Saat menggunakan konten, konsultasikan dengan pakar hak cipta. Jika Anda membuat musik atau tampil dengan konten melalui penggunaan asli produk, lalu merekam dan mendistribusikannya, izin dari Yamaha Corporation tidak diperlukan terlepas dari apakah metode distribusinya berbayar atau gratis.
	- \*1: Kata "konten" mencakup program komputer, data audio, data Style Pengiring, data MIDI, data bentuk gelombang, data rekaman suara, notasi musik, dan data notasi musik, dll.

\*2: Frasa "memperbanyak atau menggelapkan" termasuk mengeluarkan konten itu sendiri dalam produk ini, atau merekam dan mendistribusikannya tanpa perubahan dengan cara yang serupa.

#### **Tentang fungsi/data yang dibundel dengan instrumen**

- Beberapa lagu preset telah diedit panjangnya atau aransemennya, dan mungkin tidak persis sama dengan aslinya.
- Perangkat ini mampu menggunakan berbagai tipe/format data musik dengan mengoptimalkannya ke format data musik yang tepat untuk digunakan dengan perangkat terlebih dahulu. Akibatnya, perangkat ini mungkin tidak memutarnya kembali persis seperti yang dibuat oleh produser atau komposernya.
- Yamaha dapat dari waktu ke waktu memperbarui firmware produk tanpa pemberitahuan untuk peningkatan fungsi dan kegunaan. Untuk memanfaatkan instrumen ini sepenuhnya, kami menyarankan Anda untuk meningkatkan instrumen Anda ke versi terbaru. Firmware terbaru dapat diunduh dari situs web: https://download.yamaha.com/

#### **Tentang panduan ini**

- Gambar yang ditunjukkan dalam manual ini hanya untuk tujuan instruksional.
- Kecuali dinyatakan lain, gambar yang ditunjukkan dalam manual ini didasarkan pada CSP-275.
- $\bullet~$  Windows adalah merek dagang terdaftar dari Microsoft® Corporation di Amerika Serikat dan negara lainnya.
- Apple, iPhone, iPad, dan Lightning adalah merek dagang dari Apple Inc., yang terdaftar di AS dan negara lain.
- App Store adalah merek layanan Apple Inc., yang terdaftar di AS dan negara lain.
- Android dan Google Play adalah merek dagang dari Google LLC.
- Wi-Fi adalah merek dagang terdaftar Wi-Fi Alliance®.
- Tanda kata dan logo Bluetooth® adalah merek dagang terdaftar yang dimiliki oleh Bluetooth SIG, Inc. dan setiap penggunaan merek tersebut oleh Yamaha Corporation berada di bawah lisensi.
- Nama perusahaan dan nama produk di panduan ini adalah merek dagang atau merek dagang terdaftar perusahaan terkait.

#### **Tuning**

• Tidak seperti piano akustik, instrumen ini tidak perlu disetel oleh seorang ahli (meskipun titinada dapat disesuaikan pengguna agar sesuai dengan instrumen lain). Hal ini dikarenakan titinada instrumen digital selalu tersimpan dengan sempurna.

#### **Tentang pembuangan**

• Saat membuang produk ini, harap hubungi pihak berwenang setempat yang sesuai.

#### <span id="page-6-2"></span>**Tentang** *Bluetooth***®**

Bluetooth adalah teknologi untuk komunikasi nirkabel antarperangkat dalam area sekitar 10 meter menggunakan pita frekuensi 2,4 GHz.

#### **Menangani komunikasi Bluetooth**

- Pita 2,4 GHz yang digunakan oleh perangkat yang kompatibel dengan Bluetooth adalah pita radio yang digunakan bersama oleh banyak tipe peralatan. Meskipun perangkat yang kompatibel dengan Bluetooth menggunakan teknologi yang meminimalkan pengaruh komponen lain yang menggunakan pita radio yang sama, pengaruh tersebut dapat mengurangi kecepatan atau jarak komunikasi dan dalam beberapa kasus mengganggu komunikasi.
- Kecepatan transfer sinyal dan jarak yang memungkinkan terjadinya perbedaan komunikasi sesuai jarak antara perangkat komunikasi, adanya halangan, kondisi gelombang radio, dan tipe peralatan.
- Yamaha tidak menjamin semua sambungan nirkabel antara unit ini dan perangkat yang kompatibel dengan fungsi Bluetooth.

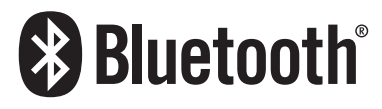

Terima kasih telah membeli Piano Digital Yamaha ini!

Instrumen ini membuat Anda semakin menikmati memainkan lagu favorit dengan bantuan fitur Stream Lights. Sebaiknya baca panduan ini dengan cermat sehingga Anda dapat sepenuhnya memanfaatkan kecanggihan dan kemudahan fungsi instrumen. Selain itu, sebaiknya simpan panduan ini di tempat yang aman dan mudah dijangkau untuk referensi Anda di lain waktu.

## <span id="page-7-0"></span>**Tentang Panduan**

Instrumen ini memiliki dokumen dan dokumen petunjuk berikut.

## **Dokumen yang Disertakan**

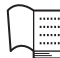

## **Panduan untuk Pemilik (buku ini)**

Menjelaskan cara menggunakan instrumen ini.

## **Dokumen Online (Dapat diunduh dari web)**

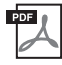

## **Data List (Daftar Data)**

Berisi daftar Voice dan Style, serta informasi terkait MIDI dari instrumen ini.

Untuk mendapatkan manual ini, kunjungi Yamaha Downloads, masukkan nama model untuk mencari file yang diinginkan.

<span id="page-7-2"></span>**Yamaha Downloads** 

<https://download.yamaha.com/>

## <span id="page-7-1"></span>**Aksesori yang Disertakan**

- **Panduan untuk Pemilik (buku ini)**  $\times$  1
- **Online Member Product Registration (Pendaftaran Produk Anggota Online) × 1**
- **Kabel daya**  $\times$  1
- **Garansi**
- **Bangku**  $\times$  1 (Mungkin tidak disertakan tergantung kawasan Anda. Hubungi dealer Yamaha terdekat.)

#### **Saat memindahkan dan menempatkan instrumen**

#### *PERHATIAN*

**Saat memindahkan instrumen, selalu pegang bagian bawah instrumen. Jangan pegang penutup tuts atau bagian atas. Penanganan yang tidak tepat dapat mengakibatkan kerusakan pada instrumen atau bahkan mencederai Anda.**

#### *PEMBERITAHUAN*

**Sebelum memindahkan instrumen, putar penyetel di bawah pedal hingga ([halaman 18\)](#page-17-0) terangkat dari permukaan lantai. Jika tidak, penyetel bisa merusak permukaan lantai. Setelah memindahkan, pastikan untuk memutar penyetel hingga menyentuh permukaan lantai kembali.**

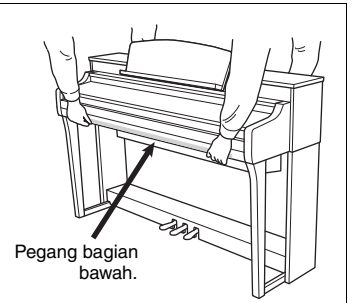

Jika Anda pindah ke lokasi lain, Anda dapat mengangkut instrumen bersama dengan barang-barang lainnya. Angkut instrumen secara horizontal. Jangan menyandarkannya ke dinding atau menggunakan sisinya sebagai tumpuan. Lindungi instrumen dari getaran atau guncangan berlebihan.

(CSP-295) Sebaiknya jauhkan instrumen dari dinding sekitar 10 cm untuk lebih mengoptimalkan dan menyempurnakan suara secara keseluruhan.

(CSP-275/CSP-255) Anda dapat memindahkan instrumen sebagaimana adanya (dirakit) atau dibongkar. Saat mengangkut instrumen yang sudah dirakit, pastikan semua sekrup dikencangkan dengan benar dan tidak kendur dengan menggerakkan instrumen.

# Daftar Isi

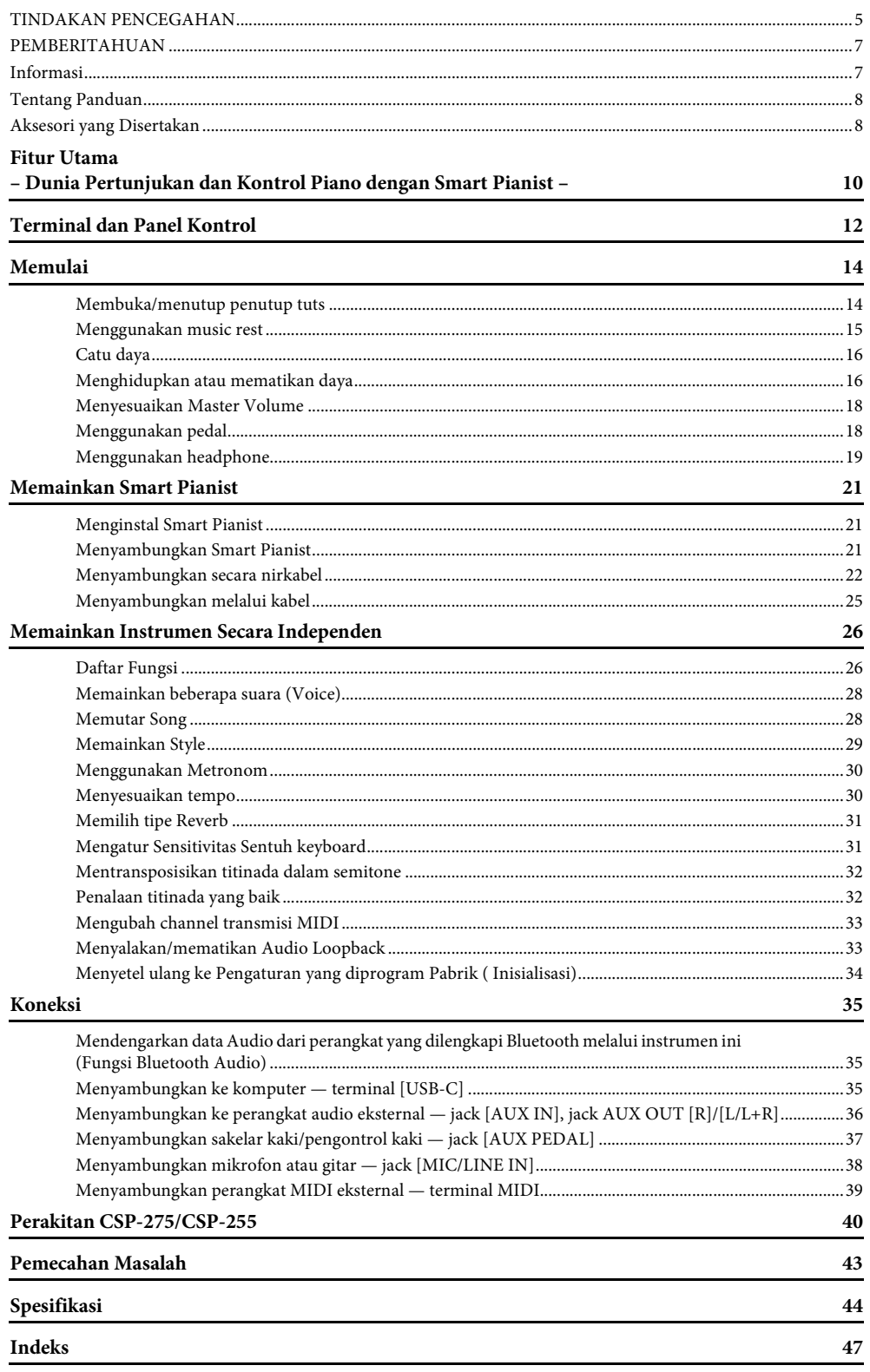

## <span id="page-9-0"></span>**Anda bisa mengoptimalkan piano ini lebih jauh dengan Smart Pianist**

Menggunakan instrumen ini dengan aplikasi perangkat pintar "Smart Pianist", Anda dapat sepenuhnya menikmati berbagai fungsi, seperti bermain dengan lagu favorit, atau bermain dengan band atau ensambel. Coba instal aplikasi ke perangkat pintar Anda dan sambungkan dengan instrumen ini untuk memanfaatkan fitur tambahan tersebut. Untuk menyambungkan, lihat [halaman 21](#page-20-3).

Untuk detail tentang aplikasi dan perangkat yang kompatibel, lihat situs web di bawah ini atau cari "Smart Pianist Yamaha" di mesin pencari web.

#### <https://www.yamaha.com/kbdapps/>

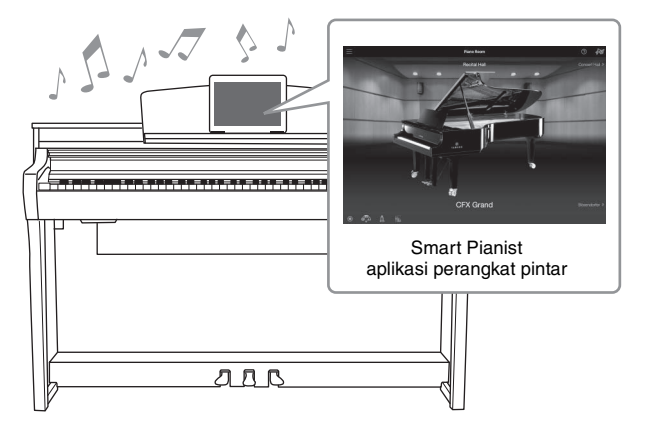

## **Segera putar lagu favorit Anda**

Instrumen ini dilengkapi sejumlah lagu, termasuk lagu populer, klasik, dan pelajaran bawaan. Smart Pianist memungkinkan Anda untuk melihat notasi musik (score) dari lagu-lagu tersebut. Bagi orang yang kesulitan membaca notasi, fungsi Stream Lights ([halaman 28\)](#page-27-2) menunjukkan tuts mana yang akan dimainkan selanjutnya. Cukup tekan tuts pada waktu yang tepat seperti yang ditunjukkan oleh lampu yang silih berganti menyala di atas tombol.

Selain itu, dengan menggunakan fungsi Panduan, Anda dapat berlatih dengan kecepatan Anda sendiri karena playback Song dijeda dan menunggu Anda memainkan not yang benar. Fungsi ini juga memungkinkan Anda untuk berlatih dengan satu tangan, atau berulang kali berlatih rentang lagu tertentu.

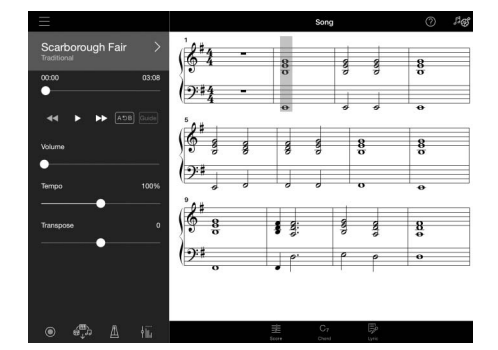

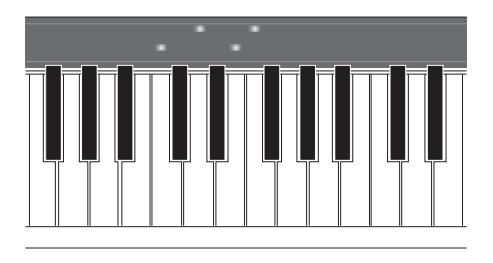

Aplikasi ini juga menyertakan fungsi "Audio to Score", yang secara otomatis membuat score pengiring piano dari lagu di perangkat pintar Anda. Bahkan tanpa score, Anda dapat menikmati memainkan pengiring piano untuk sebuah lagu.

## **Nikmati pengiring backing band dan bernyanyi sambil bermain**

Instrumen ini dilengkapi berbagai macam Voice instrumental, termasuk piano, organ, gitar, saxophone, dan banyak lagi. Fungsi ini juga memungkinkan Anda untuk me-layer dua Voice, atau memainkan Voice yang berbeda di bagian tangan kanan dan kiri. Selain itu, fungsi Style memberikan pengiring backing band yang dinamis, bahkan saat Anda bermain sendiri, dan menampilkan sejumlah besar pola dalam berbagai genre untuk disesuaikan dengan permainan Anda. Anda bahkan dapat menghubungkan mikrofon dan bernyanyi sambil bermain—dan memiliki fungsi harmoni mewah yang memungkinkan Anda secara otomatis membuat backing paduan suara untuk diri sendiri, bahkan saat Anda bernyanyi sendirian.

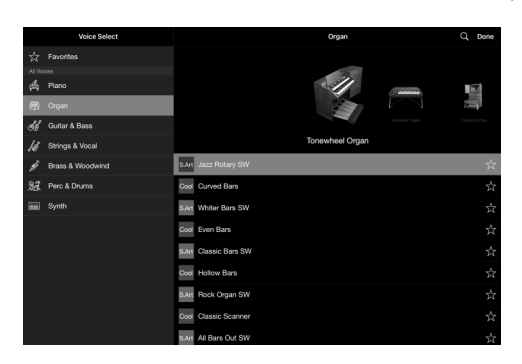

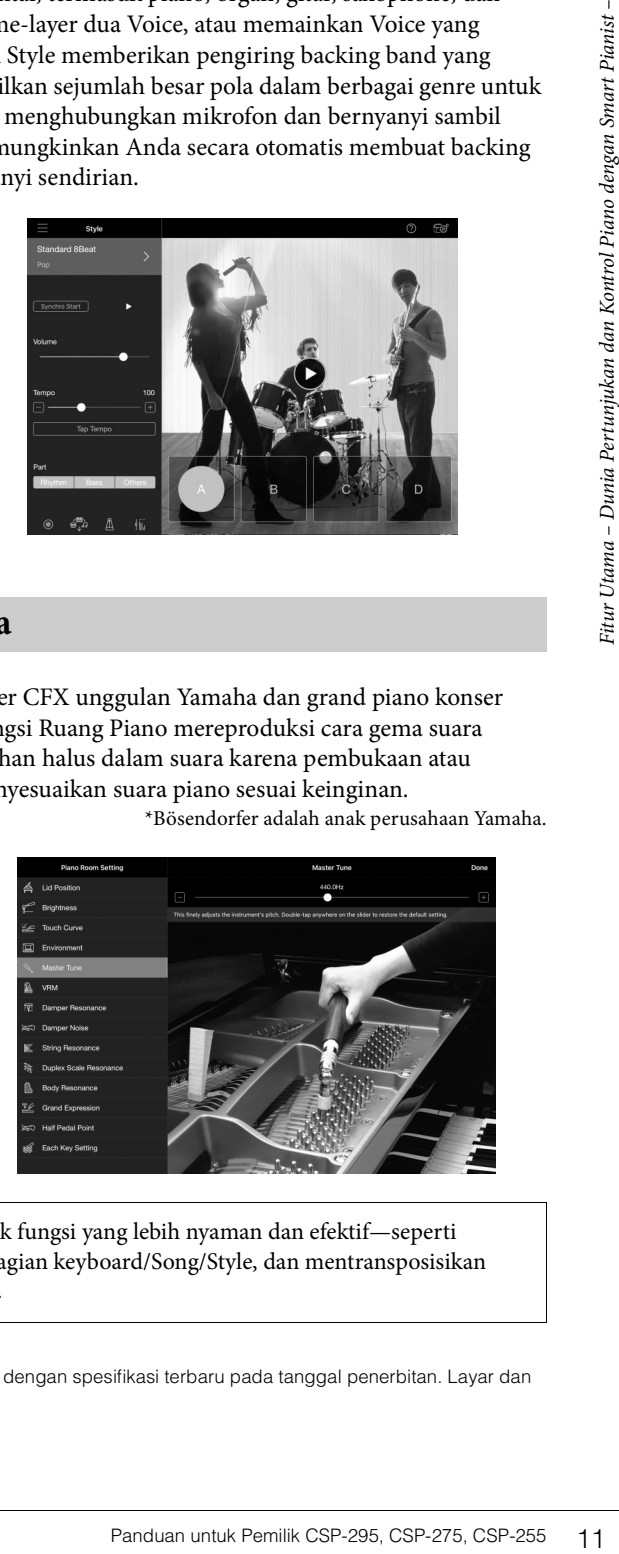

## **Memainkan suara piano favorit Anda**

Suara piano telah dibuat dengan sampel grand piano konser CFX unggulan Yamaha dan grand piano konser Bösendorfer\* yang terkenal di dunia. Di Smart Pianist, fungsi Ruang Piano mereproduksi cara gema suara berdasarkan lingkungan (seperti aula konser), dan perubahan halus dalam suara karena pembukaan atau penutupan tutup grand piano—memungkinkan Anda menyesuaikan suara piano sesuai keinginan. \*Bösendorfer adalah anak perusahaan Yamaha.

4 **Bösendorfe** 

Menggunakan Smart Pianist memberi Anda akses ke banyak fungsi yang lebih nyaman dan efektif—seperti merekam, menyesuaikan keseimbangan volume di antara bagian keyboard/Song/Style, dan mentransposisikan titinada Song. Lihat [halaman 46](#page-45-0) untuk fungsi tambahan ini.

#### **CATATAN**

Semua contoh layar yang ditampilkan di sini telah diambil dari aplikasi dengan spesifikasi terbaru pada tanggal penerbitan. Layar dan spesifikasi mungkin diperbarui untuk penyempurnaan.

# <span id="page-11-2"></span><span id="page-11-0"></span>Terminal dan Panel Kontrol

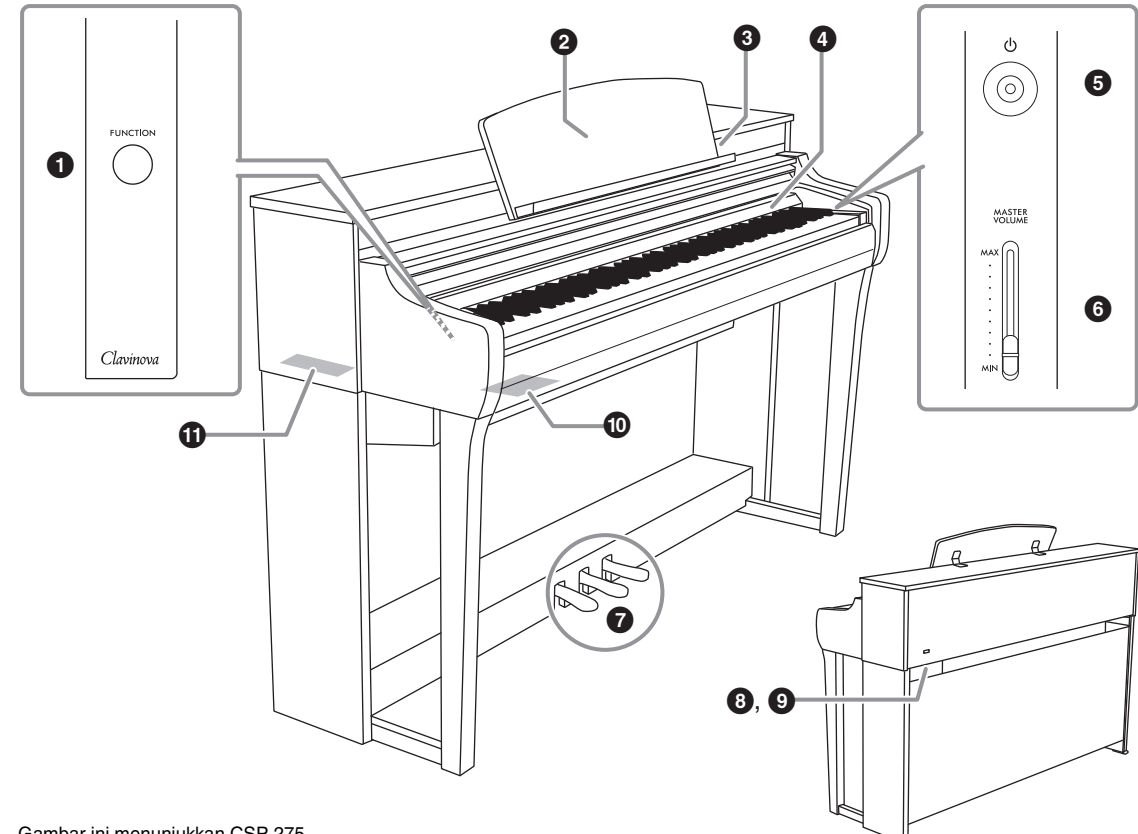

Gambar ini menunjukkan CSP-275.

## 1**tombol [FUNCTION] ([halaman 26](#page-25-2))**

Sambil menekan terus tombol ini, menekan tuts tertentu memungkinkan Anda untuk memunculkan fungsi yang ditetapkan ke tuts tersebut.

#### 2**Music Rest ([halaman 15](#page-14-1))**

Untuk menempatkan buku musik atau perangkat pintar.

#### 3**terminal [USB-C] (halaman [25](#page-24-1), [35\)](#page-34-3)**

Untuk menyambungkan ke perangkat pintar atau komputer.

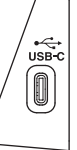

## 4**Stream Lights [\(halaman 28\)](#page-27-2)**

Ada empat lampu "Stream Lights" yang ada di bagian atas setiap tuts, dan lampu ini menyala secara berurutan dalam pola menurun selama playback Song untuk menunjukkan not yang harus Anda mainkan dan kapan Anda harus memainkannya.

- <span id="page-11-1"></span> $\bigcirc$ **[** $\bigcirc$ **]** tombol (Standby/On) ([halaman 16](#page-15-2)) Untuk menghidupkan daya atau mengaturnya ke standby.
- 6 **penggeser [MASTER VOLUME] [\(halaman 18](#page-17-3))** Untuk mengatur volume keseluruhan.

## 7**Pedal [\(halaman 18\)](#page-17-0)**

8**jack AC IN [\(halaman 16\)](#page-15-3)**

Untuk menyambungkan kabel listrik.

#### 9**jack [PEDAL] ([halaman 41](#page-40-0))** \*CSP-275/CSP-255 saja

Untuk menyambungkan kabel pedal.

## )**konektor I/O (sisi dekat)**

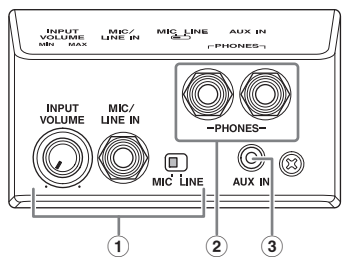

## 1 **kenop [INPUT VOLUME], Jack [MIC/LINE IN], Sakelar [MIC/LINE IN] ([halaman 38](#page-37-1))**

Untuk menyambungkan mikrofon atau gitar, dll. untuk mengeluarkan suara dari speaker instrumen ini.

## 2 **jack [PHONES] ([halaman 19](#page-18-1))**

Untuk menghubungkan satu pasang headphone.

## 3 **jack [AUX IN] [\(halaman 36\)](#page-35-1)**

Untuk memasukkan suara audio player dan mendengarkannya melalui speaker bawaan instrumen ini.

## CSP-275/CSP-255  $\bigcap$ 3  $\mathbf{2}$ Kiri (sisi tuts rendah)  $\sqrt{1}$ Depan (sisi keyboard)

!**Konektor I/O (sisi jauh)** 

CSP-295

# Panduan untuk Pemilik CSP-295, CSP-275, CSP-255<br>
Terminal (Sister Little Singap)<br>
Fand Control Control Control Control Control Control Control Control Control Control Control Control Control Control Control Control Control  $\left( \widehat{4}\right)$ 3  $\circled{2}$  $\circledast$ Kanan (sisi tuts tinggi) Kiri (sisi tuts rendah)

- 1 **jack AUX OUT [R], [L/L+R] ([halaman 36](#page-35-1))** Untuk menyambungkan perangkat audio eksternal, seperti speaker. Suara instrumen ini dapat didengar dari speaker eksternal.
- 2 **jack [AUX PEDAL] ([halaman 37](#page-36-1))** Untuk menyambungkan pedal yang dijual terpisah.
- 3 **terminal [USB TO DEVICE] [\(halaman 24](#page-23-0))** Untuk menyambungkan adaptor LAN nirkabel USB yang dijual terpisah.
- 4 **terminal MIDI [THRU], [OUT], [IN] [\(halaman 39\)](#page-38-1)**

Untuk menyambungkan ke perangkat MIDI eksternal.

Konektor I/O CSP-295 ada di sini.

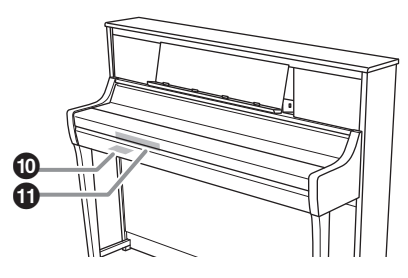

Kanan (sisi tuts tinggi) <span id="page-13-0"></span>Bagian ini menjelaskan cara mengonfigurasi dan mulai menggunakan instrumen Anda. Konfigurasinya sangat sederhana, jadi Anda bisa segera memainkannya.

## <span id="page-13-2"></span><span id="page-13-1"></span>**Membuka/menutup penutup tuts**

#### *PERHATIAN*

**• Pegang penutup tuts dengan kedua tangan saat membuka atau menutupnya. Jangan lepaskan sampai benar-benar terbuka atau tertutup. Berhati-hatilah agar jari tidak terjepit (jari Anda atau orang lain, terutama anak-anak) di antara penutup dan unit.**

**• Jangan letakkan apa pun (seperti benda logam atau potongan kertas) di atas penutup tuts. Benda kecil yang diletakkan di atas penutup tuts dapat jatuh ke dalam unit saat penutup dibuka dan kemungkinan kecil dapat dilepaskan. Benda yang jatuh ke dalam unit dapat mengakibatkan sengatan listrik, korsleting, kebakaran, atau kerusakan serius lainnya pada instrumen.**

#### *PEMBERITAHUAN*

**Jangan bersandar atau meletakkan benda berat di atas instrumen, terutama di sekitar penutup tuts dan music rest. Hal ini dapat menyebabkan kerusakan atau kegagalan fungsi pada penutup tuts.**

## ■ CSP-295

Untuk membuka penutup tuts, angkat penutup tuts dengan kedua tangan dan buka perlahan. Untuk menutup penutup tuts, pegang penutup tuts dengan kedua tangan, lalu turunkan. Penutup tuts dilengkapi mekanisme SOFT-CLOSE™ khusus yang menutup penutup secara perlahan.

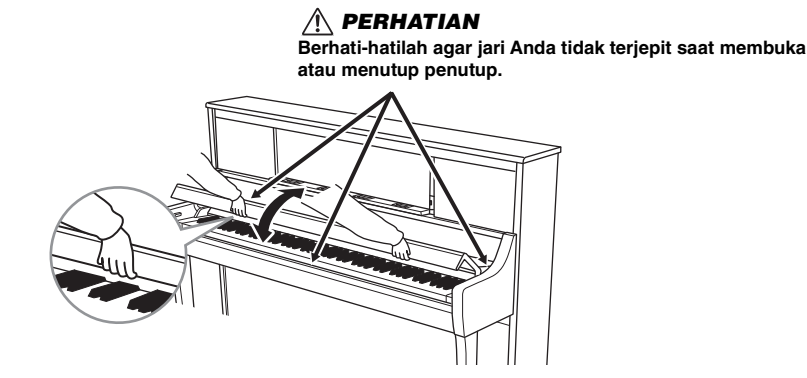

## *PERHATIAN*

**Jangan gunakan tenaga berlebihan saat menutup penutup tuts. Menggunakan tenaga berlebihan saat menutup tuts dapat merusak mekanisme SOFT-CLOSE™, dan mungkin mengakibatkan cedera pada tangan dan jari Anda jika terjepit di bawah penutup tuts.**

## **CSP-275/255**

Untuk membuka penutup tuts, angkat penutup sedikit dengan kedua tangan, lalu geser ke ujung sepenuhnya. Untuk menutup penutup tuts, geser penutup tuts ke arah Anda dengan kedua tangan, lalu turunkan perlahan.

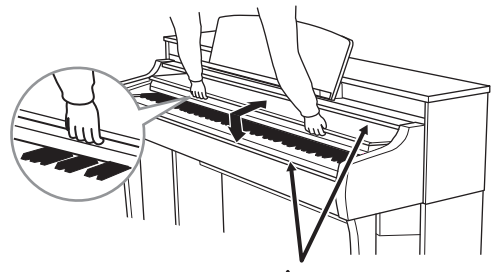

*PERHATIAN* **Berhati-hatilah agar jari Anda tidak terjepit saat membuka atau menutup penutup.**

## <span id="page-14-2"></span><span id="page-14-1"></span><span id="page-14-0"></span>**Menggunakan music rest**

Anda dapat meletakkan perangkat pintar atau buku musik di music rest.

#### *PEMBERITAHUAN*

**Jika meletakkan perangkat pintar di posisi yang tidak stabil, perangkat pintar dapat jatuh dan mengakibatkan kerusakan. Saat Anda meletakkan perangkat pintar di music rest, pastikan perangkat itu sepenuhnya bersandar pada music rest dan angkat penyangga partitur untuk menahannya di tempatnya.**

#### ■ CSP-295

Sebaiknya tutup penutup tuts agar memudahkan menahan music rest.

Untuk menggunakan music rest, pegang bagian bawah music rest, lalu tarik ke arah Anda hingga terkunci pada tempatnya.

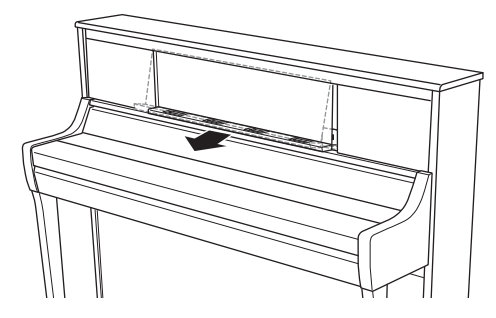

Untuk mengembalikan music rest, tarik music rest ke arah Anda sampai maksimal, lalu kembalikan dengan perlahan.

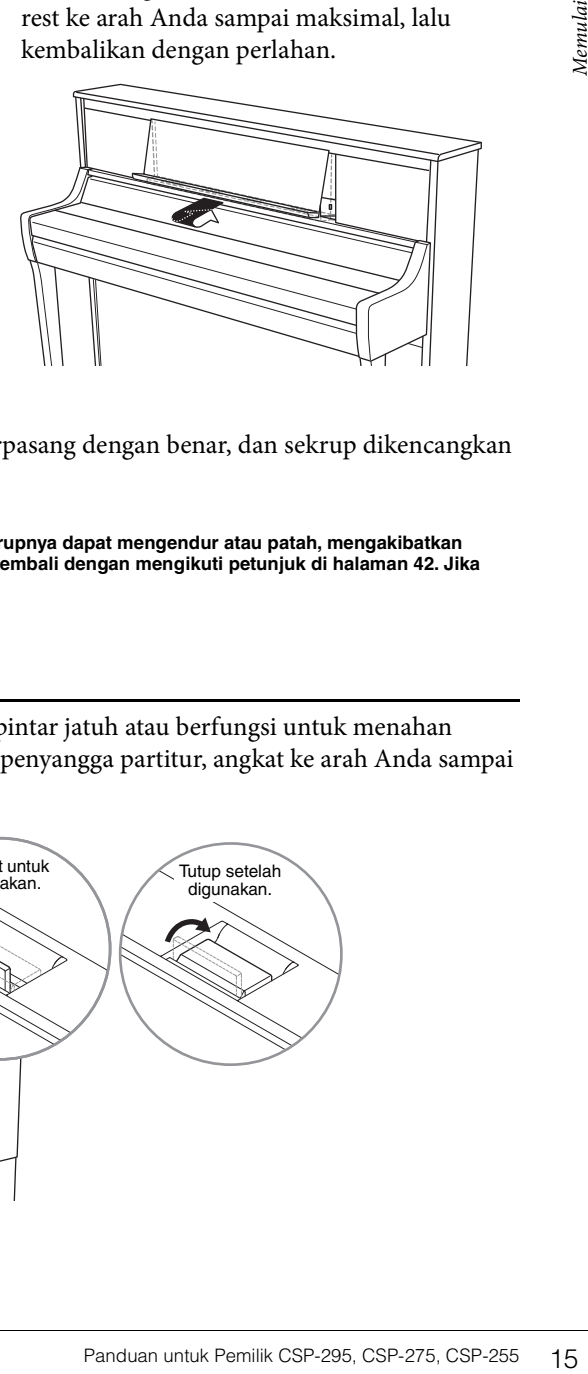

#### **CSP-275/255**

Sebelum menggunakan music rest, pastikan music rest terpasang dengan benar, dan sekrup dikencangkan dengan kuat (langkah 8 di [halaman 42\)](#page-41-0).

#### *PERHATIAN*

**Jika music rest diberikan tenaga yang berlebihan, music rest dan sekrupnya dapat mengendur atau patah, mengakibatkan kerusakan atau bahkan cedera diri. Jika music rest terlepas, pasang kembali dengan mengikuti petunjuk di [halaman 42](#page-41-0). Jika sekrup mengendur, kencangkan kembali.**

## **Menggunakan penyangga partitur**

Penyangga partitur pada music rest mencegah perangkat pintar jatuh atau berfungsi untuk menahan halaman buku musik di tempatnya. Untuk menggunakan penyangga partitur, angkat ke arah Anda sampai maksimal. Setelah selesai digunakan, tutup kembali.

<span id="page-14-3"></span>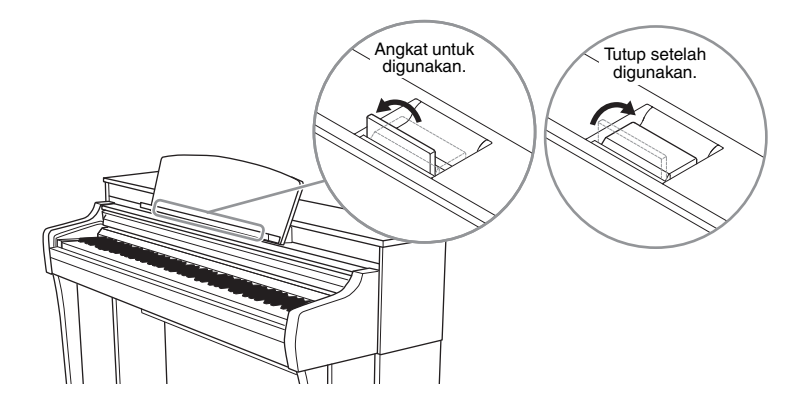

## <span id="page-15-3"></span><span id="page-15-0"></span>**Catu daya**

Sambungkan steker kabel daya sesuai urutan yang ditunjukkan pada ilustrasi.

Di beberapa kawasan, adaptor steker mungkin disediakan untuk menyesuaikan dengan konfigurasi pin stopkontak AC di kawasan Anda.

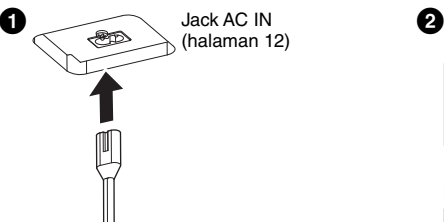

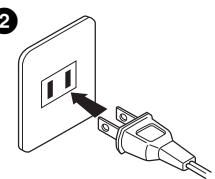

Bentuk steker dan stopkontak berbedabeda tergantung pada lokasi tertentu.

#### *PERINGATAN*

**Hanya gunakan kabel listrik yang disediakan. Jangan gunakan kabel daya untuk produk lain.** 

#### *PERHATIAN*

**Saat mengonfigurasi produk, pastikan stopkontak AC yang Anda gunakan mudah dijangkau. Jika terjadi masalah atau kegagalan fungsi, segera matikan sakelar daya dan cabut steker dari stopkontak.**

#### **CATATAN**

Saat mencabut kabel daya, matikan daya terlebih dahulu, lalu ikuti prosedur ini dalam urutan terbalik.

## <span id="page-15-2"></span><span id="page-15-1"></span>**Menghidupkan atau mematikan daya**

1 **Turunkan penggeser [MASTER VOLUME] (VOLUME MASTER) ke "MIN".** 

## 2 **Tekan [**P**] (Standby/On) untuk menghidupkan daya.**

Indikator daya pada tombol [P] (Standby/On) menyala. Setelah itu, Stream Lights ([halaman 28](#page-27-2)) yang terletak di atas tuts tertinggi akan berkedip beberapa detik, dan instrumen akan menyala.

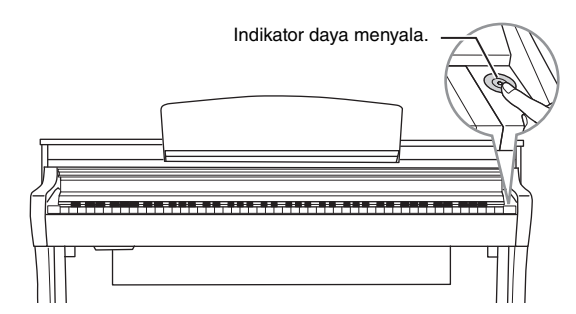

3 **Setelah Anda selesai menggunakan instrumen, matikan instrumen dengan menekan tombol [**P**] (Standby/On) sebentar.**

Indikator daya pada tombol  $[\mathbf{\Phi}]$  (Standby/On) mati.

#### *PERHATIAN*

**Bahkan ketika tombol [**P**] (Standby/On) berstatus siaga, listrik masih mengalir ke instrumen pada level minimum. Cabut steker listrik dari stopkontak jika instrumen tidak akan digunakan dalam waktu lama, atau ketika ada badai petir.**

#### *PEMBERITAHUAN*

- **Jangan menekan tombol atau menginjak pedal apa pun sampai instrumen benar-benar menyala (Stream Lights berhenti berkedip) setelah menghidupkan daya. Hal ini dapat menimbulkan kegagalan fungsi.**
- **Jika Anda perlu memberhentikan instrumen secara paksa, tekan terus tombol [**P**] (Standby/On) selama lebih dari tiga detik. Ingat bahwa berhenti secara paksa dapat menyebabkan hilangnya data dan kerusakan pada instrumen.**

## <span id="page-16-3"></span><span id="page-16-0"></span>**Data yang disimpan saat daya dimatikan (Data cadangan)**

Pengaturan berikut disimpan bahkan ketika daya dimatikan.

- Tuning [\(halaman 32\)](#page-31-2)
- Pengaturan Sensitivitas Sentuh ([halaman 31\)](#page-30-2)
- Volume metronom ([halaman 30](#page-29-2))
- Waktu berlalu untuk fungsi Mati Secara Otomatis (lihat di bawah ini)
- Bluetooth aktif/nonaktif [\(halaman 23\)](#page-22-0)
- Loopback audio aktif/nonaktif [\(halaman 33\)](#page-32-2)
- Tipe Grand Expression Modeling \*
- Each Key Setting \*
	- \* Pengaturan ini tersedia di [Piano Room] (Ruang Piano) Smart Pianist.

#### **CATATAN**

Jika Anda ingin menyimpan pengaturan lainnya, gunakan Memori Registrasi di Smart Pianist.

## <span id="page-16-4"></span><span id="page-16-2"></span>**Apa itu Grand Expression Modeling?**

rt Pianist.<br>
engan mengubah sentuhan permainan<br>
disanya, ketika Anda menekan tuts sampai<br>
enencapai senar, mengubah suara sedikit.<br>
suara berubah berdasarkan seberapa cepat<br>
criptakan kembali perubahnan halus pada<br>
nda men Pada piano akustik asli, perubahan halus pada suara dapat dihasilkan dengan mengubah sentuhan permainan Anda dari saat Anda menekan tuts hingga saat Anda melepaskannya. Misalnya, ketika Anda menekan tuts sampai ke dasarnya, tuts tersebut mengenai dasar tuts di bawahnya dan suara mencapai senar, mengubah suara sedikit. Selanjutnya, nada saat damper diturunkan ke senar untuk membisukan suara berubah berdasarkan seberapa cepat Anda melepaskan tutsnya. Teknologi Grand Expression Modeling menciptakan kembali perubahan halus pada suara yang merespons sentuhan Anda. Teknologi ini memungkinkan Anda menambahkan aksen saat bermain dengan kuat atau resonansi saat bermain dengan lembut untuk menghasilkan suara yang sangat ekspresif. Nada yang tajam dapat terdengar saat memainkan staccato serta suara yang tertinggal saat melepaskan tuts secara perlahan.

Pada instrumen ini, Grand Expression Modeling hanya dapat digunakan untuk Suara "CFX Grand" dan "Bösendorfer".

## <span id="page-16-1"></span>**Fungsi Mati Secara Otomatis**

Untuk mencegah konsumsi daya yang tidak perlu, instrumen ini dilengkapi fungsi Mati Secara Otomatis yang otomatis mematikan daya jika instrumen tidak dioperasikan selama jangka waktu tertentu. Jumlah waktu yang berlalu sebelum daya dimatikan secara otomatis adalah sekitar 30 menit secara default; tetapi Anda dapat mengubah pengaturan di [Utility] → [System] pada Smart Pianist.

#### *PEMBERITAHUAN*

**Data apa pun yang tidak disimpan akan hilang jika daya mati secara otomatis.**

#### **Menonaktifkan Mati Secara Otomatis (metode sederhana)**

Hidupkan daya sambil menekan terus tuts terendah pada keyboard. Instrumen menyala dengan fungsi Mati Secara Otomatis nonaktif.

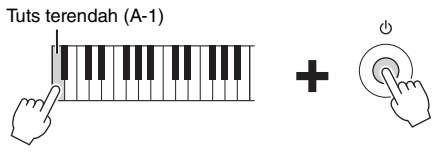

#### **CATATAN**

Anda dapat mengaktifkan/menonaktifkan fungsi Mati Secara Otomatis menggunakan tombol [FUNCTION] [\(halaman 26\)](#page-25-3).

## <span id="page-17-7"></span><span id="page-17-3"></span><span id="page-17-1"></span>**Menyesuaikan Master Volume**

Untuk menyesuaikan volume, gunakan penggeser [MASTER VOLUME] yang terletak di sebelah kanan panel. Mainkan keyboard untuk memeriksa suara saat Anda menyesuaikan volume.

#### *PERHATIAN*

**Jangan gunakan instrumen pada level volume tinggi untuk waktu yang lama karena dapat menyebabkan kerusakan pendengaran.**

## <span id="page-17-5"></span>**Intelligent Acoustic Control (IAC)**

IAC adalah fungsi yang secara otomatis menyesuaikan dan mengontrol kualitas suara sesuai dengan volume keseluruhan instrumen. Bahkan saat memainkan instrumen dengan volume keseluruhan diturunkan, fungsi ini memungkinkan suara rendah dan suara tinggi terdengar dengan jelas. IAC hanya efektif dari output suara speaker instrumen. Fungsi ini diatur ke aktif secara default; tetapi Anda dapat mengaktifkan atau menonaktifkannya, dan mengatur kedalaman di [Utility] → [Sound Setting] pada Smart Pianist.

## <span id="page-17-6"></span><span id="page-17-2"></span><span id="page-17-0"></span>**Menggunakan pedal**

Instrumen ini dilengkapi tiga pedal kaki. Sebelum menggunakan instrumen, putar penyesuai di bawah pedal hingga sempurna menyentuh permukaan lantai agar kotak pedal tidak berderak atau goyah saat diinjak.

Secara default, fungsi berikut ditetapkan ke setiap pedal. Anda juga dapat menetapkan fungsi lain seperti "Style Start/Stop" ke pedal di [Utility] → [Pedal Setting] pada Smart Pianist.

#### *PEMBERITAHUAN*

**Saat memindahkan instrumen, putar penyesuai hingga terangkat dari permukaan lantai.**

## **Pedal damper (pedal kanan)**

Saat Anda menginjak pedal damper, not yang Anda mainkan memiliki sustain yang lebih lama.

Menginjak pedal ini saat Anda memainkan Suara VRM [\(halaman 20\)](#page-19-0) menciptakan kembali resonansi senar karakteristik piano akustik asli. Anda dapat menggunakan fungsi Half-pedal dengan pedal ini.

## <span id="page-17-4"></span>**Fungsi Half-pedal**

Fungsi Half-pedal memungkinkan Anda untuk menggunakan teknik half-damper, di mana damper diinjak sekiranya terasa di tengah-tengah antara posisi naik dan turun. Dalam kondisi half-damper ini (pada piano asli), felt damper hanya meredam sebagian senar. Fungsi ini memungkinkan Anda mengontrol peredaman damper secara halus dan ekspresif, dan menciptakan nuansa halus dalam performa Anda, dengan mengontrol secara halus titik di mana tekanan pada pedal memengaruhi peredaman damper. Titik itu disebut "Half Pedal Point" dan dapat diatur di [Piano Room] atau [Utility] → [Pedal Setting] di Smart Pianist.

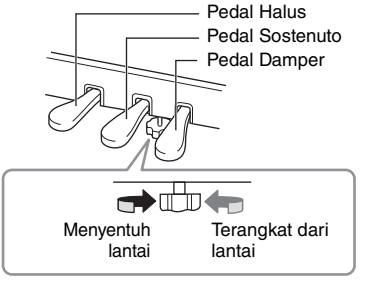

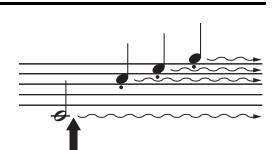

Meningkatkan level.

**MASTER**<br>VOLUME

MAX

MIN

Menurunkan level.

Saat Anda menginjak pedal damper di sini, not yang Anda mainkan sebelum melepas pedal memiliki sustain yang lebih lama.

<span id="page-18-3"></span>CSP-295 dilengkapi GP Response Damper Pedal. Pedal khusus ini dirancang untuk memberikan respons taktil lanjutan dan, ketika diinjak, terasa hampir mirip dengan pedal grand piano asli. Pedal ini membuat Anda lebih mudah untuk melakukan half-pedal point secara fisik dan lebih mudah menerapkan half-pedal point daripada pedal lainnya.

#### **CATATAN**

Pedal dilengkapi penutup bawaan pabrik. Lepaskan penutup dari pedal untuk penggunaan optimal efek GP Responsive Damper Pedal.

## **Pedal sostenuto (pedal tengah)**

Jika Anda memainkan not atau chord pada keyboard dan menginjak pedal sostenuto sambil menahan not, not akan sustain selama pedal diinjak. Semua nada berikutnya tidak akan sustain.

#### **CATATAN**

Saat pedal sostenuto (tengah) diinjak, tipe Suara yang di-sustain (non-decay) seperti organ atau senar dapat berbunyi terus-menerus tanpa decay setelah not dilepaskan.

## **Pedal halus (pedal kiri)**

Pedal halus mengurangi volume dan sedikit mengubah timbre not yang dimainkan saat pedal diinjak. Pedal halus tidak akan memengaruhi not yang sudah dimainkan saat diinjak.

#### **CATATAN**

Saat Suara selain piano (seperti Jazz Organ) dipilih, fungsi tertentu yang sesuai untuk Suara tersebut secara otomatis ditetapkan ke pedal kiri.

## <span id="page-18-4"></span><span id="page-18-1"></span><span id="page-18-0"></span>**Menggunakan headphone**

Hubungkan sepasang headphone ke jack [PHONES]. Karena instrumen ini dilengkapi dua jack [PHONES], Anda dapat menghubungkan dua pasang headphone. Jika Anda hanya menggunakan satu pasang, masukkan colokan ke salah satu jack ini.

## *PERHATIAN*

**Jangan menggunakan headphone dalam waktu lama dengan level volume yang tinggi atau di atas batas karena dapat menyebabkan gangguan pendengaran permanen.**

#### **CATATAN**

Saat colokan terhubung ke jack [PHONES], tidak ada suara yang akan keluar dari speaker instrumen. Jika Anda menggunakan steker adaptor, pastikan untuk melepasnya juga saat mencabut headphone.

## <span id="page-18-2"></span>**Menggunakan gantungan headphone**

Gantungan headphone disertakan dalam paket instrumen sehingga Anda dapat menggantung headphone di instrumen. Pasang gantungan headphone dengan menggunakan dua sekrup yang disertakan (4×10 mm) di sisi kiri depan seperti yang ditunjukkan pada gambar.

#### *PEMBERITAHUAN*

**Jangan menggantung apa pun selain headphone di gantungan. Jika tidak, instrumen atau gantungan bisa rusak.**

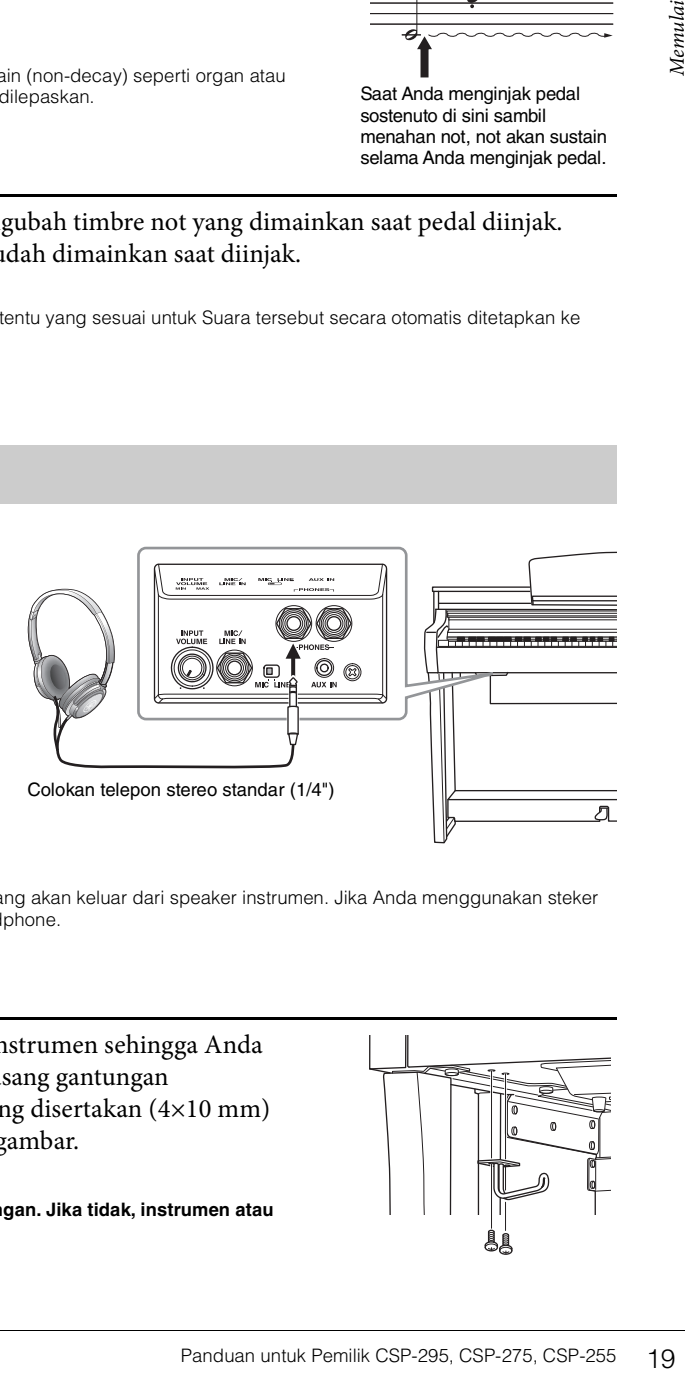

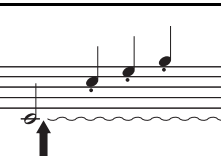

Saat Anda menginjak pedal sostenuto di sini sambil menahan not, not akan sustain selama Anda menginjak pedal.

## **Mereproduksi sensasi alami jarak suara (bahkan saat menggunakan headphone)**

Instrumen ini memiliki dua teknologi canggih yang memungkinkan Anda menikmati suara alami yang sangat realistis, bahkan saat mendengarkan di headphone.

## <span id="page-19-1"></span>**Binaural Sampling**

Binaural Sampling adalah metode yang menggunakan dua mikrofon khusus yang dipasang di posisi telinga seorang pemain dan merekam suara dari piano seperti yang sebenarnya terdengar. Mendengarkan suara dengan efek ini melalui headphone memberikan kesan suara yang imersif, seolah-olah suara itu benarbenar berasal dari piano. Selain itu, Anda dapat menikmati suara secara alami untuk waktu yang lama tanpa kelelahan telinga. Jika "CFX Grand" atau "Bösendorfer" ([halaman 26](#page-25-4)) dipilih, menyambungkan headphone secara otomatis mengaktifkan suara binaural sampling.

#### **Sampling**

Sebuah teknologi yang merekam suara instrumen akustik dan kemudian menyimpannya ke generator nada untuk dimainkan berdasarkan informasi yang diterima dari keyboard.

## <span id="page-19-2"></span>**Optimiser Stereofonis**

Optimiser Stereofonis adalah efek yang mereproduksi jarak suara alami, seperti suara Binaural Sampling, meskipun Anda mendengarkannya di headphone. Saat salah satu Suara VRM selain "CFX Grand" atau "Bösendorfer" dipilih, menyambungkan headphone secara otomatis mengaktifkan Optimiser Stereofonis. Untuk melihat Suara mana yang merupakan Suara VRM, lihat Data List di situs web.

#### <span id="page-19-3"></span><span id="page-19-0"></span>**Apa itu VRM?**

**Sampling**<br>
Sabuah lekhologi yang merekam suara instrumen ak<br>
berdasarkan informasi yang diterima dari keyboard.<br>
■ **Coptimiser Stereofonis**<br>
Optimiser Stereofonis adalah efek yang n<br>
meskipun Anda mendengarkannya di he<br> Pada piano akustik asli, jika Anda menginjak pedal damper dan memainkan sebuah tuts, senar dari tuts yang ditekan, senar lain, dan soundboard bergetar, masing-masing memengaruhi sisanya dan menciptakan resonansi kaya dan cemerlang yang sustain dan merata. Teknologi VRM (Virtual Resonance Modeling) yang ada di instrumen ini mereproduksi interaksi rumit resonansi senar dan soundboard dengan tepat menggunakan instrumen musik virtual (pemodelan fisik), dan membuat suaranya lebih seperti piano akustik asli. Karena resonansi seketika dibuat pada saat itu sesuai berdasarkan keadaan keyboard atau pedal, Anda dapat memvariasikan suara secara ekspresif dengan mengubah waktu penekanan tombol, dan waktu serta kedalaman penginjakan pedal.

# <span id="page-20-6"></span><span id="page-20-3"></span><span id="page-20-0"></span>Memainkan Smart Pianist

Anda dapat memaksimalkan instrumen ini dan merasakan permainan yang lebih menarik dengan menyambungkannya ke perangkat pintar Anda seperti smartphone atau tablet, dan menggunakan aplikasi perangkat pintar Smart Pianist. Smart Pianist memberi Anda akses yang mudah dan efektif ke fungsi tambahan, seperti perekaman dan Memori Registrasi. Selain itu, layarnya memberi Anda kontrol visual yang sangat intuitif, membuatnya lebih mudah untuk mengontrol instrumen.

#### **CATATAN**

Untuk melihat apa yang dapat Anda lakukan pada instrumen, atau dengan menggunakan Smart Pianist, lihat daftar di [halaman 46.](#page-45-0)

## <span id="page-20-1"></span>**Menginstal Smart Pianist**

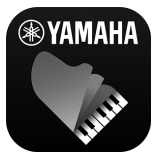

- <span id="page-20-5"></span>Dapatkan aplikasi Smart Pianist dan instal di perangkat pintar Anda!
- iPadOS/iOS: Tersedia di App Store
- Android: Tersedia di Google Play

Untuk detail tentang aplikasi dan perangkat yang kompatibel, lihat situs web di bawah. <https://www.yamaha.com/kbdapps/>

## <span id="page-20-4"></span><span id="page-20-2"></span>**Menyambungkan Smart Pianist**

Instrumen ini dapat disambungkan ke perangkat pintar secara nirkabel [\(halaman 24\)](#page-23-1) atau melalui kabel ([halaman 25](#page-24-0)). Untuk petunjuk menyambungkan instrumen dengan perangkat pintar, "Connection Wizard" dari Smart Pianist akan memandu Anda sesuai dengan kondisi instrumen yang Anda gunakan. Jika ingin menyambungkan melalui Bluetooth, baca "koneksi Bluetooth" di [halaman 22](#page-21-1) sebelumnya, lalu ikuti petunjuk di bawah ini.

#### *PEMBERITAHUAN*

- **Semua pengaturan pada instrumen diganti dengan pengaturan pada Smart Pianist saat instrumen tersambung dengan Smart Pianist.**
- **Jangan letakkan perangkat pintar pada posisi yang tidak stabil. Hal ini dapat menyebabkan perangkat terjatuh dan mengakibatkan kerusakan.**

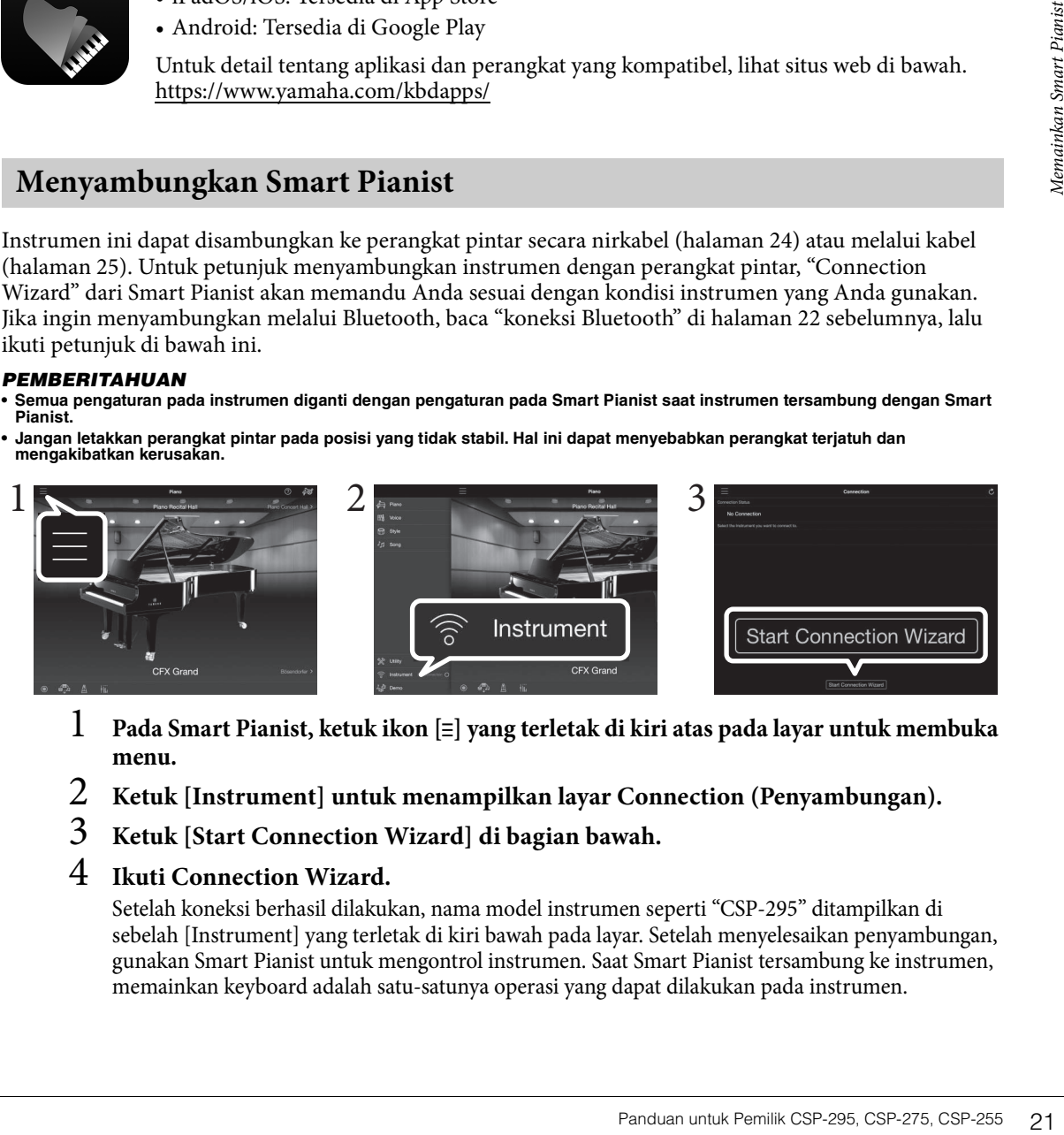

- 1 **Pada Smart Pianist, ketuk ikon [**ⲷ**] yang terletak di kiri atas pada layar untuk membuka menu.**
- 2 **Ketuk [Instrument] untuk menampilkan layar Connection (Penyambungan).**
- 3 **Ketuk [Start Connection Wizard] di bagian bawah.**
- 4 **Ikuti Connection Wizard.**

Setelah koneksi berhasil dilakukan, nama model instrumen seperti "CSP-295" ditampilkan di sebelah [Instrument] yang terletak di kiri bawah pada layar. Setelah menyelesaikan penyambungan, gunakan Smart Pianist untuk mengontrol instrumen. Saat Smart Pianist tersambung ke instrumen, memainkan keyboard adalah satu-satunya operasi yang dapat dilakukan pada instrumen.

## <span id="page-21-2"></span>**Memutus Sambungan Smart Pianist**

Jika Anda menutup Smart Pianist di perangkat pintar, instrumen akan terputus dari aplikasi. Menekan tombol [FUNCTION] pada instrumen juga dapat memutuskan instrumen dari aplikasi. Meskipun Smart Pianist terputus, Anda dapat menggunakan instrumen dengan pengaturan yang telah Anda buat pada aplikasi disimpan hingga instrumen dimatikan.

## **Cara menyambungkan ulang Smart Pianist:**

Pada menu Smart Pianist, ketuk [Instrument] untuk menampilkan layar Connection (langkah 1 – 2 pada [halaman 21\)](#page-20-2), lalu pilih nama model (seperti CSP-295). Jika nama model tidak ditampilkan di layar Connection (Penyambungan), mulai lagi Connection Wizard.

## <span id="page-21-0"></span>**Menyambungkan secara nirkabel**

Sambungkan instrumen dengan perangkat pintar melalui Bluetooth (lihat di bawah) atau Wi-Fi ([halaman 24\)](#page-23-1).

## <span id="page-21-4"></span><span id="page-21-1"></span>**Koneksi Bluetooth**

Exambungkan instrumen dengan perangkat<br> **Koneksi Bluetooth**<br>
Saat menyambungkan melalui Bluetooth<br>
instrumen untuk mengaktifkan penerima<br>
menyambungkan melalui Bluetooth MID<br>
fungsi Bluetooth, baca "Tentang Bluetooth<br>
Ter Saat menyambungkan melalui Bluetooth, pertama-tama buat pengaturan fungsi Bluetooth Audio pada instrumen untuk mengaktifkan penerimaan data Audio. Setelah itu, gunakan Smart Pianist untuk menyambungkan melalui Bluetooth MIDI untuk mengirim/menerima data MIDI. Sebelum menggunakan fungsi Bluetooth, baca "Tentang Bluetooth" di [halaman 7](#page-6-2).

## **Kemampuan Bluetooth**

Tergantung pada negara tempat Anda membeli produk, instrumen mungkin tidak memiliki kemampuan Bluetooth. Jika tanda "Y" tercetak di sudut kanan bawah pelat nama di bagian bawah, instrumen tidak memiliki kemampuan Bluetooth.

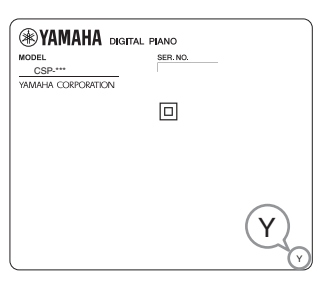

## <span id="page-21-3"></span>■ Koneksi Bluetooth Audio (fungsi Bluetooth Audio)

Bagian ini menjelaskan cara menerima data audio dari perangkat yang dilengkapi Bluetooth, seperti ponsel cerdas. Saat perangkat yang dilengkapi Bluetooth tersambung, Anda dapat mendengarkan suara data audio yang diputar pada perangkat yang tersambung melalui speaker internal instrumen.

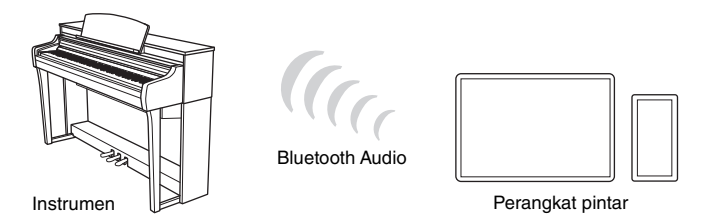

- Dalam manual ini, "perangkat yang dilengkapi Bluetooth" adalah perangkat yang dapat mengirimkan data audio di dalamnya ke instrumen menggunakan fungsi Bluetooth, melalui komunikasi nirkabel. Untuk pengoperasian yang benar, perangkat harus kompatibel dengan A2DP (Profil Distribusi Audio Lanjutan). Fungsi Bluetooth Audio dijelaskan di sini dengan menggunakan perangkat pintar sebagai contoh perangkat yang dilengkapi Bluetooth tersebut.
- Instrumen ini tidak dapat mengirimkan data audio ke perangkat yang dilengkapi Bluetooth melalui Bluetooth. Ketika perangkat tersambung dengan Bluetooth, Anda tidak dapat merekam dalam format audio menggunakan Smart Pianist. Jika Anda ingin merekam saat koneksi Bluetooth, rekam dalam format MIDI. Anda dapat merekam dalam format audio saat instrumen tersambung ke perangkat pintar dengan metode selain Bluetooth.

<span id="page-22-0"></span>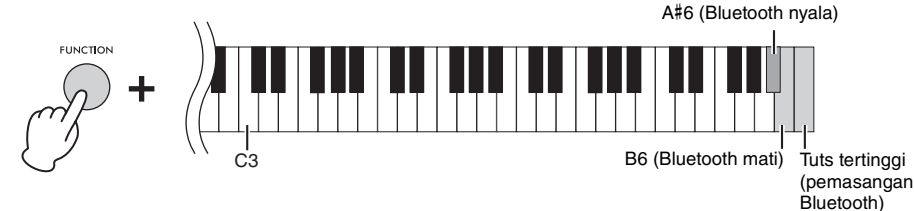

Stream Lights (biru) dari tombol hitam paling kanan berkedip berturut-turut ke bawah saat mengupas. Untuk membatalkan pemasangan, tekan tombol [FUNCTION].

#### **CATATAN**

- "Pemasangan" adalah proses memasangkan perangkat yang dilengkapi Bluetooth ke instrumen ini, dan membuat pengenalan timbal balik untuk komunikasi nirkabel di antara keduanya.
- Fungsi Bluetooth instrumen harus aktif untuk memulai pemasangan. Fungsi ini aktif secara default. Untuk mengaktifkan/ menonaktifkan fungsi Bluetooth, tekan tuts A#6 atau tuts B6 sambil menekan terus tombol [FUNCTION].
- Hanya satu perangkat yang dilengkapi Bluetooth yang dapat dihubungkan ke instrumen ini pada satu waktu (walaupun hingga 8 perangkat dapat dipasangkan ke instrumen ini). Jika pemasangan dengan perangkat ke-9 berhasil, data pemasangan untuk perangkat dengan tanggal sambungan terlama akan dihapus.

## 2 **Di perangkat pintar, aktifkan fungsi Bluetooth dan pilih "CSP-\*\*\* (nama model) AUDIO" dari daftar sambungan.**

Setelah pemasangan selesai, Stream Lights (biru) dari tuts hitam paling kanan berkedip sekitar tiga detik.

Jika Stream Lights tidak berkedip, matikan fungsi Bluetooth dengan menekan tuts B6 sambil menekan terus tombol [FUNCTION]. Setelah itu, nyalakan fungsi Bluetooth dengan menekan tuts A#6 sambil menekan terus tombol [FUNCTION], lalu ulangi prosedur dari langkah 1 lagi.

#### **CATATAN**

• Pastikan untuk menyelesaikan pengaturan pada perangkat pintar dalam waktu 5 menit.

• Jika Anda diminta untuk memasukkan kunci sandi, masukkan angka "0000".

## 3 **Putar data audio pada perangkat pintar untuk mengonfirmasi bahwa speaker internal instrumen dapat mengeluarkan suara audio.**

Fruggin matter secara ensurance the mendant untuk mendant matter in the standard monokratic mendant in the matter of the standard matter of the standard dividend as a shand dividend and the pulsine of the standard matter o Saat Anda menyalakan instrumen di lain waktu, perangkat pintar yang terakhir tersambung akan tersambung ke instrumen ini secara otomatis, jika fungsi Bluetooth perangkat pintar dan instrumen dinyalakan. Jika tidak terhubung secara otomatis, pilih nama model instrumen dari daftar sambungan pada perangkat pintar.

## <span id="page-22-1"></span>**Koneksi Bluetooth MIDI**

Untuk menyambungkan ke perangkat pintar melalui Bluetooth MIDI, ikuti panduan Connection Wizard di Smart Pianist (langkah 1 – 4 pada [halaman 21](#page-20-2)). Dari daftar koneksi, pilih "CSP-\*\*\* (nama model) MIDI".

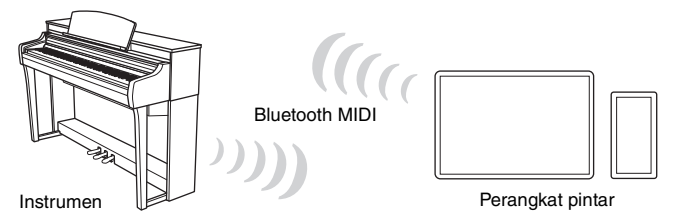

#### **CATATAN**

Fungsi Bluetooth instrumen harus aktif untuk koneksi. Fungsi ini aktif secara default. Untuk mengaktifkan/menonaktifkan fungsi Bluetooth, tekan tuts A#6 atau tuts B6 sambil menekan terus tombol [FUNCTION] (langkah 1 di atas).

## <span id="page-23-1"></span><span id="page-23-0"></span>**Koneksi Wi-Fi (LAN Nirkabel)**

Untuk koneksi Wi-Fi, Anda memerlukan adaptor LAN nirkabel yang dijual terpisah (UD-WL01). Sebelum menyambungkan adaptor LAN nirkabel, baca dulu "Tindakan pencegahan saat menggunakan terminal [USB TO DEVICE]" di bawah ini.

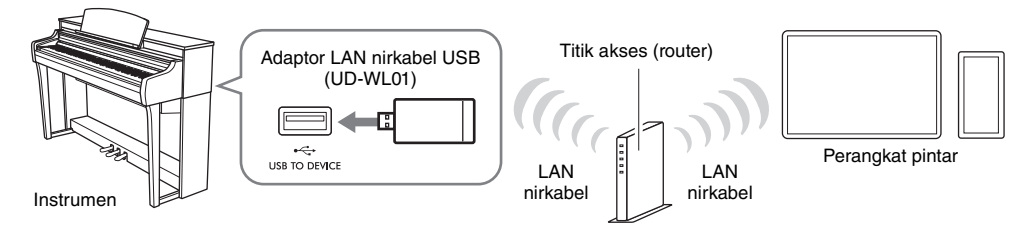

#### *PEMBERITAHUAN*

**Jangan sambungkan produk ini ke Wi-Fi publik dan/atau layanan internet secara langsung. Hanya sambungkan produk ini ke internet melalui router dengan perlindungan kata sandi yang kuat. Tanyakan kepada produsen router Anda untuk informasi tentang praktik keamanan yang optimal.** 

#### **CATATAN**

**Example of the mind of the mind of the mind of the mind of the mind of the mind of the mind of the mind of the mind of the mind of the mind of the mind of the mind of the mind of the mind of the mind of the mind of the mi** Instrumen dapat disambungkan melalui Wi-Fi secara langsung tanpa memerlukan titik akses. Namun, dalam kondisi ini akses internet akan dinonaktifkan pada perangkat pintar Anda, dan fungsi tertentu mungkin dibatasi, seperti pengiriman email, pencarian, dan beberapa fungsi Smart Pianist.

## **Perilaku Stream Lights saat terhubung dengan WPS**

Saat menyiapkan untuk menggunakan titik akses yang mendukung koneksi WPS melalui Wi-Fi, Stream Lights (biru) dari tuts hitam paling kiri berkedip berturut-turut ke bawah.

Jika sambungan selesai, keempat Stream Lights akan berkedip sekitar tiga detik secara bersamaan, dan Anda dapat memeriksa sambungan di Smart Pianist. Jika koneksi gagal, Stream Lights tidak berkedip.

#### **WPS (Wi-Fi Protected Setup)**

WPS adalah struktur untuk memudahkan pembuatan pengaturan LAN nirkabel, hanya dengan menekan tombol WPS. WPS dapat menghemat waktu dan tenaga Anda dalam pembuatan pengaturan yang diperlukan untuk menyambung ke jaringan.

## <span id="page-23-2"></span>**Tindakan pencegahan saat menggunakan terminal [USB TO DEVICE]**

Instrumen ini dilengkapi terminal [USB TO DEVICE] internal. Saat menyambungkan perangkat USB ke terminal, pastikan untuk menangani perangkat USB dengan hati-hati. Ikuti tindakan pencegahan penting di bawah ini.

#### **CATATAN**

Untuk informasi lebih lanjut tentang penanganan perangkat USB, lihat panduan untuk pemilik perangkat USB.

#### **Perangkat USB yang kompatibel**

- Adaptor LAN nirkabel USB (UD-WL01; dijual terpisah)
- USB flash drive (hanya dapat digunakan untuk memperbarui perangkat lunak; tidak untuk digunakan menyimpan file, membaca data, merekam, atau memutar)

Perangkat USB lain seperti hub USB, keyboard komputer, atau mouse tidak dapat digunakan.

#### *PEMBERITAHUAN*

**Tegangan terminal [USB TO DEVICE] adalah maksimum 5V/500mA. Jangan sambungkan perangkat USB yang memiliki tegangan di atas ini, karena ini dapat menyebabkan kerusakan pada instrumen.**

#### **Menyambungkan perangkat USB**

Saat menyambungkan perangkat USB ke terminal [USB TO DEVICE], pastikan konektor pada perangkat sesuai dan tersambung ke arah yang benar.

#### *PEMBERITAHUAN*

- **Jangan menyambungkan atau memutuskan sambungan perangkat USB saat mengakses perangkat USB. Kegagalan melakukan hal ini dapat mengakibatkan instrumen mengalami "freezing" (berhenti beroperasi) atau kerusakan perangkat USB dan data.**
- **Saat menyambungkan dan kemudian memutuskan sambungan perangkat USB (dan sebaliknya), tunggu beberapa detik di antara kedua pengoperasian tersebut.**
- **Jangan gunakan kabel ekstensi saat menyambungkan perangkat USB.**

## <span id="page-24-1"></span><span id="page-24-0"></span>**Menyambungkan melalui kabel**

Sambungkan perangkat pintar ke terminal [USB] yang ada di belakang music rest menggunakan kabel. Perangkat yang tersambung ke terminal ini secara otomatis terisi daya selama penggunaan.

#### **CATATAN**

(Hanya CSP-295) Saat mencolokkan atau mencabut kabel, sebaiknya tarik music rest ke arah Anda dan pegang untuk memudahkan akses ke jack.

## ■ Perangkat konektor USB Tipe C

Sambungkan kabel USB (Tipe C male - Tipe C male) dalam urutan yang ditunjukkan pada gambar.

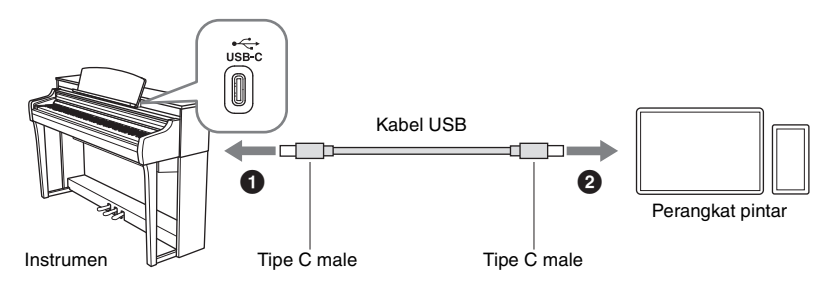

## **Perangkat konektor Lightning (iPhone, iPad, dll.)**

Sambungkan kabel USB (Tipe C male - Tipe C male) dan adaptor konversi USB (Tipe C female - Lightning) dalam urutan yang ditunjukkan pada gambar.

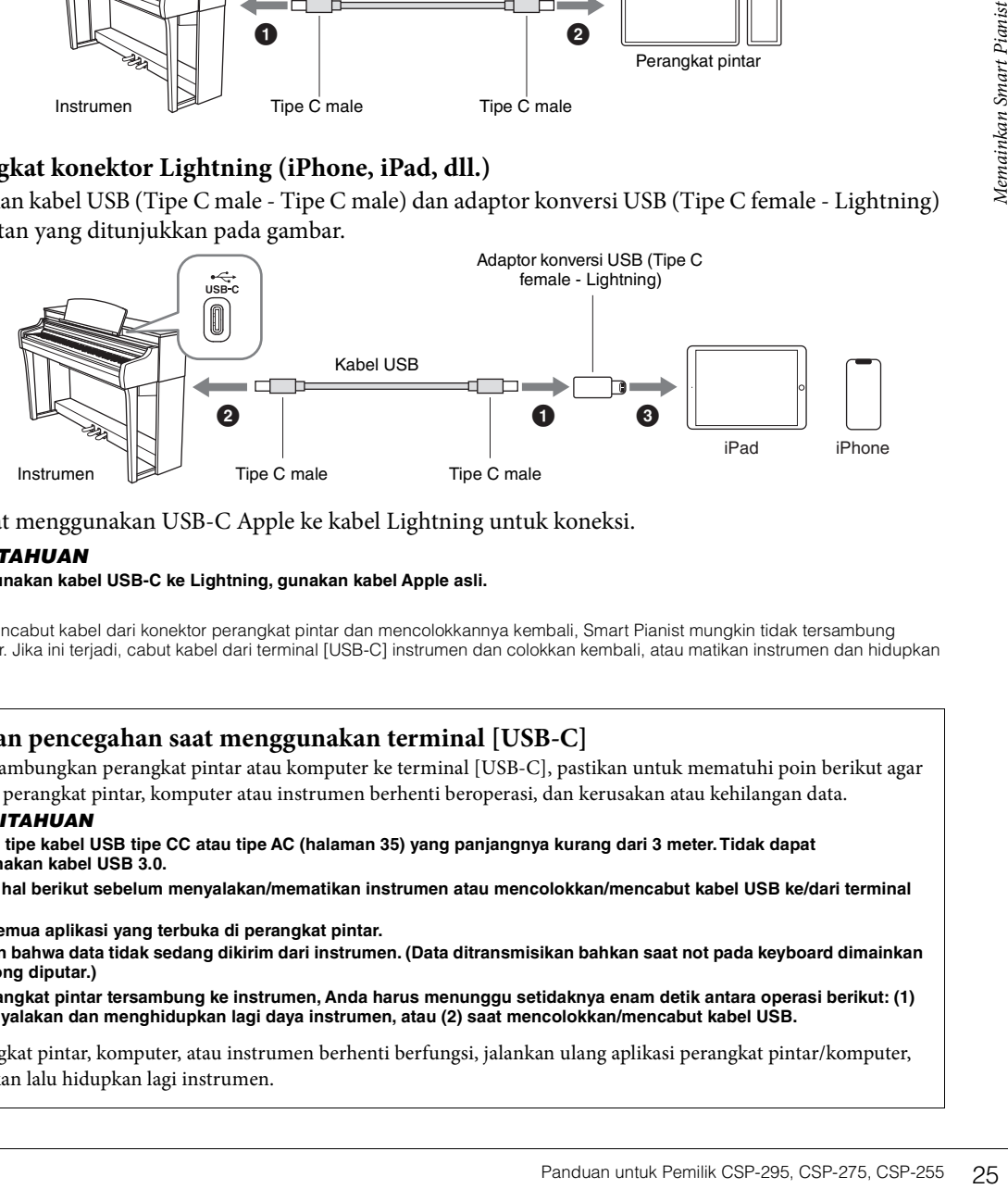

Anda dapat menggunakan USB-C Apple ke kabel Lightning untuk koneksi.

#### *PEMBERITAHUAN*

#### **Saat menggunakan kabel USB-C ke Lightning, gunakan kabel Apple asli.**

#### **CATATAN**

Jika Anda mencabut kabel dari konektor perangkat pintar dan mencolokkannya kembali, Smart Pianist mungkin tidak tersambung dengan benar. Jika ini terjadi, cabut kabel dari terminal [USB-C] instrumen dan colokkan kembali, atau matikan instrumen dan hidupkan kembali.

## <span id="page-24-2"></span>**Tindakan pencegahan saat menggunakan terminal [USB-C]**

Saat menyambungkan perangkat pintar atau komputer ke terminal [USB-C], pastikan untuk mematuhi poin berikut agar mencegah perangkat pintar, komputer atau instrumen berhenti beroperasi, dan kerusakan atau kehilangan data.

#### *PEMBERITAHUAN*

- **Gunakan tipe kabel USB tipe CC atau tipe AC ([halaman 35\)](#page-34-3) yang panjangnya kurang dari 3 meter. Tidak dapat menggunakan kabel USB 3.0.**
- **Lakukan hal berikut sebelum menyalakan/mematikan instrumen atau mencolokkan/mencabut kabel USB ke/dari terminal [USB-C].**
- **Tutup semua aplikasi yang terbuka di perangkat pintar.**
- **Pastikan bahwa data tidak sedang dikirim dari instrumen. (Data ditransmisikan bahkan saat not pada keyboard dimainkan atau Song diputar.)**
- **Saat perangkat pintar tersambung ke instrumen, Anda harus menunggu setidaknya enam detik antara operasi berikut: (1) saat menyalakan dan menghidupkan lagi daya instrumen, atau (2) saat mencolokkan/mencabut kabel USB.**

Jika perangkat pintar, komputer, atau instrumen berhenti berfungsi, jalankan ulang aplikasi perangkat pintar/komputer, atau matikan lalu hidupkan lagi instrumen.

<span id="page-25-2"></span><span id="page-25-0"></span>Bab ini menjelaskan fungsi yang dapat dikontrol menggunakan instrumen ini secara independen (tanpa Smart Pianist). Saat instrumen tersambung dengan Smart Pianist, Anda tidak dapat mengontrol menggunakan instrumen. Putuskan sambungan instrumen dari Smart Pianist ([halaman 22](#page-21-2)) untuk dikendalikan oleh instrumen.

## <span id="page-25-3"></span><span id="page-25-1"></span>**Daftar Fungsi**

Sambil menekan terus tombol [FUNCTION], menekan tuts tertentu memungkinkan Anda untuk memunculkan fungsi yang ditetapkan ke tuts tersebut.

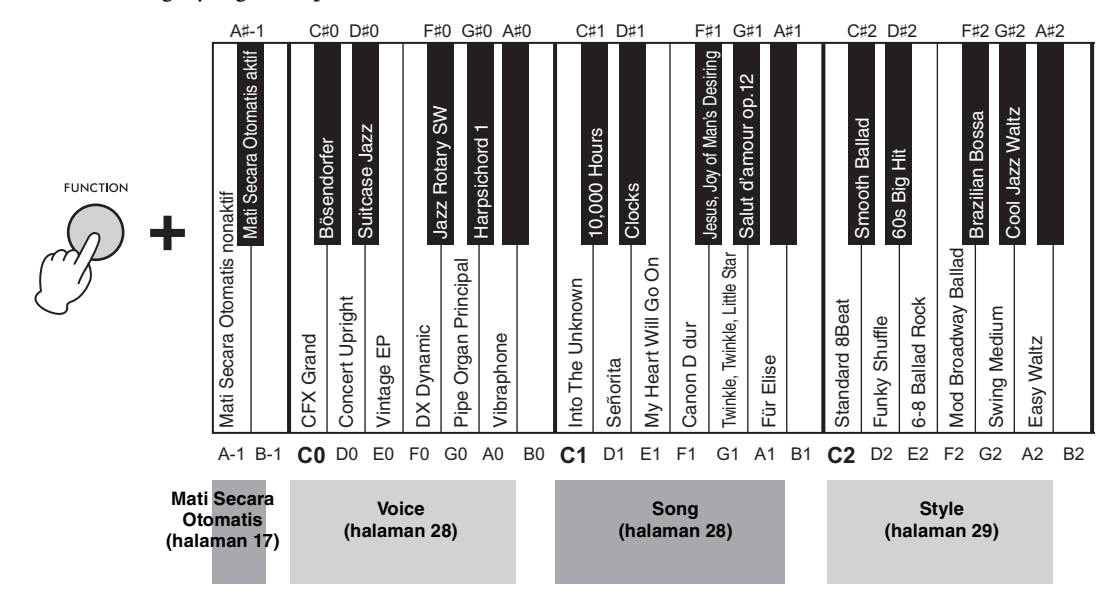

## <span id="page-25-5"></span><span id="page-25-4"></span>**Daftar Voice**

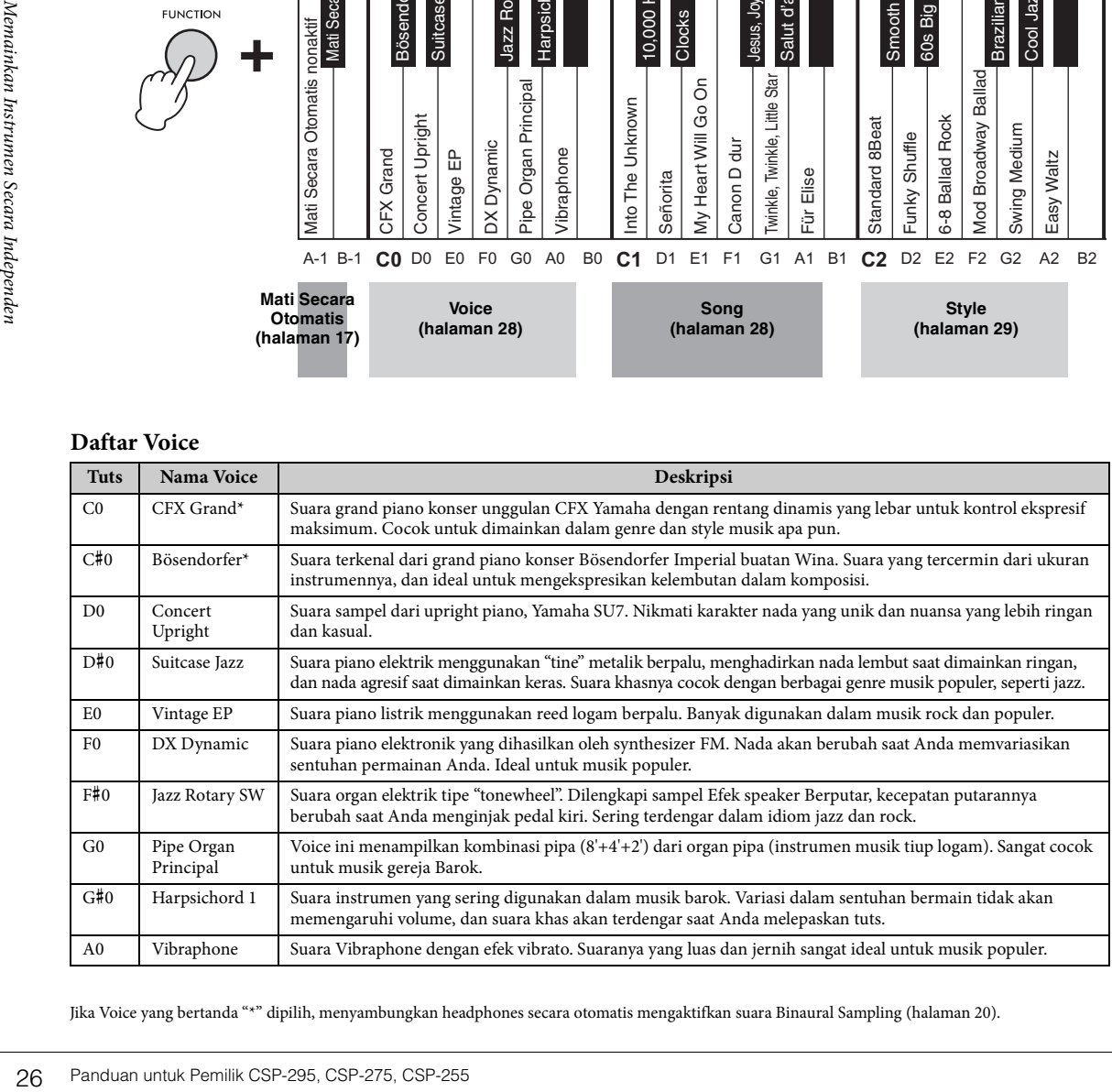

Jika Voice yang bertanda "\*" dipilih, menyambungkan headphones secara otomatis mengaktifkan suara Binaural Sampling ([halaman 20](#page-19-1)).

**Voice:** Suara instrumen untuk dimainkan dari keyboard.

**Song:** Data lagu.

**Style:** Pengiring otomatis dan pola backing ritmis.

#### **CATATAN**

Selama memasangkan Bluetooth atau memutar Song/Style/metronom, hanya dengan menekan tombol [FUNCTION], Anda dapat<br>menghentikan fungsi yang sedang digunakan. Dalam kasus lain, menekan tombol [FUNCTION] akan memunculkan Voic

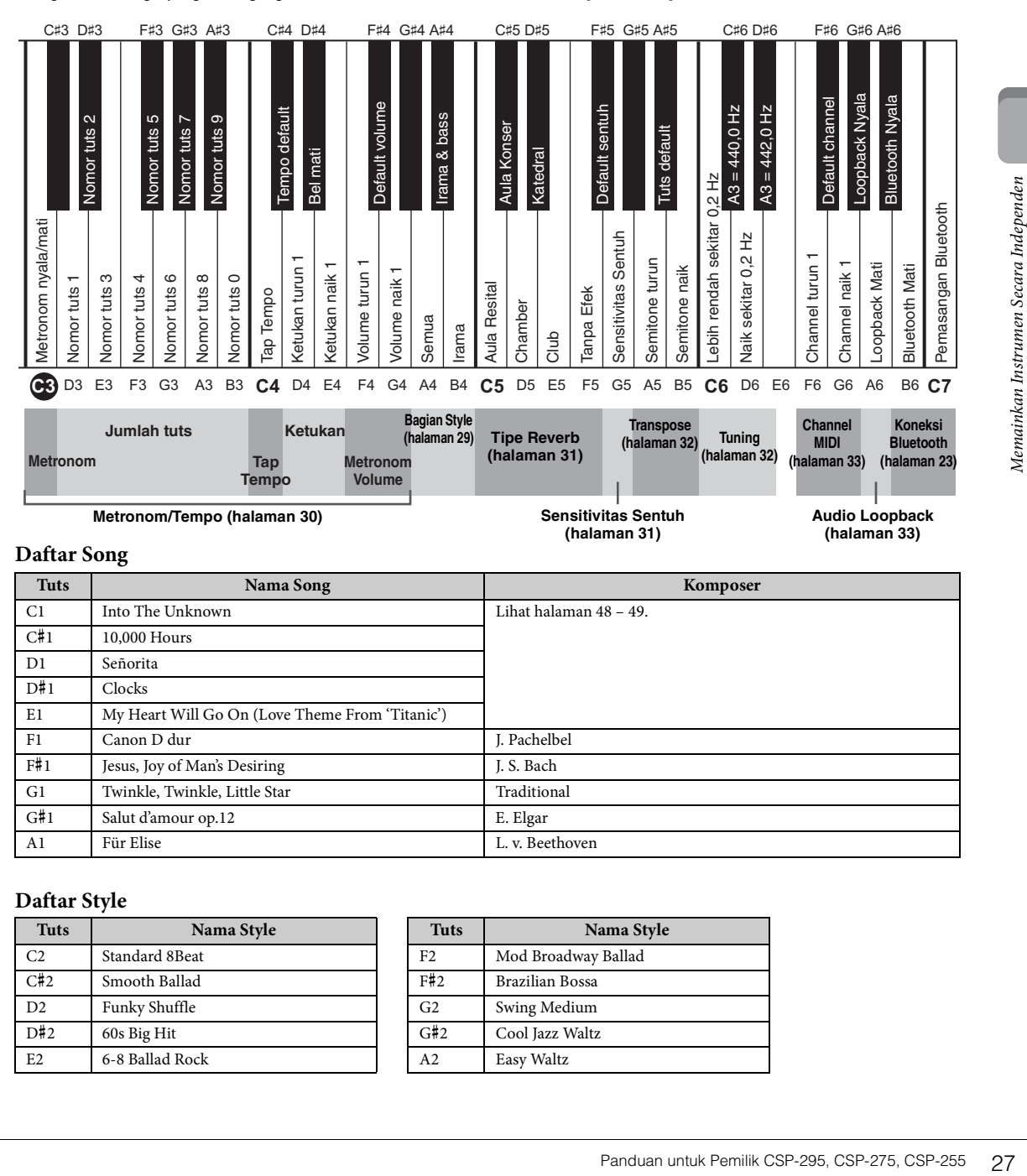

#### <span id="page-26-2"></span><span id="page-26-0"></span>**Daftar Song**

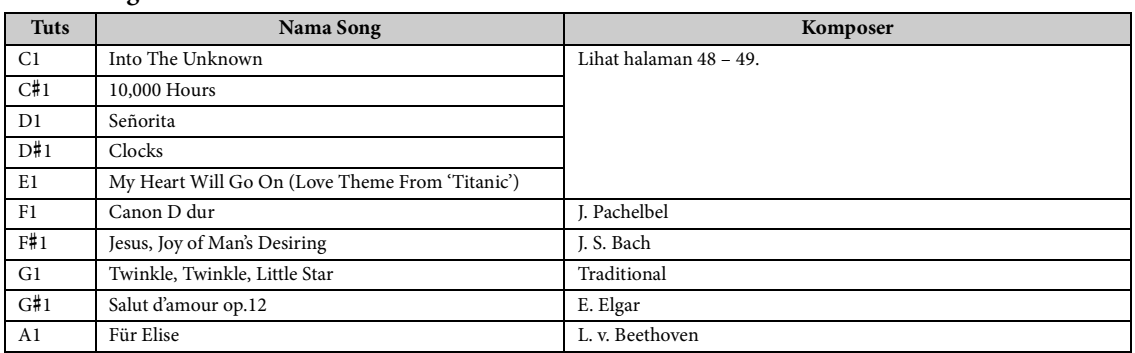

#### <span id="page-26-3"></span><span id="page-26-1"></span>**Daftar Style**

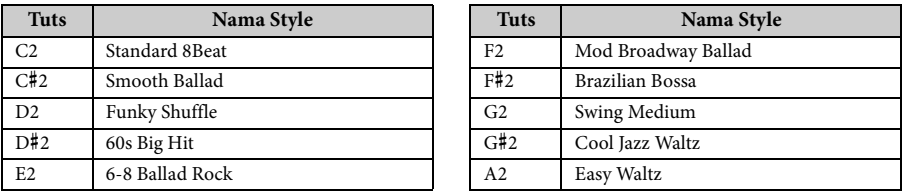

## <span id="page-27-0"></span>**Memainkan beberapa suara (Voice)**

Anda dapat memainkan keyboard menggunakan berbagai Voice instrumental. Sambil menekan terus tombol [FUNCTION], tekan salah satu tuts C0 – A0 untuk memilih Voice yang diinginkan ([halaman 26](#page-25-5)). Untuk mengatur ulang ke Voice default (CFX Grand), tekan tombol [FUNCTION].

<span id="page-27-4"></span>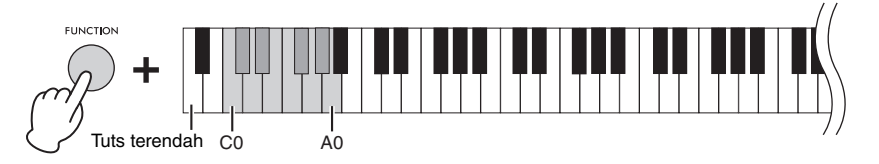

#### **CATATAN**

Jika Anda menggunakan Smart Pianist, Voice dapat dimainkan melalui tiga bagian keyboard: Utama, Layer, dan Left. Mode permainan ini memungkinkan Anda memainkan hanya satu Voice (Bagian utama) di seluruh keyboard, layer Voice yang berbeda (Bagian layer) ke bagian Utama, atau memainkan Voice yang berbeda di area sebelah kiri keyboard dengan menyalakan bagian Left. Saat bagian Left dinyalakan, Stream Lights menyala pada titik (disebut Titik Pisah) yang membagi keyboard menjadi area tangan kiri dan tangan kanan.

## <span id="page-27-3"></span><span id="page-27-2"></span><span id="page-27-1"></span>**Memutar Song**

Bagian ini menjelaskan cara memainkan Song preset [\(halaman 27](#page-26-0)).

## 1 **Sambil menekan terus tombol [FUNCTION], tekan salah satu tuts C1 – A1.**

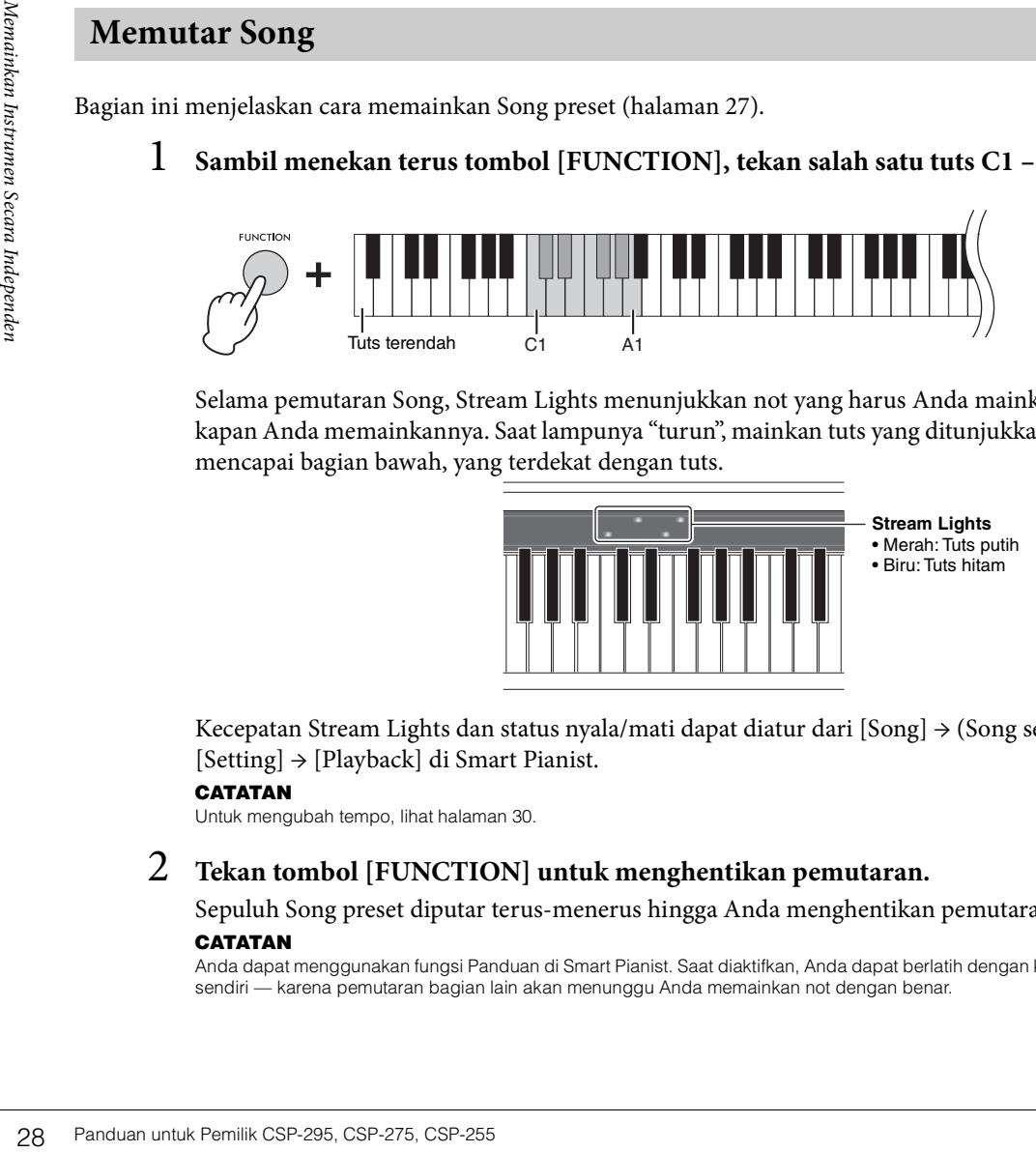

Selama pemutaran Song, Stream Lights menunjukkan not yang harus Anda mainkan dan kapan Anda memainkannya. Saat lampunya "turun", mainkan tuts yang ditunjukkan saat lampu mencapai bagian bawah, yang terdekat dengan tuts.

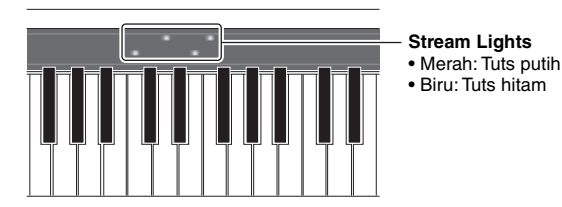

Kecepatan Stream Lights dan status nyala/mati dapat diatur dari [Song]  $\rightarrow$  (Song select)  $\rightarrow$ [Setting] → [Playback] di Smart Pianist.

#### **CATATAN**

Untuk mengubah tempo, lihat [halaman 30.](#page-29-1)

## 2 **Tekan tombol [FUNCTION] untuk menghentikan pemutaran.**

Sepuluh Song preset diputar terus-menerus hingga Anda menghentikan pemutaran.

#### **CATATAN**

Anda dapat menggunakan fungsi Panduan di Smart Pianist. Saat diaktifkan, Anda dapat berlatih dengan kecepatan Anda sendiri — karena pemutaran bagian lain akan menunggu Anda memainkan not dengan benar.

## <span id="page-28-1"></span><span id="page-28-0"></span>**Memainkan Style**

Instrumen ini dilengkapi "Style" yang menghasilkan pemutaran pengiring otomatis sebagai respons terhadap permainan keyboard Anda.

## 1 **Sambil menekan terus tombol [FUNCTION], tekan salah satu tuts C2 – A2.**

Bagian irama dari Style yang dipilih [\(halaman 27\)](#page-26-1) memulai pemutaran.

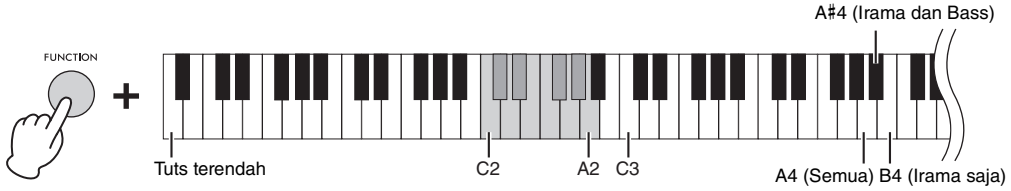

#### **CATATAN**

Untuk menyesuaikan tempo, lihat [halaman 30](#page-29-1).

## 2 **Mainkan keyboard bersama dengan bagian irama.**

rumen<br>
bagian lainnya mulai dimainkan. Hanya<br>
chords dan secara otomatis memainkan<br>
ya. Semua bagian ini diputar secara<br>
xan dimainkan. Sambil menekan terus<br>
sawah "dengan menggunakan Smart Pianist, bagian<br>
arakan untuk me Sesaat setelah Anda memainkan tuts, bagian bass dan bagian lainnya mulai dimainkan. Hanya dengan memainkan keyboard, instrumen mendeteksi chords dan secara otomatis memainkan pengiring sepanjang permainan Anda.

Sebuah Style terdiri dari bagian irama, bass, dan lainnya. Semua bagian ini diputar secara default, tetapi Anda dapat menentukan bagian yang akan dimainkan. Sambil menekan terus tombol [FUNCTION], tekan salah satu tuts A4 – B4.

#### **CATATAN**

Jika Anda menyetel Chord Detection Area (Area Deteksi Chord) ke "Bawah" dengan menggunakan Smart Pianist, bagian tangan kiri yang ditetapkan secara khusus pada keyboard akan digunakan untuk menentukan chord, dan chord yang dimainkan di bagian ini akan dideteksi dan digunakan sebagai dasar untuk pengiring otomatis dengan Style yang dipilih. Untuk memulihkan pengaturan default, pilih "Full" sebagai Chord Detection Area.

## 3 **Setelah Anda selesai bermain, tekan tombol [FUNCTION] untuk menghentikan pemutaran.**

Penutup akan diputar sebelum Style berhenti.

## <span id="page-29-3"></span><span id="page-29-2"></span><span id="page-29-0"></span>**Menggunakan Metronom**

Dengan menggunakan metronom, Anda dapat berlatih dengan tempo yang akurat, dan memastikan tempo asli dengan mendengarnya. Sambil menekan terus tombol [FUNCTION], tekan tuts C3 untuk menyalakan/mematikan metronom. Anda juga dapat menghentikan metronom saat sedang diputar hanya dengan menekan tombol [FUNCTION].

<span id="page-29-5"></span>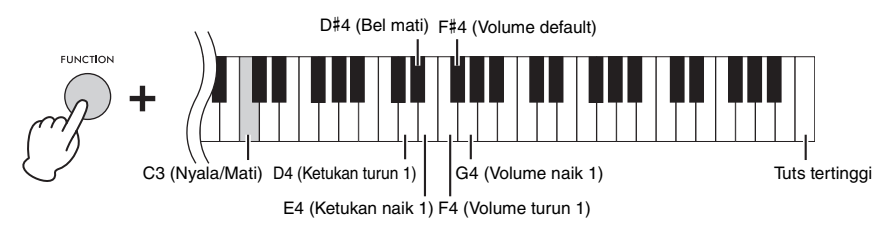

## **Untuk menyesuaikan volume**

Volume dapat disesuaikan pada rentang 0 – 127. Sambil menekan terus tombol [FUNCTION], tekan tuts F4 atau G4. Untuk reset ke volume default (100), tekan terus tombol [FUNCTION] dan tekan tuts F#4 secara bersamaan.

## **Cara mengubah ketukan**

Secara bersamaan.<br> **Exera mengubah ketukan**<br> **Exera mengubah ketukan**<br>
Ketukan dapat dipilih dari 0, 2, 3, 4, 5 dan<br>
Secara default, tekukan diatur ke 0 (Bel n<br>
tombol [FUNCTION], tekan turus combol [FUNCTION<br> **CATATAN**<br>
U Ketukan dapat dipilih dari 0, 2, 3, 4, 5 dan 6. Ketukan pertama beraksen suara bel dan sisanya dengan klik. Secara default, ketukan diatur ke 0 (Bel mati) dan bunyi klik di semua ketukan. Sambil menekan terus tombol [FUNCTION], tekan tuts E4 atau D4 untuk mengubah ketukan naik atau turun. Untuk reset ke default, tekan terus tombol [FUNCTION] dan tekan tuts D#4 secara bersamaan.

#### **CATATAN**

Untuk mengatur tempo, lihat di bawah.

## <span id="page-29-1"></span>**Menyesuaikan tempo**

Anda dapat menyesuaikan tempo Song, Style, atau metronom pada rentang 5 – 500 ketukan per menit.

<span id="page-29-4"></span>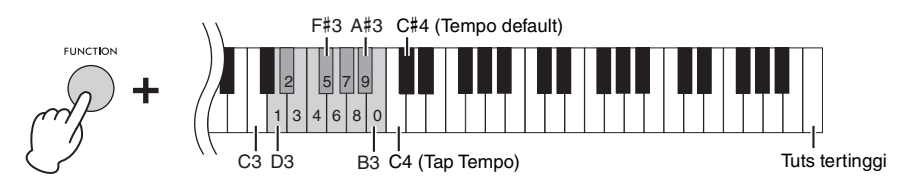

## **Dengan memasukkan nilai tiga digit**

Sambil menekan terus tombol [FUNCTION], tekan tuts D3 – B3 yang sesuai satu per satu secara berurutan. Misalnya, untuk menentukan "95", sambil menekan terus tombol [FUNCTION], tekan tuts B3 (0), A#3 (9) dan F#3 (5) secara berurutan.

## **Dengan mengetuk pada tempo yang diinginkan (Tap Tempo)**

Sambil menekan terus tombol [FUNCTION], ketuk tuts C4 (dua kali atau lebih) pada tempo yang diinginkan untuk mengubah tempo.

Untuk reset ke tempo default, tekan terus tombol [FUNCTION] dan tekan tuts C#4 secara bersamaan. Tempo default berbeda tergantung pada Song atau Style yang dipilih.

## <span id="page-30-3"></span><span id="page-30-0"></span>**Memilih tipe Reverb**

Piano asli terdengar berbeda tergantung pada ruangan tempat piano itu dimainkan. Anda dapat memilih tipe Reverb yang menyimulasikan reverb di ruangan yang berbeda.

Sambil menekan terus tombol [FUNCTION], tekan salah satu tuts C5 – F5 untuk memilih tipe Reverb. Reverb yang dipilih diterapkan ke semua suara termasuk permainan keyboard, pemutaran Song/Style, dan input pemutaran MIDI dari perangkat MIDI eksternal.

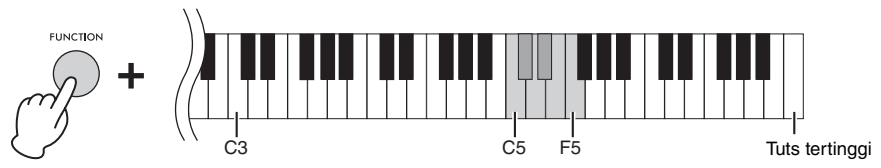

#### **Daftar Tipe Reverb**

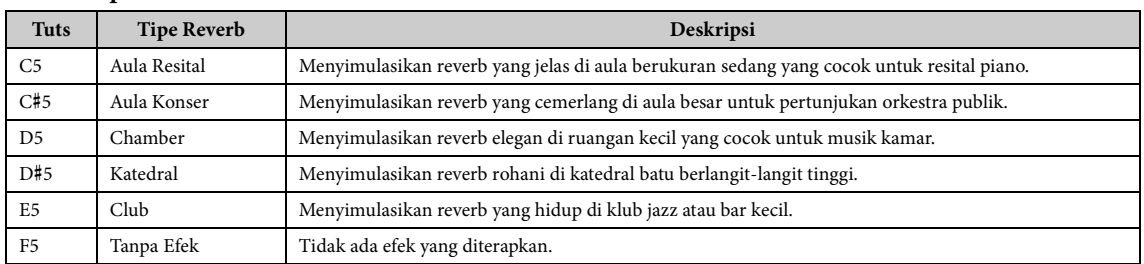

#### **CATATAN**

Saat sebuah Style atau Song dipilih, tipe Reverb yang ideal akan dipanggil secara otomatis. Oleh karenanya, tipe yang dipanggil mungkin tidak tersedia dari tipe di atas.

## <span id="page-30-4"></span><span id="page-30-2"></span><span id="page-30-1"></span>**Mengatur Sensitivitas Sentuh keyboard**

Sensitivitas Sentuh menentukan bagaimana suara merespons kekuatan permainan Anda. Pengaturan ini tidak mengubah berat keyboard. Tekan terus tombol [FUNCTION] dan tuts G5 secara bersamaan untuk beralih ke berbagai pengaturan: Medium, Hard 1, Hard 2, Fixed, Soft 2, Soft 1, dan Medium. Untuk reset ke tempo default (Medium), tekan terus tombol [FUNCTION] dan tuts F#5 secara bersamaan.

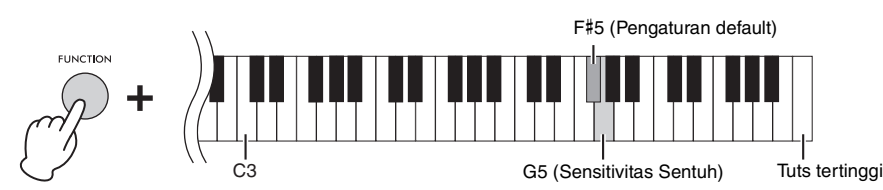

#### **Daftar Sensitivitas Sentuh**

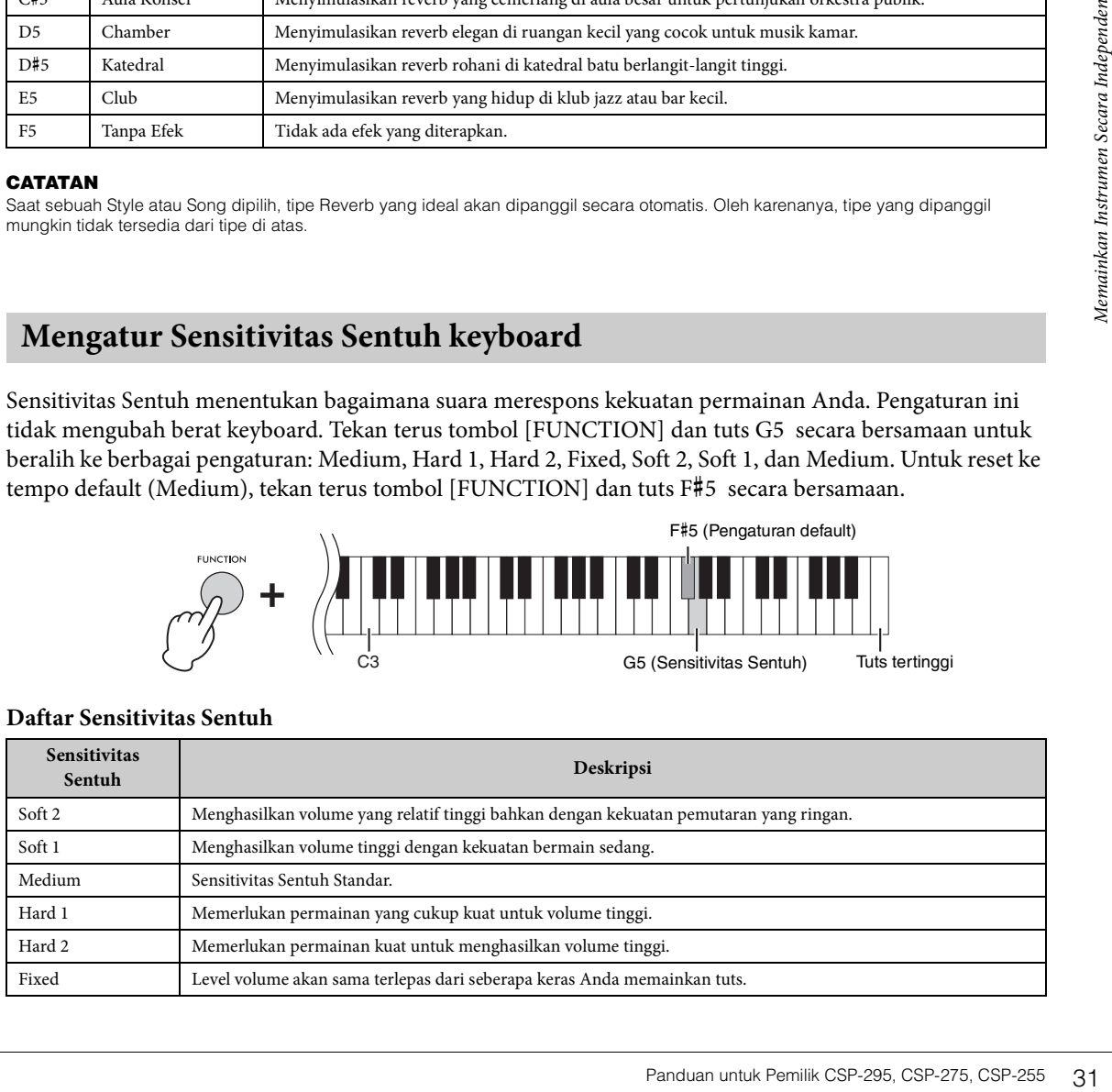

## <span id="page-31-4"></span><span id="page-31-3"></span><span id="page-31-0"></span>**Mentransposisikan titinada dalam semitone**

Anda dapat menggeser titinada seluruh keyboard ke atas atau ke bawah dalam semitone untuk memfasilitasi permainan dalam tanda kunci yang sulit, atau untuk dengan mudah mencocokkan titinada keyboard dengan rentang penyanyi atau instrumen lainnya.

Sambil menekan terus tombol [FUNCTION], tekan tuts A5 atau B5 untuk menggeser titinada ke atas atau ke bawah dalam rentang -12 – +12. Untuk memulihkan pengaturan default (titinada normal = 0), tekan terus tombol [FUNCTION] dan tuts A#5 secara bersamaan.

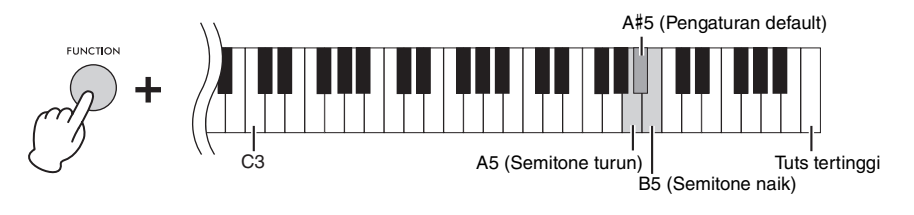

## <span id="page-31-2"></span><span id="page-31-1"></span>**Penalaan titinada yang baik**

Anda dapat menalakan titinada dengan baik seluruh instrumen sekitar langkah 0,2 Hz. Ini memungkinkan Anda mencocokkan titinada keyboard secara akurat dengan instrumen lain atau musik yang direkam. Sambil menekan terus tombol [FUNCTION], tekan tuts C6 atau D6 untuk menaikkan atau menurunkan titinada dalam rentang  $414,8 - 466,8$  Hz (=A3).

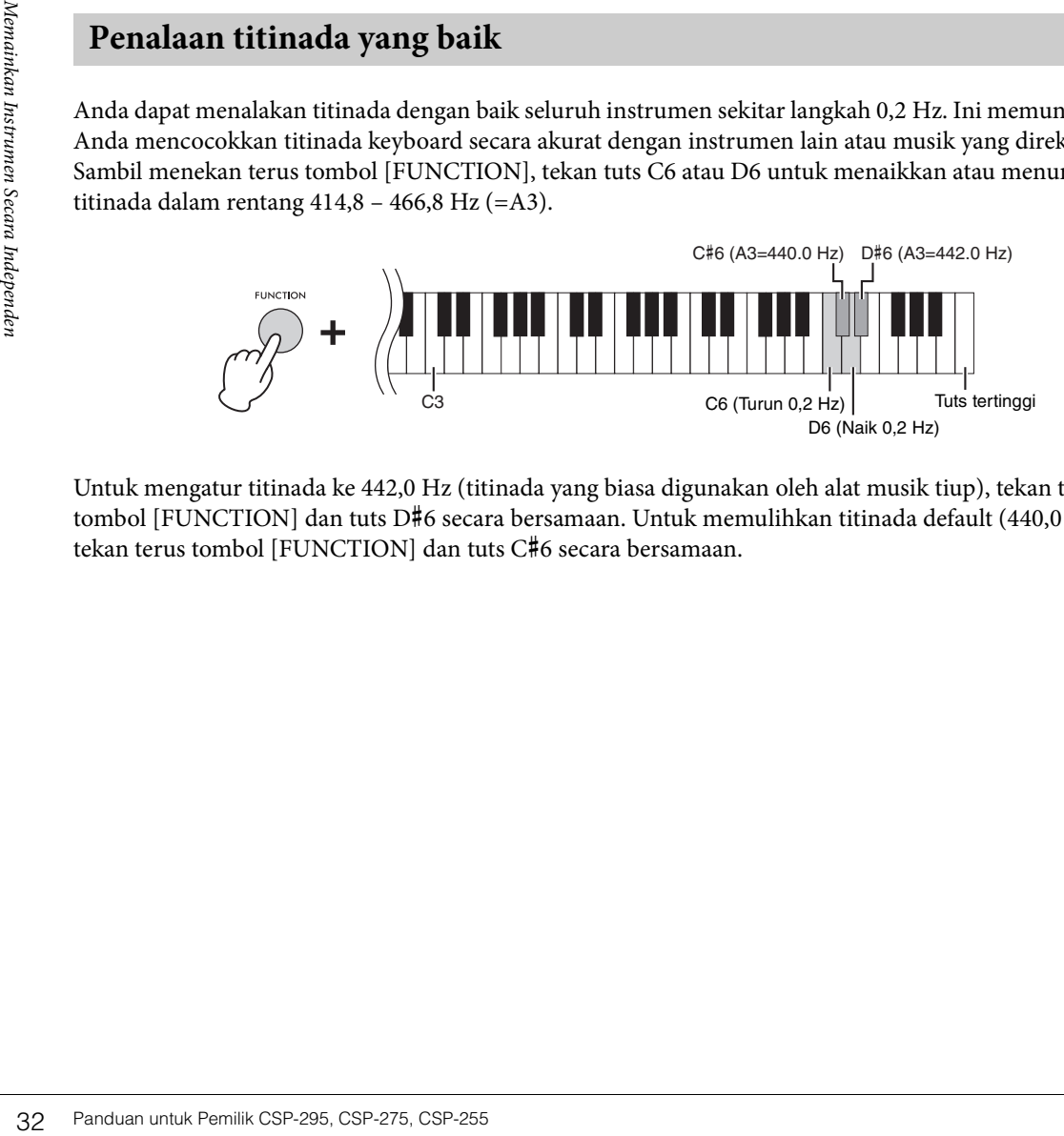

Untuk mengatur titinada ke 442,0 Hz (titinada yang biasa digunakan oleh alat musik tiup), tekan terus tombol [FUNCTION] dan tuts D#6 secara bersamaan. Untuk memulihkan titinada default (440,0 Hz), tekan terus tombol [FUNCTION] dan tuts C#6 secara bersamaan.

## <span id="page-32-4"></span><span id="page-32-0"></span>**Mengubah channel transmisi MIDI**

Anda dapat mengubah channel MIDI untuk mentransmisikan pesan MIDI dari permainan keyboard Anda dari terminal MIDI [OUT] ke perangkat MIDI yang tersambung. Tiga bagian keyboard diubah bersamaan. Pengaturan default adalah sebagai berikut:

- Bagian utama: Port MIDI 1, channel 1
- Bagian layer: Port MIDI 1, channel 2
- Bagian left: Port MIDI 1, channel 3

Sambil menekan terus tombol [FUNCTION], tekan tuts F6 atau G6 untuk mengubah channel naik atau turun setingkat. Untuk memulihkan pengaturan default, tekan terus tombol [FUNCTION] dan tuts F#6 secara bersamaan

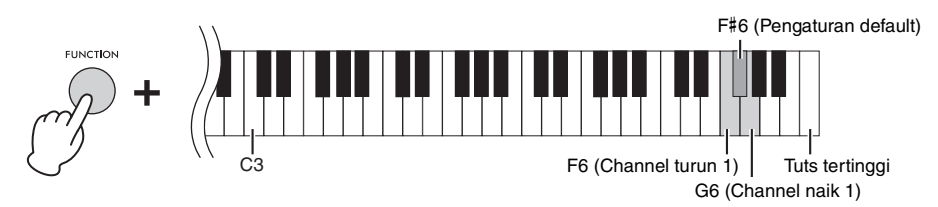

#### Contoh

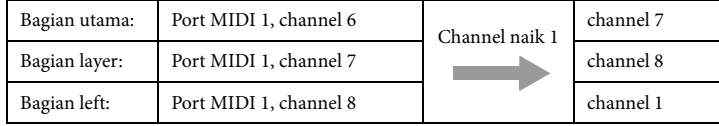

#### **CATATAN**

Channel bagian Utama adalah dasar dan dapat diubah dalam rentang 1 hingga 8. Saat saluran bagian Utama adalah 8, menekan "Channel naik 1" (tekan tuts G6 sambil menekan terus tombol [FUNCTION]) tidak mengubah channel dari ketiga bagian. Ketika channel bagian Left adalah 8 (bagian Utama adalah 6), menekan "Channel naik 1" akan mengembalikan saluran bagian Left ke 1.

## <span id="page-32-3"></span><span id="page-32-2"></span><span id="page-32-1"></span>**Menyalakan/mematikan Audio Loopback**

P6 (Channel turun 1) Tust sertinggi<br>
G6 (Channel naik 1)<br>
<br>
Saat saluran bagian Ulama adalah 8, menekan<br>
Pangubah channel dari ketiga bagian. Ketika channel<br>
mgubah channel dari ketiga bagian. Ketika channel<br>
sa saluran Fungsi Audio Loopback memungkinkan Anda untuk menyetel apakah suara input audio dari perangkat pintar atau komputer dikeluarkan ke perangkat pintar atau komputer atau tidak bersama dengan permainan yang dimainkan pada instrumen. Untuk mengeluarkan suara input audio, nyalakan Audio Loopback. Misalnya, jika Anda ingin merekam suara input audio serta suara yang dimainkan pada instrumen menggunakan komputer atau perangkat pintar yang tersambung, nyalakan. Jika Anda hanya ingin merekam suara yang dimainkan pada instrumen menggunakan komputer atau perangkat pintar, matikan.

Untuk menyalakan/mematikan fungsi ini, tekan terus tombol [FUNCTION] dan tuts G#6 atau tuts A6 secara bersamaan.

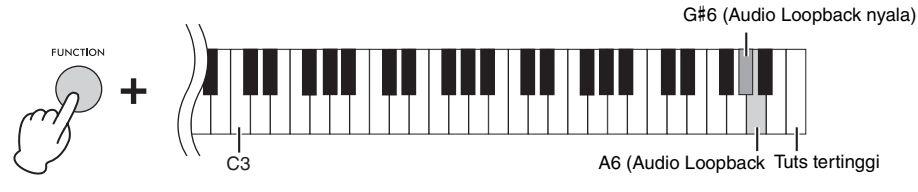

- Suara input audio melalui fungsi Bluetooth Audio [\(halaman 22\)](#page-21-3), fungsi USB Audio Interface [\(halaman 36](#page-35-2)) atau koneksi Wi-Fi dengan Smart Pianist [\(halaman 24\)](#page-23-0) dapat menjadi output. Suara dikeluarkan ke perangkat pintar atau komputer yang tersambung melalui fungsi USB Audio Interface atau Smart Pianist yang tersambung melalui Wi-Fi. Suara tidak dapat dikeluarkan ke perangkat Bluetooth.
- Saat Perekaman Audio menggunakan Smart Pianist, suara input audio dari perangkat pintar atau komputer yang tersambung direkam saat fungsi ini dinyalakan, dan tidak direkam saat dimatikan.

## <span id="page-33-0"></span>**Menyetel ulang ke Pengaturan yang diprogram Pabrik ( Inisialisasi)**

Matikan daya sekali, lalu tekan terus tuts C7 (tertinggi) dan tombol [ $\Phi$ ] (Standby/On) secara bersamaan untuk menghidupkan daya. Ini mengatur ulang (atau menginisialisasi) semua pengaturan [\(halaman 17\)](#page-16-0) ke default pabrik, kecuali Each Key Setting ([halaman 17](#page-16-0)) dan informasi pemasangan Bluetooth [\(halaman 23\)](#page-22-0).

<span id="page-33-1"></span>Tuts tertinggi (C7)

<span id="page-34-5"></span><span id="page-34-0"></span>Perangkat eksternal dapat disambungkan ke jack dan terminal pada instrumen ini. Untuk informasi tentang lokasi konektor ini, lihat "Terminal dan Panel Kontrol" di [halaman 12.](#page-11-2) Anda juga dapat menyambungkan perangkat yang dilengkapi Bluetooth, seperti audio player, menggunakan fungsi Bluetooth\*.

\*Untuk informasi tentang apakah fungsi Bluetooth disertakan atau tidak, lihat [halaman 22.](#page-21-4)

#### *PERHATIAN*

**Sebelum menyambungkan instrumen ke komponen elektronik lainnya, matikan semua komponen. Selain itu, sebelum menyalakan atau mematikan komponen apa pun, pastikan untuk mengatur semua level volume ke minimum (0). Jika tidak, kerusakan pada komponen, sengatan listrik, atau bahkan mengakibatkan gangguan pendengaran permanen.**

#### *PEMBERITAHUAN*

**Jangan letakkan perangkat eksternal pada posisi yang tidak stabil. Hal ini dapat menyebabkan perangkat terjatuh dan mengakibatkan kerusakan.**

## <span id="page-34-1"></span>**Mendengarkan data Audio dari perangkat yang dilengkapi Bluetooth melalui instrumen ini (Fungsi Bluetooth Audio)**

Instrumen ini dilengkapi fungsi Bluetooth Audio. Anda dapat memutar suara data audio yang disimpan di perangkat yang dilengkapi Bluetooth, seperti smartphone atau audio player portabel, pada instrumen ini dan mendengarkannya melalui speaker internal instrumen. Untuk detailnya, lihat [halaman 22](#page-21-3).

## <span id="page-34-3"></span><span id="page-34-2"></span>**Menyambungkan ke komputer — terminal [USB-C]**

Dengan menyambungkan komputer ke terminal [USB-C], data audio atau data MIDI dapat ditransmisikan/diterima antara instrumen dan komputer.

Untuk menyambungkan melalui terminal [USB-C], gunakan kabel USB dengan konektor yang sesuai seperti yang ditunjukkan di bawah ini. Sebelum menggunakan terminal [USB-C], baca dulu "Tindakan pencegahan saat menggunakan terminal [USB-C]" di [halaman 25.](#page-24-2)

<span id="page-34-4"></span>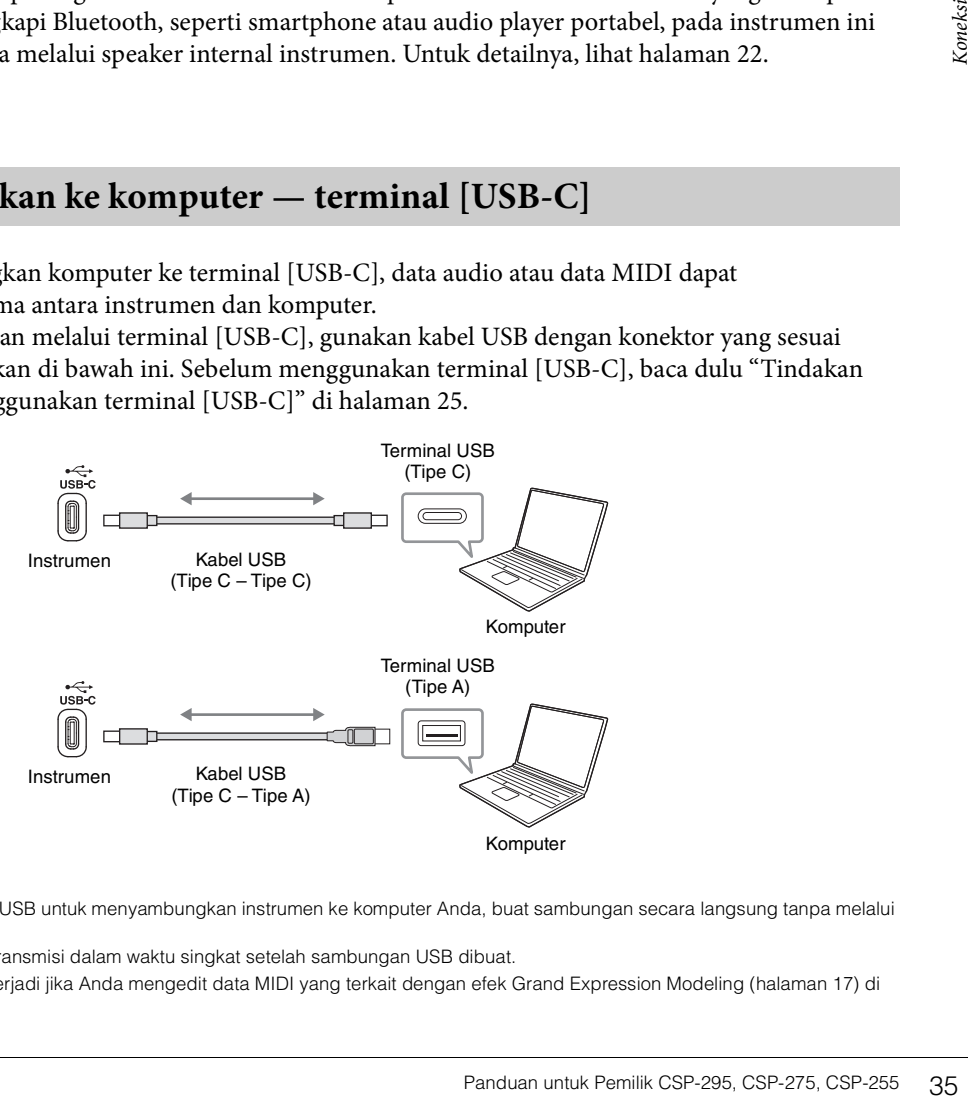

- Saat menggunakan kabel USB untuk menyambungkan instrumen ke komputer Anda, buat sambungan secara langsung tanpa melalui hub USB.
- Instrumen akan memulai transmisi dalam waktu singkat setelah sambungan USB dibuat.
- Suara tak terduga dapat terjadi jika Anda mengedit data MIDI yang terkait dengan efek Grand Expression Modeling ([halaman 17](#page-16-2)) di komputer.

## <span id="page-35-4"></span><span id="page-35-2"></span>**Mentransmisikan/Menerima Data Audio (fungsi USB Audio Interface)**

Dengan menyambungkan komputer atau perangkat pintar ke terminal [USB-C] melalui kabel USB, data audio digital dapat ditransmisikan/diterima. Fungsi USB Audio Interface ini memberikan manfaat berikut:

## **Memutar data audio dengan kualitas suara tinggi**

Fungsi ini memberikan Anda kualitas suara langsung dan jernih yang memiliki lebih sedikit derau serta lebih sedikit penurunan kualitas dibandingkan dengan jack [AUX IN]

## **Merekam permainan Anda pada instrumen sebagai data audio dengan menggunakan perangkat lunak perekaman atau perangkat lunak produksi musik**

Data audio yang direkam dapat diputar di komputer atau perangkat pintar.

## *PERHATIAN*

**Jika Anda menggunakan aplikasi DAW (digital audio workstation) dengan instrumen ini, matikan fungsi Audio Loopback ([halaman 33\)](#page-32-2). Jika tidak, suara keras dapat dihasilkan, tergantung pada pengaturan komputer atau perangkat lunak aplikasi.** 

#### **CATATAN**

- Saat mentransmisikan atau menerima sinyal audio menggunakan komputer berbasis Windows, Yamaha Steinberg USB Driver harus diinstal ke komputer. Unduh driver dari Yamaha Downloads ([halaman 8\)](#page-7-2) dan menginstalnya ke komputer.
- Untuk instruksi mengenai cara menyambungkan perangkat pintar, baca "Menyambungkan melalui kabel" di [halaman 25](#page-24-1) terlebih dahulu, kemudian lakukan langkah-langkahnya [halaman 21.](#page-20-4)

## **Menyalakan/Mematikan Audio Loopback**

Anda dapat menyetel apakah suara input audio dari komputer atau perangkat pintar dikeluarkan ke komputer atau perangkat pintar atau tidak bersama dengan permainan yang dimainkan pada instrumen. Untuk detailnya, lihat [halaman 33](#page-32-2).

## <span id="page-35-3"></span><span id="page-35-1"></span><span id="page-35-0"></span>**Menyambungkan ke perangkat audio eksternal — jack [AUX IN], jack AUX OUT [R]/[L/L+R]**

## **Mendengarkan pemutaran pada audio player melalui speaker instrumen**

Anda dapat mencolokkan jack headphone audio player, seperti smartphone atau audio player portabel ke jack [AUX IN] instrumen, dan mendengarkan suara audio player tersebut melalui speaker internal instrumen.

#### *PEMBERITAHUAN*

**Untuk menghindari kerusakan pada perangkat, pertama-tama hidupkan daya perangkat eksternal, lalu ke instrumen. Saat mematikan daya, lakukan secara terbalik: pertama, matikan daya instrumen, lalu perangkat eksternal.**

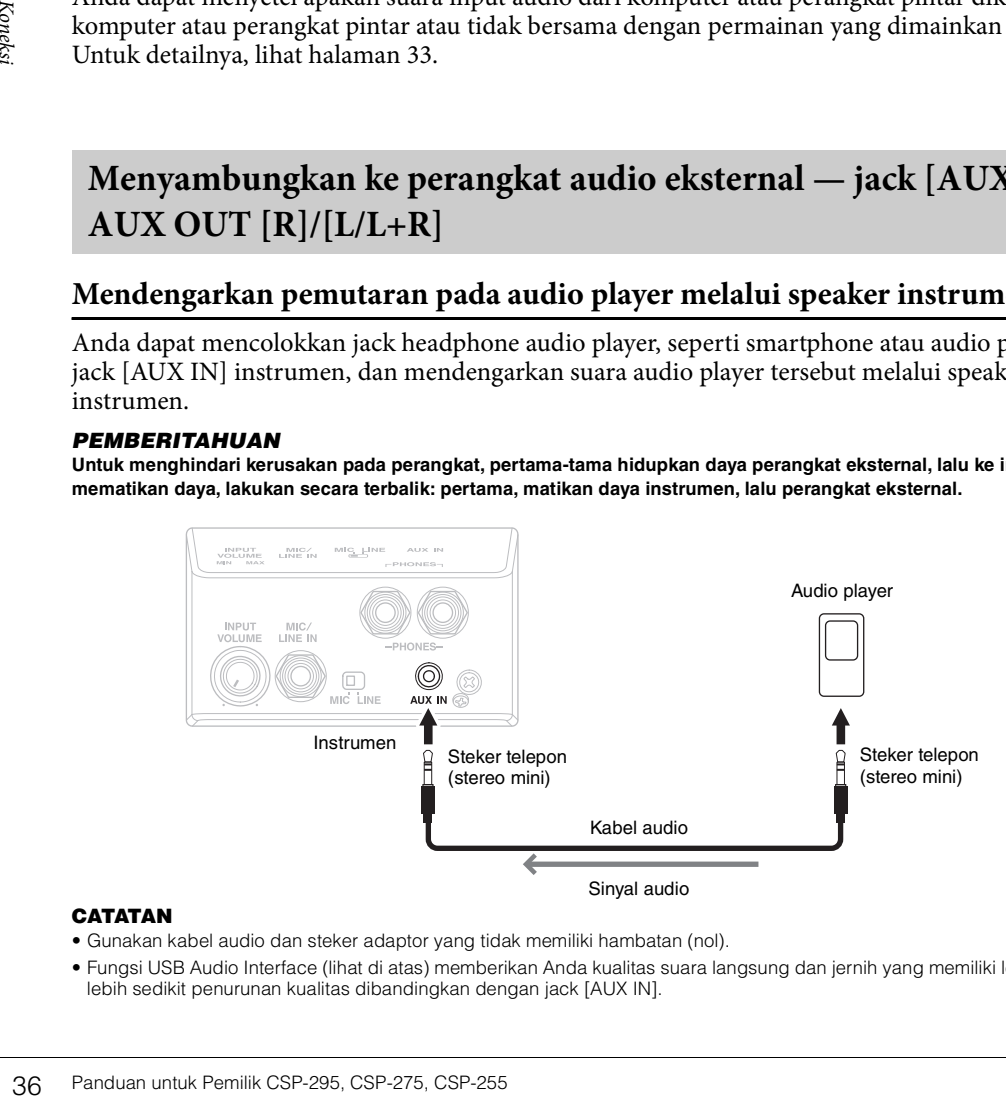

- Gunakan kabel audio dan steker adaptor yang tidak memiliki hambatan (nol).
- Fungsi USB Audio Interface (lihat di atas) memberikan Anda kualitas suara langsung dan jernih yang memiliki lebih sedikit derau serta lebih sedikit penurunan kualitas dibandingkan dengan jack [AUX IN].

## **Menggunakan sistem stereo eksternal untuk mendengarkan suara dari instrumen**

Anda dapat menyambungkan sistem stereo untuk memperkuat suara instrumen dengan menggunakan jack AUX OUT [R]/[L/L+R]. Input suara dari jack [AUX IN] dan jack [MIC/LINE IN] dikeluarkan secara bersamaan.

#### *PEMBERITAHUAN*

- **Untuk menghindari kemungkinan kerusakan, pertama-tama hidupkan daya instrumen, lalu ke perangkat eksternal. Saat mematikan daya, lakukan secara terbalik: pertama, matikan daya perangkat eksternal, lalu instrumen.**
- **Karena daya instrumen ini dapat dimatikan secara otomatis berkat fungsi Mati Secara Otomatis [\(halaman 17](#page-16-1)), matikan daya perangkat eksternal, atau nonaktifkan Mati Secara Otomatis apabila instrumen tidak digunakan.**
- **Jangan mengarahkan output dari jack AUX OUT ke jack [AUX IN]. Jika Anda membuat sambungan ini, input sinyal pada jack [AUX IN] dikeluarkan dari jack AUX OUT. Sambungan ini dapat menghasilkan loop umpan balik yang menghambat kinerja normal, dan bahkan dapat menyebabkan kerusakan pada peralatan.**

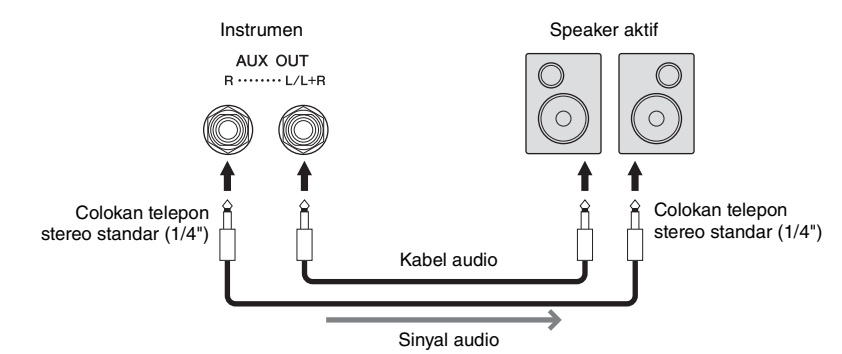

#### **CATATAN**

- Saat menyambungkan perangkat mono, gunakan hanya jack [L/L+R].
- Gunakan steker adaptor yang sesuai jika colokan input dari speaker aktif tidak cocok dengan colokan telepon kabel audio.
- Gunakan kabel audio dan steker adaptor yang tidak memiliki hambatan (nol).
- Saat Anda memantau output suara melalui jack AUX OUT dari headphone yang tersambung ke instrumen, sebaiknya nonaktifkan fungsi Binaural Sampling dan Optimiser Stereofonis [\(halaman 20\)](#page-19-2). Fungsi ini dapat diaktifkan atau dinonaktifkan di [Utility] [Sound Setting]  $\rightarrow$  [Binaural] di Smart Pianist.

## <span id="page-36-1"></span><span id="page-36-0"></span>**Menyambungkan sakelar kaki/pengontrol kaki — jack [AUX PEDAL]**

Sakelar kaki FC4A/FC5 atau pengontrol kaki FC7 (dijual terpisah) dapat disambungkan ke jack [AUX PEDAL]. Sakelar kaki dapat digunakan untuk mengaktifkan dan menonaktifkan fungsi, sedangkan pengontrol kaki mengontrol parameter kontinu seperti volume. Fungsi pedal yang tersambung dapat diatur di [Utility] → [Pedal Setting] di Smart Pianist.

<span id="page-36-3"></span><span id="page-36-2"></span>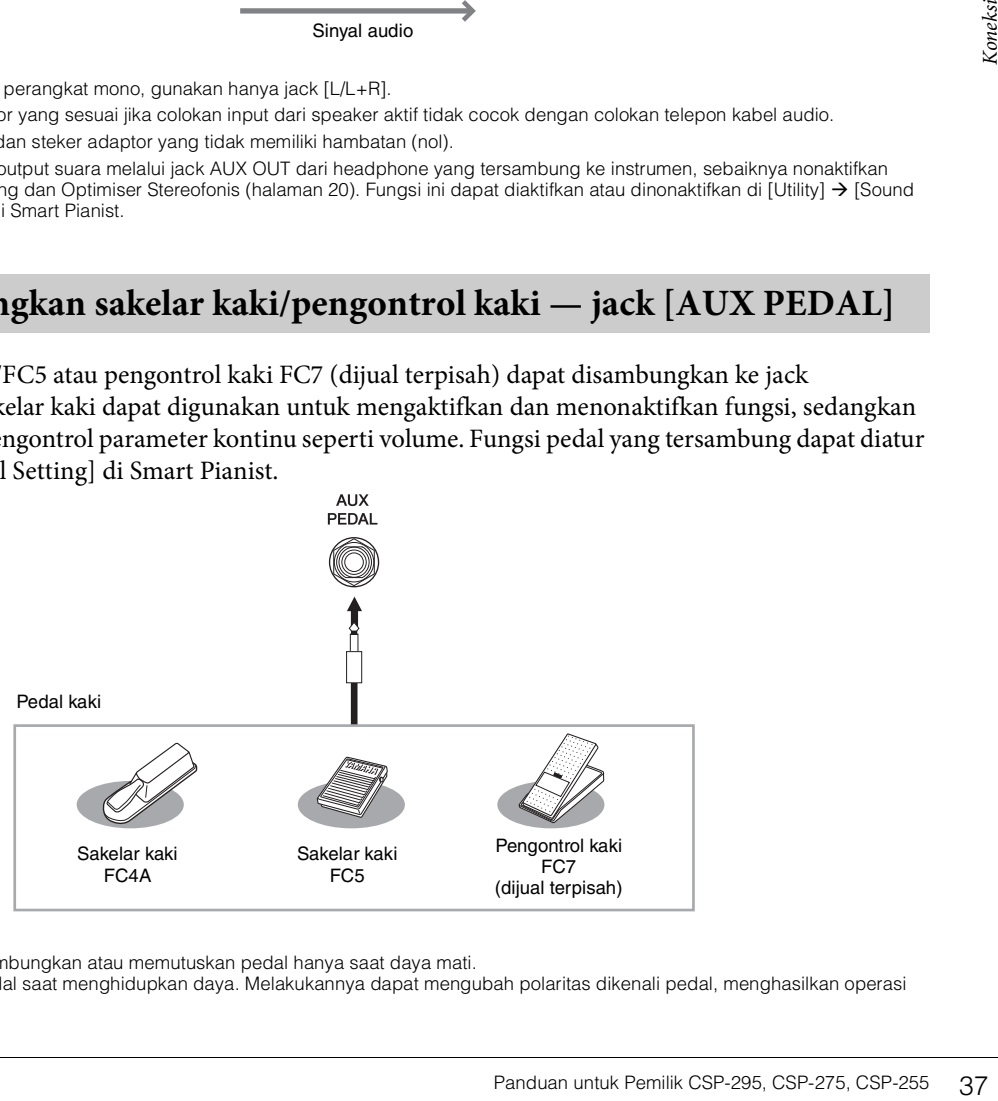

- Pastikan untuk menyambungkan atau memutuskan pedal hanya saat daya mati.
- Jangan menginjak pedal saat menghidupkan daya. Melakukannya dapat mengubah polaritas dikenali pedal, menghasilkan operasi terbalik.

## <span id="page-37-3"></span><span id="page-37-1"></span><span id="page-37-0"></span>**Menyambungkan mikrofon atau gitar — jack [MIC/LINE IN]**

Jack [MIC/LINE IN] (jack telepon standar 1/4") memungkinkan Anda menyambungkan mikrofon, gitar, atau peralatan audio lainnya.

- 1 **Sebelum menyalakan instrumen, atur kenop [INPUT VOLUME] ke posisi minimum.**
- 2 **Sambungkan mikrofon atau gitar ke jack [MIC/LINE IN].**

#### **CATATAN**

Pastikan Anda memiliki mikrofon dinamis konvensional.

- 3 **Atur sakelar [MIC/LINE] ke "MIC" atau "LINE", tergantung instrumen yang akan disambungkan.**
	- **MIC:** Untuk menyambungkan peralatan dengan level output rendah (seperti mikrofon, gitar, bass)
	- **LINE:** Untuk menyambungkan peralatan dengan level output tinggi (seperti synthesizer, keyboard, pemutar CD)

<span id="page-37-2"></span>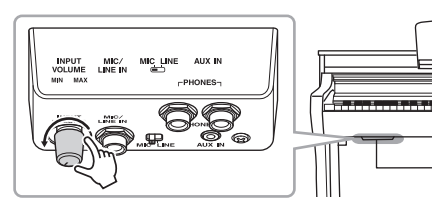

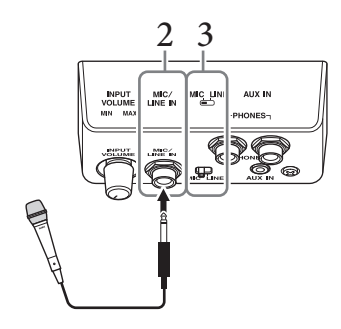

## 4 **Hidupkan daya instrumen.**

Fevel output tinggi (seperti s<br>
pemutar CD)<br> **4 Hidupkan daya instrumer**<br> **5 Sesuaikan kenop [INPUT**<br> **bermain gitar.**<br>
Pengaturan terkait mikrofon<br>
[Mic Setting] di Smart Pianis<br> **Memutuskan sambunga**<br>
Atur kenop [INP 5 **Sesuaikan kenop [INPUT VOLUME] saat bernyanyi menggunakan mikrofon atau bermain gitar.**

Pengaturan terkait mikrofon seperti Harmoni dan Reverb dapat diatur di [Utility] → [Mic Setting] di Smart Pianist.

## **Memutuskan sambungan mikrofon/gitar**

Atur kenop [INPUT VOLUME] ke posisi minimum, lalu putuskan sambungan mikrofon/gitar dari jack [MIC/LINE IN].

## <span id="page-38-1"></span><span id="page-38-0"></span>**Menyambungkan perangkat MIDI eksternal — terminal MIDI**

Gunakan terminal MIDI dan kabel MIDI standar untuk menyambungkan perangkat MIDI eksternal (keyboard, sequencer, dll.).

**MIDI [IN]:** Menerima pesan MIDI dari perangkat MIDI lain.

**MIDI [OUT]:** Mentransmisikan pesan MIDI yang dihasilkan oleh instrumen ke perangkat MIDI lain. **MIDI [THRU]:** Menyampaikan pesan MIDI yang diterima di terminal MIDI [IN].

<span id="page-38-2"></span>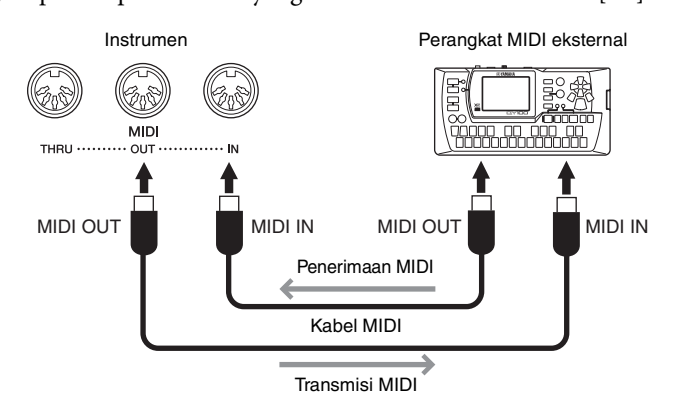

- Untuk detail tentang MIDI, lihat "Dasar-dasar MIDI" yang dapat diunduh di Yamaha Downloads ([halaman 8\)](#page-7-2).
- Saat instrumen tersambung ke Smart Pianist, pesan MIDI tidak dapat dikeluarkan dari terminal MIDI OUT.
- Panduan untuk Pemilik CSP-295, CSP-275, CSP-255<br>
Ratar terminal MIDI OUT.<br>
ara yang tidak diharapkan dapat timbul karena data<br>
Panduan untuk Pemilik CSP-295, CSP-275, CSP-255<br>
Panduan untuk Pemilik CSP-295, CSP-275, CSP-25 • Saat mentransmisikan data MIDI dari instrumen ini ke perangkat MIDI eksternal, suara yang tidak diharapkan dapat timbul karena data yang terkait dengan efek Grand Expression Modeling [\(halaman 17\)](#page-16-2).

# <span id="page-39-1"></span><span id="page-39-0"></span>Perakitan CSP-275/CSP-255

Gambar yang ditunjukkan di sini didasarkan pada CSP-275.

#### *PERHATIAN*

- 
- **Perakitan harus dilakukan oleh setidaknya dua orang. Pasang unit di lantai yang keras dan datar dengan ruang yang cukup.**
- Berhati-hatilah agar tidak kebingungan menangani komponen,<br>dan pastikan untuk memasang semua komponen dalam posisi<br>yang benar. Harap rakit unit sesuai dengan urutan yang<br>diberikan di bawah ini.
- Pastikan untuk hanya menggunakan sekrup yang disertakan<br>dengan ukuran yang ditentukan. Jangan gunakan sekrup lain.<br>Penggunaan sekrup yang salah dapat menyebabkan kerusakan<br>atau kegagalan fungsi produk.
- **Pastikan untuk mengencangkan semua sekrup setelah perakitan unit selesai.**
- **Untuk membongkar unit, balikkan urutan perakitan yang diberikan di bawah ini.**

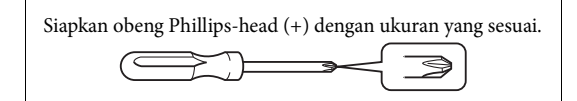

Keluarkan semua komponen dari paket dan pastikan semua itemnya lengkap.

Keluarkan bantalan busa polistirena dari kemasannya, letakkan di lantai, lalu letakkan A di atasnya.

Posisikan bantalan agar tidak menghalangi kotak speaker atau konektor di bagian bawah A.

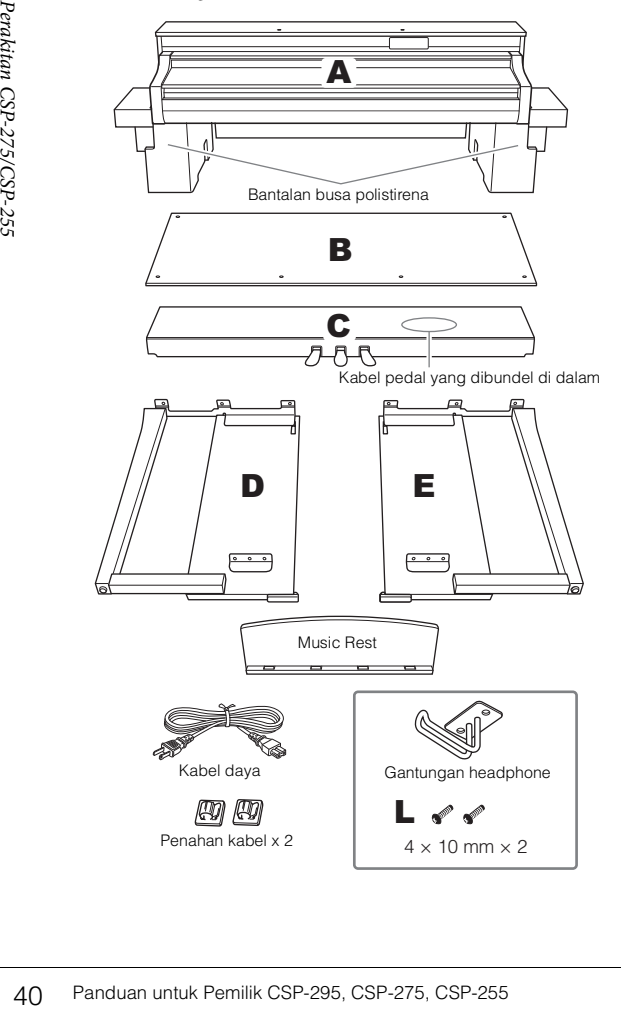

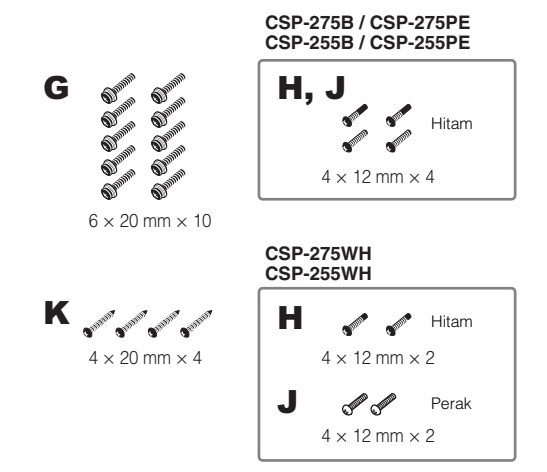

## 1 **Pasang C ke D dan E.**

 $\bullet$  Urai dan luruskan kabel pedal yang dibundel. Jangan membuang tali vinil. Anda akan membutuhkannya nanti di langkah 5.

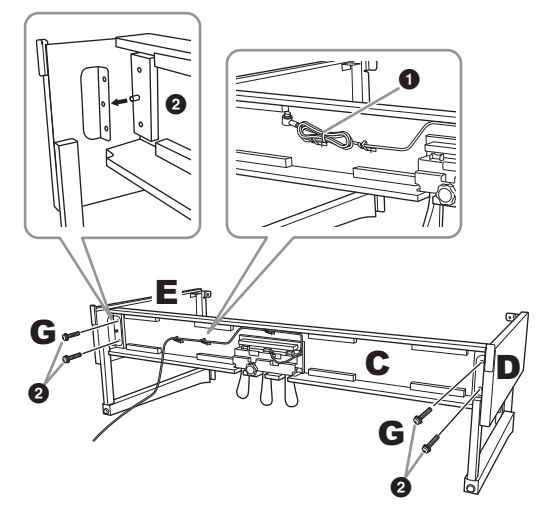

2 Masukkan kenop ke dalam lubang pada braket, lalu pasang D dan E ke C dengan mengencangkan G (× 4).

## 2 **Pasang B**

Tergantung pada model piano digital yang Anda beli, warna permukaan satu sisi B mungkin berbeda dari sisi lainnya. Jika ya, posisikan B sehingga sisi yang berwarna sama dengan D dan E menghadap pemain.

 $\bullet$  Sejajarkan lubang sekrup di sisi atas B dengan lubang braket di D dan E, lalu pasang sudut atas B ke D dan E dengan mengencangkan H dengan jari (× 2).

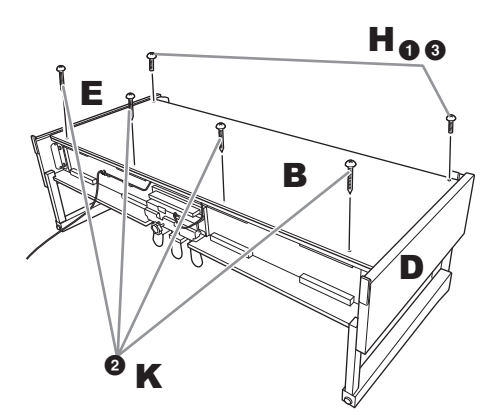

- $\bullet$  Kencangkan ujung bawah B menggunakan K ( $\times$  4).
- 3 Kencangkan H di bagian atas B yang dipasang pada Langkah 2- $\mathbf{0}$ .

## 3 **Dudukan A**

Tempatkan tangan Anda setidaknya 15 cm dari kedua ujung bagian bawah A saat memosisikannya.

Sejajarkan lubang sekrup.

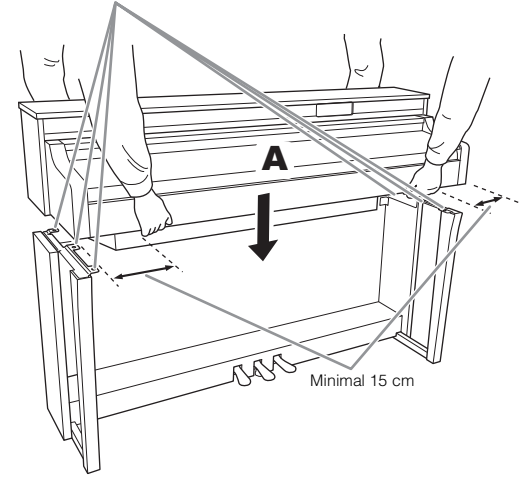

## *PERHATIAN*

**Berhati-hatilah supaya tidak menjatuhkan unit utama atau membiarkan jari Anda terjepit olehnya. Jangan menahan A pada posisi apapun selain posisi yang ditentukan di atas.**

## 4 **Kencangkan A.**

1 Sesuaikan posisi A sehingga ujung kiri dan kanan A akan menonjol di luar D dan E secara merata (seperti yang terlihat dari depan).

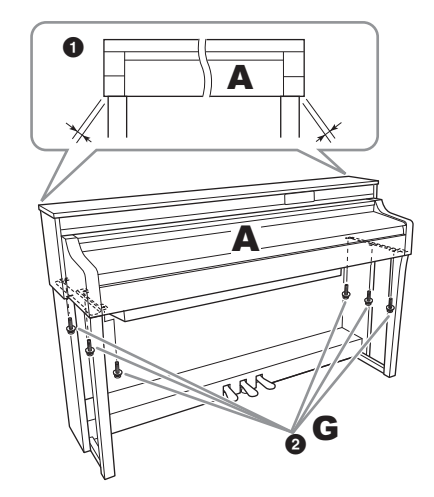

 $\bullet$  Kencangkan A dengan mengencangkan G ( $\times$  6) dari depan.

## <span id="page-40-0"></span>5 **Sambungkan kabel pedal dan kabel listrik.**

 $\bullet$  Masukkan steker kabel pedal ke dalam jack [PEDAL].

Masukkan kabel pedal dengan hatihari sampai bagian logam dari steker kabel tidak tampak. Jika tidak, pedal mungkin tidak berfungsi dengan baik.

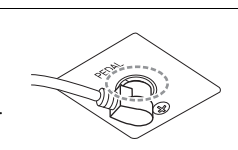

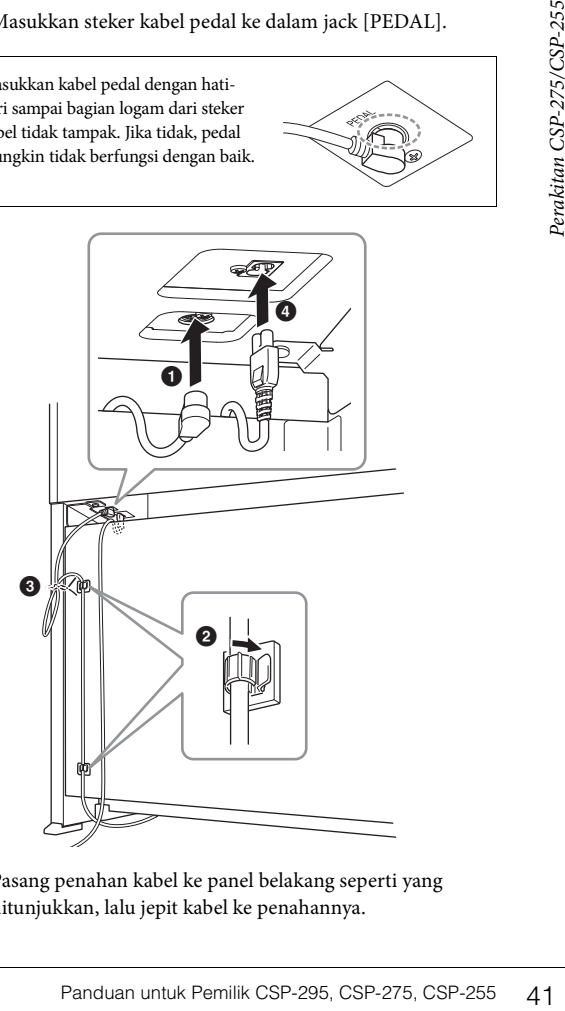

2 Pasang penahan kabel ke panel belakang seperti yang ditunjukkan, lalu jepit kabel ke penahannya.

- 3 Gunakan tali vinil untuk mengencangkan kabel pedal.
- 4 Masukkan steker kabel daya ke dalam jack AC IN.

## 6 **Atur penyesuai.**

Putar penyesuai hingga sempurna menyentuh permukaan lantai.

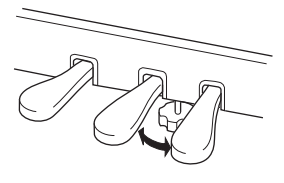

## 7 **Pasang gantungan headphone.**

Gunakan L (× 2) untuk memasang gantungan seperti yang ditunjukkan pada gambar.

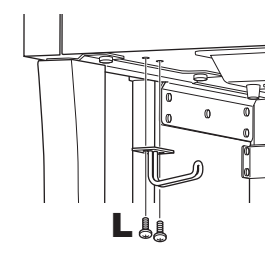

## <span id="page-41-0"></span>8 **Pasang Music Rest ke A.**

1 Kencangkan J (× 2) dengan jari seperti yang ditunjukkan pada gambar.

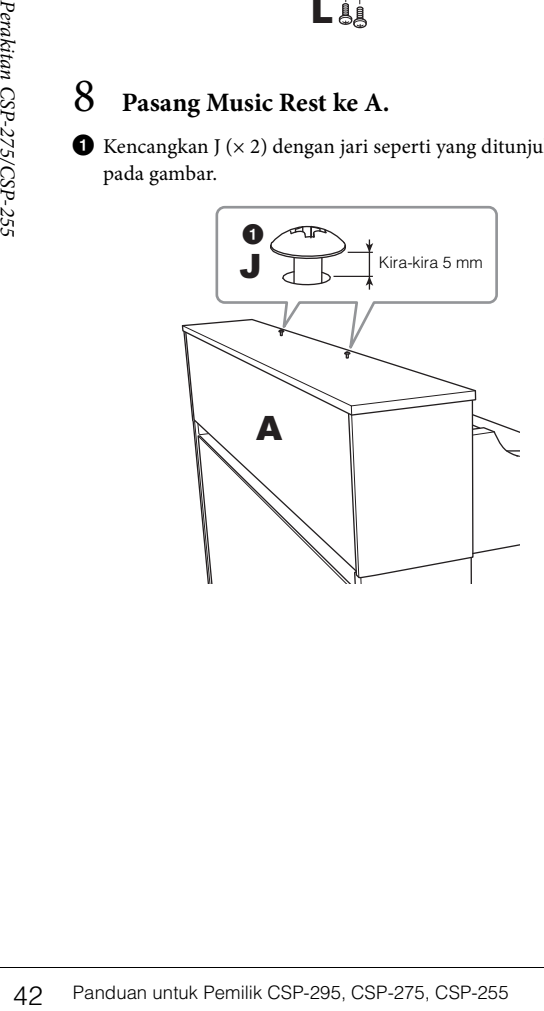

2 Pasang braket Music Rest ke J, dan geser agar J pas dengan ujung slot lubang sekrup yang lebih kecil.

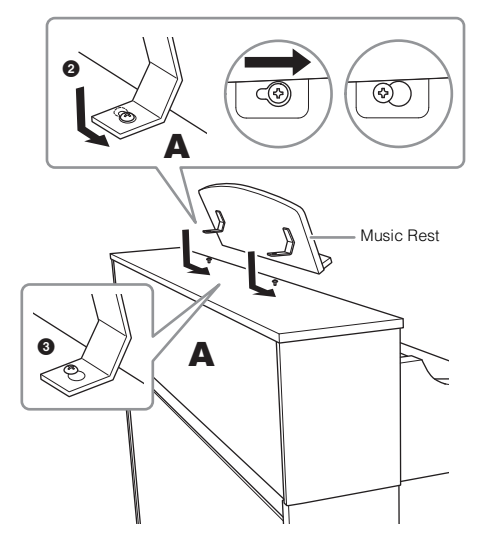

3 Kencangkan sepenuhnya J.

Setelah menyelesaikan perakitan, silakan periksa berikut ini.

- **Apakah ada komponen yang tersisa?**
- → Lihat prosedur perakitan dan perbaiki kesalahan apa pun.
- **Apakah instrumen jauh dari pintu dan perabot yang dapat digerakkan lainnya?**
- → Pindahkan instrumen ke lokasi yang sesuai.
- **Apakah instrumen atau music rest mengeluarkan suara berderak saat Anda mengguncangnya?**
- → Kencangkan semua sekrup.
- **Apakah kotak pedal bergetar atau goyah saat Anda menginjak pedal?**
- → Putar penyesuai agar terpasang kuat di lantai.
- **Apakah pedal dan kabel daya dimasukkan dengan aman ke dalam soket?**
- → Periksa sambungan.

#### *PERHATIAN*

**Jika unit atau music rest berderit atau tidak stabil saat Anda memainkan keyboard, lihat gambar petunjuk perakitan dan kencangkan kembali semua sekrup.**

# <span id="page-42-0"></span>Pemecahan Masalah

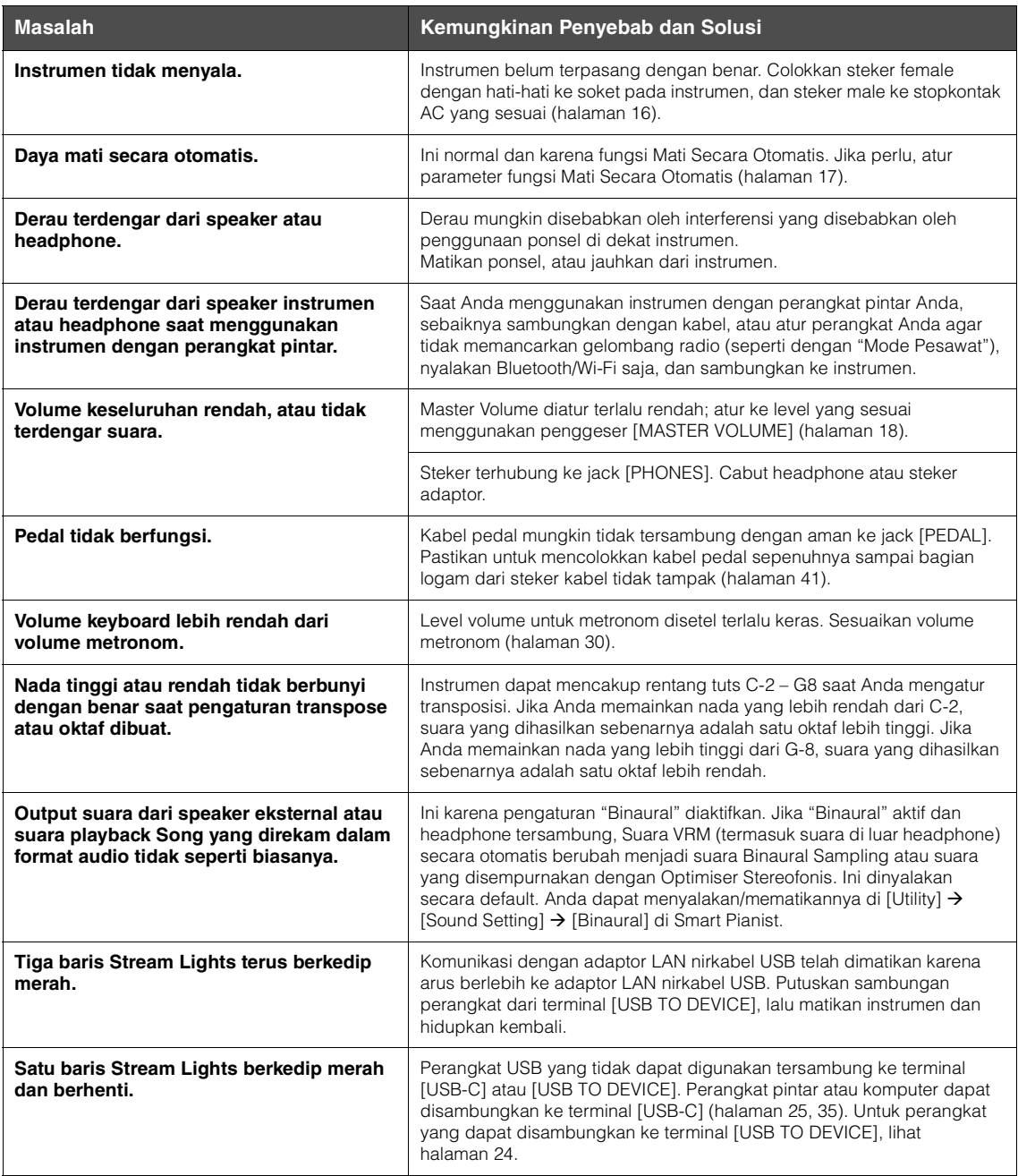

\*Untuk informasi tentang fungsi dan pengoperasian Smart Pianist, lihat Bantuan dalam aplikasi.

# <span id="page-43-0"></span>Spesifikasi

## **Spesifikasi instrumen**

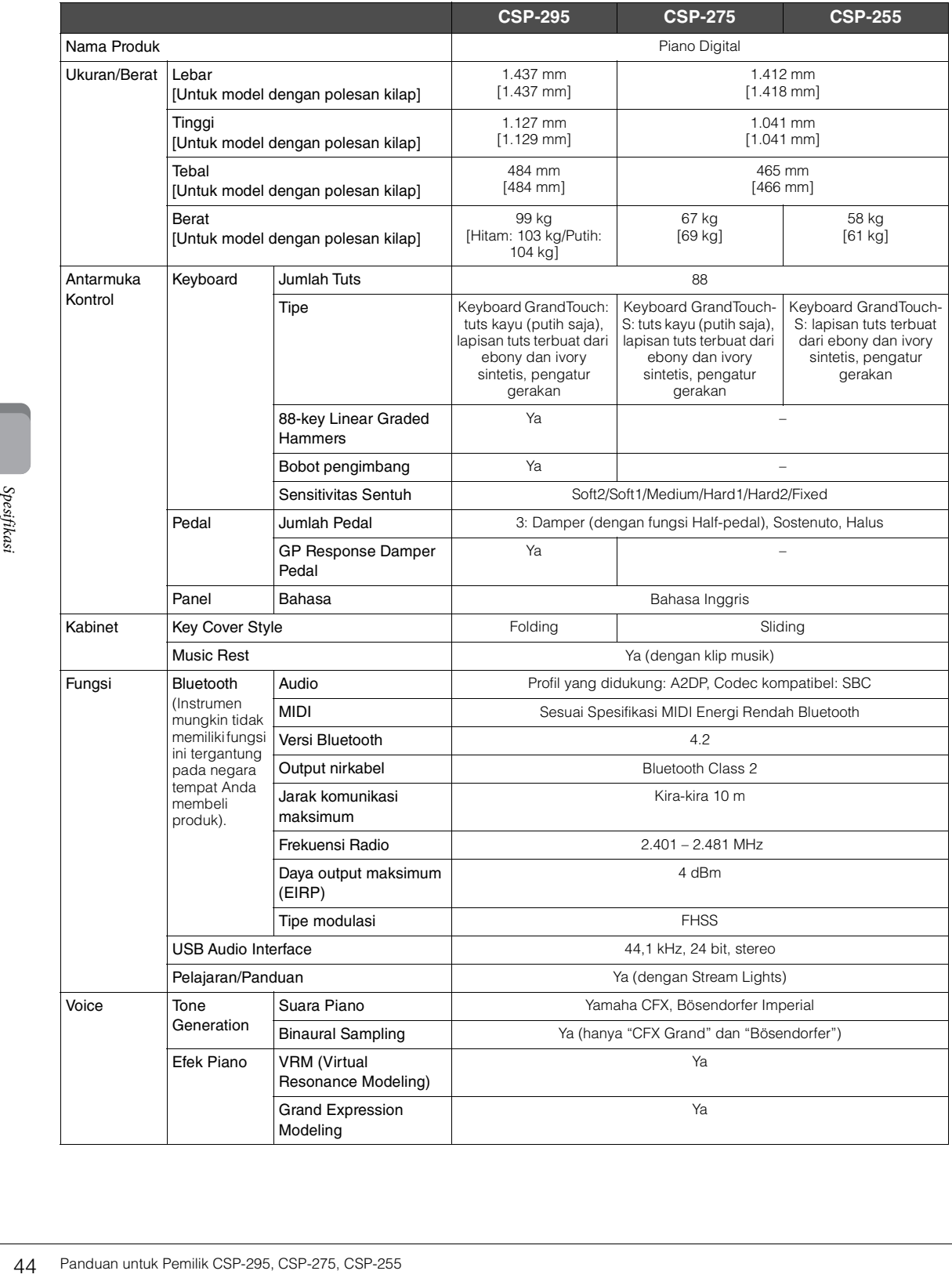

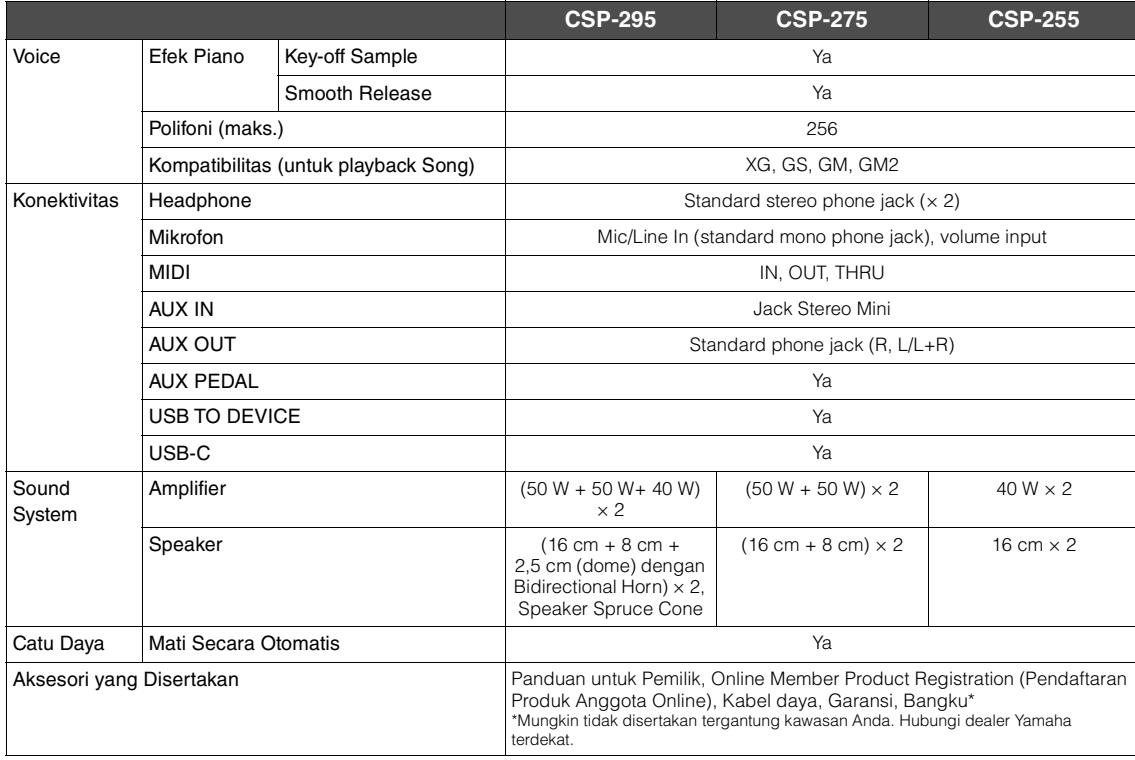

#### Aksesori Dijual Terpisah

\*Mungkin tidak tersedia tergantung kawasan Anda.

• Headphone HPH-150, HPH-100, HPH-50

• Sakelar kaki FC5, FC4A

• Pengontrol kaki FC7

• Adaptor LAN nirkabel USB UD-WL01

## **Format yang kompatibel untuk instrumen ini**

## **GM2 GM2**

n. "GM System Level 2" adalah spesifikasi standar<br>Format ini menghadirkan peningkatan polifoni,<br>refek terintegrasi.<br>an oleh Yamaha secara khusus untuk<br>cluasa atas Voice dan efek, dan untuk<br>spresif yang lebih leluasa atas V "GM (General MIDI)" adalah salah satu format alokasi Voice yang paling umum. "GM System Level 2" adalah spesifikasi standar yang menyempurnakan "GM" asli dan meningkatkan kompatibilitas data Song. Format ini menghadirkan peningkatan polifoni, pemilihan Voice yang leluasa, parameter Voice yang diperluas, dan pemrosesan efek terintegrasi.

## **XG** XG

XG adalah peningkatan besar dari format GM System Level 1, dan dikembangkan oleh Yamaha secara khusus untuk memberikan lebih banyak Voice dan variasi, serta kontrol ekspresif yang lebih leluasa atas Voice dan efek, dan untuk memastikan kompatibilitas data di masa mendatang.

## $\bullet$  Gs

GS dikembangkan oleh Roland Corporation. Sama seperti Yamaha XG, GS adalah peningkatan utama GM khususnya untuk menyediakan lebih banyak Voice dan Drum kit dan variasinya, serta kontrol ekspresif yang lebih leluasa atas Voice dan efek.

## **XF**

Format Yamaha XF meningkatkan standar SMF (Standard MIDI File) dengan fungsionalitas lebih dan perluasan terbuka untuk masa mendatang. Instrumen ini mampu menampilkan lirik saat file XF yang berisi data lirik dimainkan.

## <span id="page-45-0"></span>**Apa yang dapat Anda lakukan dengan instrumen secara independen dan jika disambungkan dengan Smart Pianist**

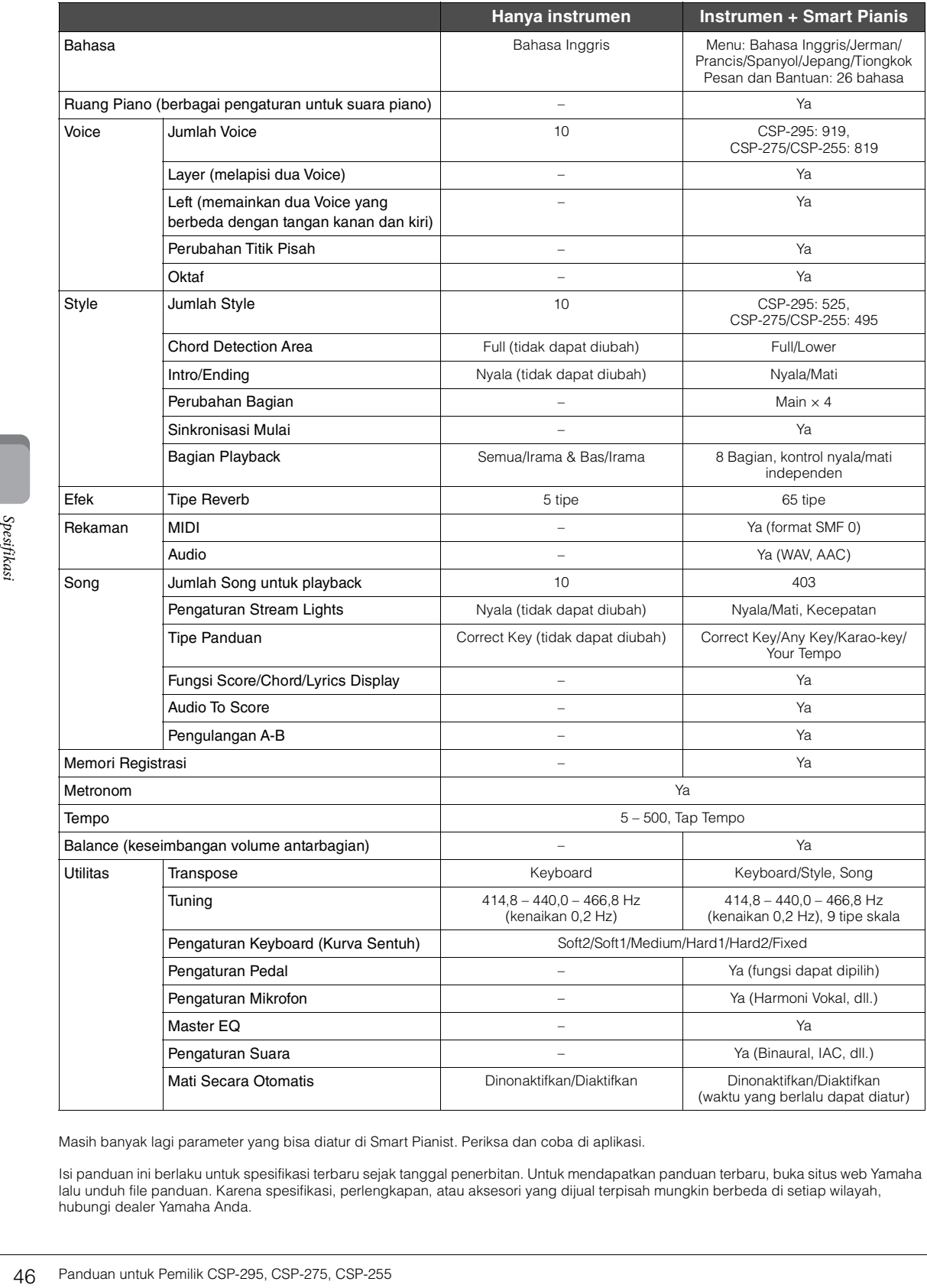

Masih banyak lagi parameter yang bisa diatur di Smart Pianist. Periksa dan coba di aplikasi.

Isi panduan ini berlaku untuk spesifikasi terbaru sejak tanggal penerbitan. Untuk mendapatkan panduan terbaru, buka situs web Yamaha lalu unduh file panduan. Karena spesifikasi, perlengkapan, atau aksesori yang dijual terpisah mungkin berbeda di setiap wilayah, hubungi dealer Yamaha Anda.

# <span id="page-46-0"></span>Indeks

## $\mathbf{A}$

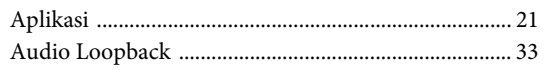

## $\, {\bf B}$

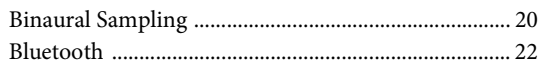

## $\mathbf C$

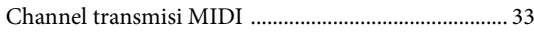

## $\overline{D}$

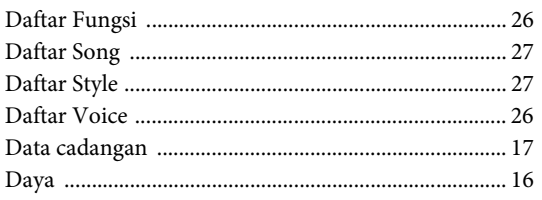

## $\overline{\mathbf{G}}$

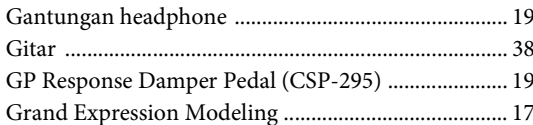

## $\overline{\mathbf{H}}$

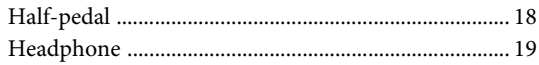

## $\mathbf I$

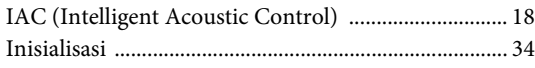

## $\mathbf K$

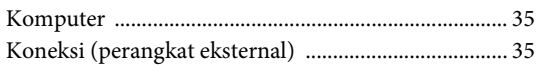

## $\mathbf M$

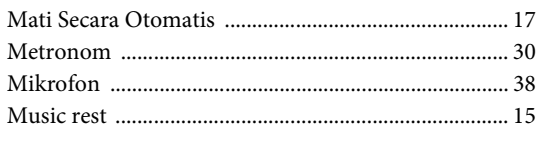

## $\overline{O}$

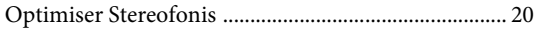

## $\overline{\mathbf{P}}$

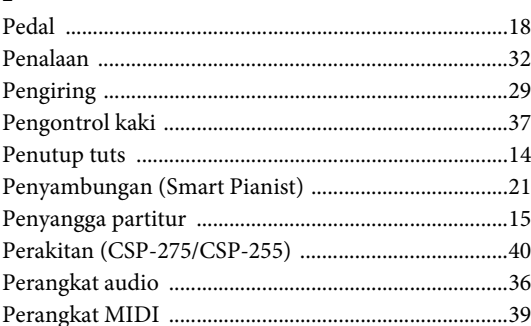

## $\overline{\mathbf{R}}$

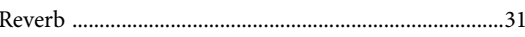

## $\mathbf S$

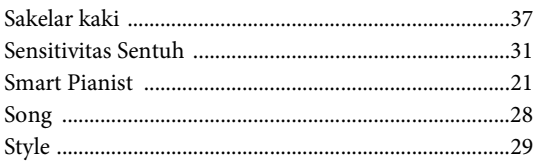

## $\mathbf T$

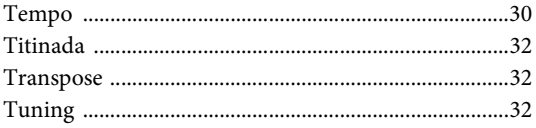

## $\mathbf U$

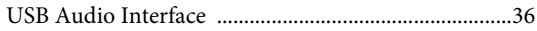

## $\overline{\mathbf{V}}$

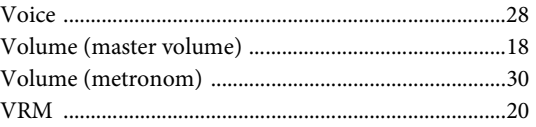

## W

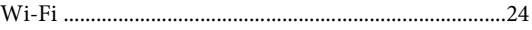

#### <span id="page-47-0"></span>**Kredit dan Hak Cipta untuk Lagu bawaan**

#### **All I Want For Christmas Is You**

Words and Music by Mariah Carey and Walter Afanasieff

- Copyright © 1994 UNIVERSAL TUNES, BEYONDIDOLIZATION, SONY/ATV MUSIC PUBLISHING LLC, TAMAL VISTA MUSIC and KOBALT MUSIC COPYRIGHTS SARL
- All Rights for BEYONDIDOLIZATION Administered by UNIVERSAL TUNES
- All Rights for SONY/ATV MUSIC PUBLISHING LLC and TAMAL VISTA MUSIC
	- Administered by SONY/ATV MUSIC PUBLISHING LLC, 424 Church Street, Suite 1200, Nashville, TN 37219
- All Rights for KOBALT MUSIC COPYRIGHTS SARL Administered Worldwide by KOBALT SONGS MUSIC PUBLISHING All Rights Reserved Used by Permission
- 

#### **All The Things You Are**

Lyrics by Oscar Hammerstein II Music by Jerome Kern Copyright © 1939 UNIVERSAL - POLYGRAM INTERNATIONAL PUBLISHING, INC. Copyright Renewed All Rights Reserved Used by Permission

#### **Autumn Leaves**

English lyric by Johnny Mercer French lyric by Jacques Prevert Music by Joseph Kosma © 1947, 1950 (Renewed) ENOCH ET CIE Sole Selling Agent for U.S. and Canada: MORLEY MUSIC CO., by agreement with ENOCH ET CIE All Rights Reserved

#### **Back For Good**

Words and Music by Gary Barlow Copyright © 1995 Sony/ATV Music Publishing (UK) Limited All Rights Administered by Sony/ATV Music Publishing LLC, 424 Church Street, Suite 1200, Nashville, TN 37219 International Copyright Secured All Rights Reserved

#### **Billie Jean**

Words and Music by Michael Jackson Copyright © 1982 Mijac Music All Rights Administered by Sony/ATV Music Publishing LLC, 424 Church Street, Suite 1200, Nashville, TN 37219 International Copyright Secured All Rights Reserved

#### **Can't Take My Eyes Off Of You**

Words and Music by Bob Crewe and Bob Gaudio Copyright © 1967 EMI Longitude Music and Seasons Four Music

Copyright Renewed All Rights on behalf of EMI Longitude Music Administered by Sony/ATV Music Publishing LLC, 424 Church Street, Suite 1200, Nashville,

TN 37219 International Copyright Secured All Rights Reserved

#### **Candle In The Wind**

Words and Music by Elton John and Bernie Taupin Copyright © 1973 UNIVERSAL/DICK JAMES MUSIC LTD. Copyright Renewed

All Rights in the United States and Canada Controlled and Administered by UNIVERSAL - SONGS OF POLYGRAM INTERNATIONAL, INC.

All Rights Reserved Used by Permission

#### **Clocks**

Words and Music by Guy Berryman, Jon Buckland, Will Champion and Chris Martin

Copyright © 2002 by Universal Music Publishing MGB Ltd.

All Rights in the United States Administered by Universal Music - MGB Songs

International Copyright Secured All Rights Reserved

#### **Dancing Queen**

Words and Music by Benny Andersson, Bjorn Ulvaeus and Stig Anderson Copyright © 1976, 1977 UNIVERSAL/UNION SONGS MUSIKFORLAG AB Copyright Renewed

All Rights Administered by UNIVERSAL - POLYGRAM

INTERNATIONAL PUBLISHING, INC. and EMI GROVE PARK MUSIC, INC.

All Rights Reserved Used by Permission

#### **Eternal Flame**

Words and Music by Billy Steinberg, Tom Kelly and Susanna Hoffs Copyright © 1988 Sony/ATV Music Publishing LLC and Bangophile Music

- All Rights on behalf of Sony/ATV Music Publishing LLC Administered by
- Sony/ATV Music Publishing LLC, 424 Church Street, Suite 1200, Nashville, TN 37219
- All Rights on behalf of Bangophile Music Controlled and Administered by Songs Of Universal, Inc.

International Copyright Secured All Rights Reserved

#### **Every Breath You Take**

Music and Lyrics by Sting

Copyright © 1983 G.M. Sumner All Rights Administered by Sony/ATV Music Publishing LLC, 424 Church Street, Suite 1200, Nashville, TN 37219

International Copyright Secured All Rights Reserved

#### **Fields Of Gold**

Music and Lyrics by Sting

Copyright © 1993 Steerpike Ltd.

All Rights Administered by Sony/ATV Music Publishing LLC, 424 Church Street, Suite 1200, Nashville, TN 37219

International Copyright Secured All Rights Reserved

#### **Final Countdown**

Words and Music by Joey Tempest

Copyright © 1986 EMI Music Publishing Ltd.

All Rights Administered by Sony/ATV Music Publishing LLC, 424 Church Street, Suite 1200, Nashville, TN 37219 International Copyright Secured All Rights Reserved

#### **The Girl From Ipanema (Garôta De Ipanema)**

Music by Antonio Carlos Jobim

English Words by Norman Gimbel

Original Words by Vinicius De Moraes

- Copyright © 1963 ANTONIO CARLOS JOBIM and VINICIUS DE MORAES, Brazil
- Copyright Renewed 1991 and Assigned to SONGS OF UNIVERSAL, INC. and WORDS WEST LLC
- English Words Renewed 1991 by NORMAN GIMBEL for the World and Assigned to WORDS WEST LLC (P.O. Box 15187, Beverly Hills, CA 90209 USA)

All Rights Reserved Used by Permission

#### **Hallelujah**

Words and Music by Leonard Cohen

Copyright © 1985 Sony/ATV Music Publishing LLC

All Rights Administered by Sony/ATV Music Publishing LLC, 424 Church Street, Suite 1200, Nashville, TN 37219

International Copyright Secured All Rights Reserved

#### **Hey Jude**

Words and Music by John Lennon and Paul McCartney Copyright © 1968 Sony/ATV Music Publishing LLC Copyright Renewed All Rights Administered by Sony/ATV Music Publishing LLC, 424 Church Street, Suite 1200, Nashville, TN 37219 International Copyright Secured All Rights Reserved

#### **I Will Always Love You**

Words and Music by Dolly Parton Copyright © 1973 Velvet Apple Music Copyright Renewed All Rights Administered by Sony/ATV Music Publishing LLC, 424 Church Street, Suite 1200, Nashville, TN 37219 International Copyright Secured All Rights Reserved

#### **In The Mood**

By Joe Garland Copyright © 1939, 1960 Shapiro, Bernstein & Co., Inc., New York Copyright Renewed International Copyright Secured All Rights Reserved Used by Permission

#### **Into The Unknown** from FROZEN 2

Music and Lyrics by Kristen Anderson-Lopez and Robert Lopez © 2019 Wonderland Music Company, Inc. All Rights Reserved. Used by Permission.

#### **Just The Way You Are**

Words and Music by Billy Joel Copyright © 1977 ALMO MUSIC CORP. and IMPULSIVE MUSIC Copyright Renewed All Rights Administered by ALMO MUSIC CORP. All Rights Reserved Used by Permission

#### **La Bamba**

By Richard Valenzuela Copyright © 1959 EMI Longitude Music and Valens Heirs Designee Copyright Renewed All Rights Administered by Sony/ATV Music Publishing LLC, 424 Church Street, Suite 1200, Nashville, TN 37219 International Copyright Secured All Rights Reserved

#### **Let There Be Love**

Lyric by Ian Grant Music by Lionel Rand Copyright © 1940 Shapiro, Bernstein & Co., Inc., New York Copyright Renewed International Copyright Secured All Rights Reserved Used by Permission

#### **Lover**

Words and Music by Taylor Swift

Copyright © 2019 Sony/ATV Music Publishing LLC and Taylor Swift Music

All Rights Administered by Sony/ATV Music Publishing LLC, 424 Church Street, Suite 1200, Nashville, TN 37219 International Copyright Secured All Rights Reserved

#### **Moon River**

from the Paramount Picture BREAKFAST AT TIFFANY'S Words by Johnny Mercer Music by Henry Mancini Copyright © 1961 Sony/ATV Music Publishing LLC Copyright Renewed All Rights Administered by Sony/ATV Music Publishing LLC, 424 Church Street, Suite 1200, Nashville, TN 37219 International Copyright Secured All Rights Reserved

#### **My Heart Will Go On (Love Theme From 'Titanic')**

from the Paramount and Twentieth Century Fox Motion Picture TITANIC Music by James Horner

Lyric by Will Jennings

- Copyright © 1997 Sony/ATV Harmony, Sony/ATV Melody, T C F Music Publishing, Inc., Fox Film Music Corporation and Blue Sky Rider Songs
- All Rights on behalf of Sony/ATV Harmony and Sony/ATV Melody Administered by Sony/ATV Music Publishing LLC, 424 Church Street, Suite 1200, Nashville, TN 37219
- All Rights on behalf of Blue Sky Rider Songs Administered by Irving Music, Inc.

International Copyright Secured All Rights Reserved

#### **Poker Face**

- Words and Music by Stefani Germanotta and RedOne
- Copyright © 2008 Sony/ATV Music Publishing LLC, House Of Gaga Publishing Inc. and RedOne Productions, LLC

All Rights Administered by Sony/ATV Music Publishing LLC, 424 Church Street, Suite 1200, Nashville, TN 37219

International Copyright Secured All Rights Reserved

#### **Señorita**

- Words and Music by Camila Cabello, Charlotte Aitchison, Jack Patterson, Shawn Mendes, Magnus Hoiberg, Benjamin Levin, Ali Tamposi and Andrew Wotman
- Copyright © 2019 Maidmetal Limited, Milamoon Songs, Stellar Songs Ltd., EMI Music Publishing Ltd., Songs Of Universal, Inc., Mendes Music, Infinite Stripes, Back Hair Music Publishing, Universal Music Works, Please Don't Forget To Pay Me Music, Reservoir 416 and Andrew Watt Music
- All Rights on behalf of Maidmetal Limited, Milamoon Songs, Stellar Songs Ltd. and EMI Music Publishing Ltd. Administered by Sony/ATV Music Publishing LLC, 424 Church Street, Suite 1200, Nashville, TN 37219
- All Rights on behalf of Mendes Music, Infinite Stripes and Back Hair Music Publishing Administered by Songs Of Universal, Inc.
- All Rights on behalf of Please Don't Forget To Pay Me Music Administered by Universal Music Works
- All Rights on behalf of Reservoir 416 Administered Worldwide by Reservoir Media Management, Inc.

All Rights on behalf of Andrew Watt Music Administered Worldwide by Songs Of Kobalt Music Publishing

International Copyright Secured All Rights Reserved

#### **Shallow**

#### from A STAR IS BORN

- Words and Music by Stefani Germanotta, Mark Ronson, Andrew Wyatt and Anthony Rossomando
- Copyright © 2018 Sony/ATV Music Publishing LLC, SG Songs Worldwide, Concord Copyrights, Songs Of Zelig, Downtown DMP Songs, Downtown DLJ Songs, Stephaniesays Music, White Bull Music Group, Warner-Barham Music, LLC and Warner-Olive Music, LLC
- All Rights on behalf of Sony/ATV Music Publishing LLC and SG Songs Worldwide Administered by Sony/ATV Music Publishing LLC, 424 Church Street, Suite 1200, Nashville, TN 37219
- All Rights on behalf of Songs Of Zelig Administered by Concord Copyrights
- All Rights on behalf of Downtown DMP Songs, Downtown DLJ Songs, Stephaniesays Music and White Bull Music Group Administered by Downtown Music Publishing LLC
- All Rights (Excluding Print) on behalf of Warner-Barham Music, LLC Administered by Songs Of Universal, Inc.
- All Rights (Excluding Print) on behalf of Warner-Olive Music, LLC Administered by Universal Music Corp.
- Exclusive Worldwide Print Rights on behalf of Warner-Barham Music, LLC and Warner-Olive Music, LLC Administered by Alfred Music
- International Copyright Secured All Rights Reserved

#### **Spanish Eyes**

- Words by Charles Singleton and Eddie Snyder
- Music by Bert Kaempfert

Copyright © 1965 Bert Kaempfert Music

- Copyright Renewed
- All Rights Administered by Sony/ATV Music Publishing LLC, 424 Church Street, Suite 1200, Nashville, TN 37219
- International Copyright Secured All Rights Reserved

#### <span id="page-48-0"></span>**10,000 Hours**

- Words and Music by Dan Smyers, Jordan Reynolds, Shay Mooney, Justin Bieber, Jason Boyd and Jessie Jo Dillon
- © 2019 WC MUSIC CORP., BEATS AND BANJOS, BUCKEYE26, JREYNMUSIC, WARNER-TAMERLANE PUBLISHING CORP., SHAY MOONEY MUSIC, UNIVERSAL MUSIC CORP., BIEBER TIME PUBLISHING, BMG GOLD SONGS, POO BZ PUBLISHING INC., BIG MUSIC MACHINE and BIG ASS PILE OF DIMES MUSIC
- All Rights for BEATS AND BANJOS, BUCKEYE26 and JREYNMUSIC Administered by WC MUSIC CORP.
- All Rights for SHAY MOONEY MUSIC Administered by WARNER-TAMERLANE PUBLISHING CORP.
- All Rights for BIEBER TIME PUBLISHING Administered by UNIVERSAL MUSIC CORP. All Rights for BMG GOLD SONGS and POO BZ PUBLISHING INC. Administered by BMG RIGHTS MANAGEMENT (US) LLC
- All Rights Reserved Used by Permission

#### **Unchained Melody**

Lyric by Hy Zaret

#### Music by Alex North

© 1955 (Renewed) North Melody Publishing (SESAC) and HZUM Publishing (SESAC) c/o Unchained Melody Publishing, LLC All Rights Reserved Used by Permission

#### **Up Where We Belong**

from the Paramount Picture AN OFFICER AND A GENTLEMAN Words by Will Jennings

Music by Buffy Sainte-Marie and Jack Nitzsche

- Copyright © 1982 Sony/ATV Music Publishing LLC
- All Rights Administered by Sony/ATV Music Publishing LLC, 424 Church Street, Suite 1200, Nashville, TN 37219
- International Copyright Secured All Rights Reserved

#### **What A Wonderful World**

Words and Music by George David Weiss and Bob Thiele

- Copyright © 1967 by Range Road Music Inc., Quartet Music and Abilene Music Copyright Renewed
- All Rights for Range Road Music Inc. Administered by Round Hill Carlin, LLC
- All Rights for Quartet Music Administered by BMG Rights Management (US) LLC
- All Rights for Abilene Music Administered by Concord Sounds c/o Concord Music Publishing
- International Copyright Secured All Rights Reserved Used by Permission

**White Christmas** from the Motion Picture Irving Berlin's HOLIDAY INN Words and Music by Irving Berlin © Copyright 1940, 1942 by Irving Berlin Copyright Renewed International Copyright Secured All Rights Reserved

#### **Wonderful Tonight**

Words and Music by Eric Clapton Copyright © 1977 by Eric Patrick Clapton Copyright Renewed International Copyright Secured All Rights Reserved

#### **Wonderwall**

Words and Music by Noel Gallagher Copyright © 1995 SM Music Publishing UK Limited and Oasis Music All Rights Administered by Sony/ATV Music Publishing LLC, 424 Church Street, Suite 1200, Nashville, TN 37219 International Copyright Secured All Rights Reserved

#### **You've Lost That Lovin' Feelin'**

Words and Music by Barry Mann, Cynthia Weil and Phil Spector Copyright © 1964, 1965 Screen Gems-EMI Music Inc. and Mother Bertha Music Copyright Renewed All Rights Administered by Sony/ATV Music Publishing LLC,

424 Church Street, Suite 1200, Nashville, TN 37219 International Copyright Secured All Rights Reserved

#### **Apache License 2.0**

Copyright (c) 2009-2018 Arm Limited. All rights reserved.

SPDX-License-Identifier: Apache-2.0

Licensed under the Apache License, Version 2.0 (the License); you may not use this file except in compliance with the License. You may obtain a copy of the License at www.apache.org/licenses/LICENSE-2.0

Unless required by applicable law or agreed to in writing, software distributed under the License is distributed on an AS IS BASIS, WITHOUT WARRANTIES OR CONDITIONS OF ANY KIND, either express or implied. See the License for the specific language governing permissions and limitations under the License.

#### **Modified BSD license**

COPYRIGHT(c) 2016 STMicroelectronics

Redistribution and use in source and binary forms, with or without modification, are permitted provided that the following conditions are met:

- 1. Redistributions of source code must retain the above copyright notice, this list of conditions and the following disclaimer.
- 2. Redistributions in binary form must reproduce the above copyright notice, this list of conditions and the following disclaimer in the documentation and/or other materials provided with the distribution.
- 3. Neither the name of STMicroelectronics nor the names of its contributors may be used to endorse or promote products derived from this software without specific prior written permission.

THIS SOFTWARE IS PROVIDED BY THE COPYRIGHT HOLDERS AND CONTRIBUTORS "AS IS" AND ANY EXPRESS OR IMPLIED WARRANTIES, INCLUDING, BUT NOT LIMITED TO, THE IMPLIED WARRANTIES OF MERCHANTABILITY AND FITNESS FOR A<br>PARTICULAR PURPOSE ARE DISCLAIMED. IN NO EVENT SHALL THE COPYRIGHT HOLDER OR CONTRIBUTORS BE LIABLE<br>FOR ANY DIRECT, IN LIMITED TO, PROCUREMENT OF SUBSTITUTE GOODS OR SERVICES; LOSS OF USE, DATA, OR PROFITS; OR BUSINESS<br>INTERRUPTION) HOWEVER CAUSED AND ON ANY THEORY OF LIABILITY, WHETHER IN CONTRACT, STRICT LIABILITY, OR TORT (INCLUDING NEGLIGENCE OR OTHERWISE) ARISING IN ANY WAY OUT OF THE USE OF THIS SOFTWARE, EVEN IF ADVISED OF THE POSSIBILITY OF SUCH DAMAGE.

Untuk mengetahui detail produk, harap hubungi perwakilan Yamaha terdekat atau distributor resmi yang tercantum di bawah ini.

#### **NORTH AMERICA**

#### **CANADA**

Yamaha Canada Music Ltd. 135 Milner Avenue, Toronto, Ontario M1S 3R1, Canada Tel: +1-416-298-1311 U.S.A.

Yamaha Corporation of America<br>6600 Orangethorpe Avenue, Buena Park, CA 90620, Tel: +1-714-522-9011

#### **CENTRAL & SOUTH AMERICA**

**MEXICO** 

Yamaha de México, S.A. de C.V.<br>Av. Insurgentes Sur 1647 Piso 9, Col. San José Insurgentes, Delegación Benito Juárez, CDMX, C.P. 03900, México Tel:  $+52-55-5804-0600$ 

**BRAZIL** 

Yamaha Musical do Brasil Ltda. Praça Professor José Lannes, 40-Cjs 21 e 22, Brooklin<br>Paulista Novo CEP 04571-100 - São Paulo - SP, Brazil<br>Tel: +55-11-3704-1377

**ARGENTINA** Yamaha Music Latin America, S.A., **Example 124 Allen America**, 3.2<br> **Sucursal Argentina**<br>
Olga Cossettini 1553, Piso 4 Norte,<br>
Madero Este-C1107CEK,<br>
Maneos Aires Argentina Buenos Aires, Argentina<br>Tel: +54-11-4119-7000

- PANAMA AND OTHER LATIN<br>AMERICAN REGIONS/<br>CARIBBEAN REGIONS
- Yamaha Music Latin America, S.A. Edificio Torre Davivienda, Piso: 20 Avenida Balboa, Marbella, Corregimiento de Bella<br>Vista, Ciudad de Panamá, Rep. de Panamá Tel: +507-269-5311

#### **EUROPE**

THE UNITED KINGDOM/IRELAND Yamaha Music Europe GmbH (UK) Sherbourne Drive, Tilbrook, Milton Keynes, MK7 8BL, U.K.<br>Tel: +44-1908-366700 **GERMANY** Yamaha Music Europe GmbH<br>Siemensstrasse 22-34, 25462 Rellingen, Germany Tel: +49-4101-303-0 SWITZERLAND/LIECHTENSTEIN Yamaha Music Europe GmbH, Branch Switzerland in Thalwil<br>Seestrasse 18a, 8800 Thalwil, Switzerland Tel: +41-44-3878080 **AUSTRIA/CROATIA/CZECH REPUBLIC/** HUNGARY/ROMANIA/SLOVAKIA/ **SLOVENIA** Yamaha Music Europe GmbH, Branch Austria<br>Schleiergasse 20, 1100 Wien, Austria<br>Tel: +43-1-60203900 **POLAND SEART MANUSE Europe<br>
Sp.z o.o. Oddział w Polsce<br>
ul. Wielicka 52, 02-657 Warszawa, Poland<br>
Tel: +48-22-880-08-88 BULGARIA** Dinacord Bulgaria LTD. Bul.Iskarsko Schose 7 Targowski Zentar Ewropa<br>1528 Sofia, Bulgaria<br>Tel: +359-2-978-20-25 **MALTA** Olimpus Music Ltd. Valletta Road, Mosta MST9010, Malta<br>Tel: +356-2133-2093 **NETHERLANDS/BELGIUM/ LUXEMBOURG** Yamaha Music Europe, Branch Benelux<br>Clarissenhof 5b, 4133 AB Vianen, The Netherlands Tel: +31-347-358040

**FRANCE Yamaha Music Europe**<br>7 rue Ambroise Croizat, Zone d'activités de Pariest, 77183 Croissy-Beaubourg, France Tel: +33-1-6461-4000 **ITALY** Yamaha Music Europe GmbH, Branch Italy<br>Via Tinelli N.67/69 20855 Gerno di Lesmo (MB), Italy Tel: +39-039-9065-1 SPAIN/PORTUGAL Yamaha Music Europe GmbH Ibérica, Sucursal en España Ctra. de la Coruña km. 17,200, 28231 Las Rozas de Madrid, Spain<br>Tel: +34-91-639-88-88 **GREECE** Philippos Nakas S.A. The Music House<br>19th klm. Leof. Lavriou 190 02 Peania - Attiki, Greece<br>Tel: +30-210-6686260 **SWEDEN** Yamaha Music Europe GmbH Germany Filial Scandinavia JA Wettergrensgata 1, 400 43 Göteborg, Sweden Tel: +46-31-89-34-00 **DENMARK** Yamaha Music Denmark, Fillial of Yamaha Music Europe GmbH, Tyskland<br>Generatorvej 8C, ST. TH., 2860 Søborg, Denmark<br>Tel: +45-44-92-49-00 **FINLAND** F-Musiikki Oy Antaksentie 4<br>FI-01510 Vantaa, Finland<br>Tel: +358 (0)96185111 **NORWAY** Yamaha Music Europe GmbH Germany -**Norwegian Branch** Grini Næringspark 1, 1332 Østerås, Norway<br>Tel: +47-6716-7800 **ICELAND** Hljodfaerahusid Ehf.<br>Sidumula 20 IS-108 Reykjavik, Iceland<br>Tel: +354-525-5050 **CYPRUS** Nakas Music Cyprus Ltd. Nikis Ave 2k 1086 Nicosia Tel: +357-22-511080 Major Music Center 21 Ali Riza Ave. Ortakoy<br>P.O.Box 475 Lefkoşa, Cyprus Tel: (392) 227 9213 **RUSSIA** Yamaha Music (Russia) LLC. Room 37, entrance 7, bld. 7, Kievskaya street,<br>Moscow, 121059, Russia Tel: +7-495-626-5005 **OTHER EUROPEAN REGIONS** Yamaha Music Europe GmbH<br>Siemensstrasse 22-34, 25462 Rellingen, Germany Tel: +49-4101-303-0 **AFRICA** Yamaha Music Gulf FZE<br>JAFZA-16, Office 512, P.O.Box 17328, Jebel Ali FZE, Dubai, UAE Tel: +971-4-801-1500

#### **MIDDLE EAST**

**TURKEY** Yamaha Music Europe GmbH Merkezi Almanya Türkiye İstanbul Şubesi<br>Mor Sumbul Sokak Varyap Meridian Business<br>1.Blok No:1 113-114-115 Bati Atasehir Istanbul, Turkey<br>Tel: +90-216-275-7960 **ISRAEL** 

RBX International Co., Ltd.<br>P.O Box 10245, Petach-Tikva, 49002 Tel: (972) 3-925-6900

#### **OTHER REGIONS**

Yamaha Music Gulf FZE JAFZA-16, Office 512, P.O.Box 17328, Jebel Ali FZE, Dubai, UAE<br>Tel: +971-4-801-1500

ASIA THE PEOPLE'S REPUBLIC OF CHINA Yamaha Music & Electronics (China) Co., Ltd. 2F, Yunhedasha, 1818 Xinzha-lu, Jingan-qu,

Shanghai, China<br>Tel: +86-400-051-7700

## **HONG KONG**

Tom Lee Music Co., Ltd.<br>11/F., Silvercord Tower 1, 30 Canton Road,<br>Tsimshatsui, Kowloon, Hong Kong<br>Tel: +852-2737-7688

**INDIA** 

Yamaha Music India Private Limited<br>P-401, JMD Megapolis, Sector-48, Sohna Road,<br>Gurugram-122018, Haryana, India Tel: +91-124-485-3300

**INDONESIA** 

PT Yamaha Musik Indonesia Distributor

Yamaha Music Center Bldg. Jalan Jend. Gatot<br>Subroto Kav. 4, Jakarta 12930, Indonesia Tel: +62-21-520-2577

#### **KOREA**

Yamaha Music Korea Ltd. 11F, Prudential Tower, 298, Gangnam-daero,<br>Gangnam-gu, Seoul, 06253, Korea<br>Tel: +82-2-3467-3300

## **MALAYSIA**

Yamaha Music (Malaysia) Sdn. Bhd. No.8, Jalan Perbandaran, Kelana Jaya, 47301 Petaling Jaya, Selangor, Malaysia<br>Tel: +60-3-78030900

#### **SINGAPORE**

**EXAMPLE AND STATES (Asia) Private Limited Vanaha Music (Asia) Private Limited Block 202 Hougang Street 21, #02-00, Singapore Tel: +65-6740-9200** 

#### **TAIWAN**

Yamaha Music & Electronics Taiwan Co., Ltd. 2F., No.1, Yuandong Rd., Banqiao Dist., New Taipei City 22063, Taiwan (R.O.C.)<br>Tel: +886-2-7741-8888

#### **THAILAND**

Siam Music Yamaha Co., Ltd.

3, 4, 15, 16th Fl., Siam Motors Building,<br>891/1 Rama 1 Road, Wangmai, Pathumwan, Bangkok 10330, Thailand<br>Tel: +66-2215-2622

#### **VIETNAM**

Yamaha Music Vietnam Company Limited 15th Floor, Nam A Bank Tower, 201-203 Cach<br>Mang Thang Tam St., Ward 4, Dist.3, Ho Chi Minh City, Vietnam<br>Tel: +84-28-3818-1122

OTHER ASIAN REGIONS

https://asia-latinamerica-mea.yamaha.com/<br>index.html

#### **OCEANIA**

#### **AUSTRALIA**

**Vamaha Music Australia Pty. Ltd.**<br>Level 1, 80 Market Street, South Melbourne,<br>VIC 3205 Australia

#### Tel: +61-3-9693-5111

**NEW ZEALAND** 

Music Works LTD

P.O.BOX 6246 Wellesley, Auckland 4680, New Zealand Tel: +64-9-634-0099

**REGIONS AND TRUST** 

TERRITORIES IN PACIFIC OCEAN https://asia-latinamerica-mea.yamaha.com/ index.html

Head Office/Manufacturer: Yamaha Corporation 10-1, Nakazawa-cho, Naka-ku, Hamamatsu, 430-8650, Japan Importer (European Union): Yamaha Music Europe GmbH Siemensstrasse 22-34, 25462 Rellingen, Germany Importer (United Kingdom): Yamaha Music Europe GmbH (UK) Sherbourne Drive, Tilbrook, Milton Keynes, MK7 8BL, United Kingdom

## PT YAMAHA MUSIK INDONESIA DISTRIBUTOR JL. JEND. GATOT SUBROTO KAV.4 JAKARTA SELATAN 12930 https://id.yamaha.com/id/support/

Yamaha Global Site **https://www.yamaha.com/** Yamaha Downloads **https://download.yamaha.com/**

PRODUSEN : PT. YAMAHA MUSIC MANUFACTURING ASIA Kawasan Industri MM2100 Blok EE-3 Cikarang Barat, Bekasi 17520

Terdaftar pada Kemendag RI Nomor : PMKG.386.07.2021

Manual Development Group © 2021 Yamaha Corporation Published 11/2021 LBMA-A0

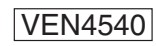